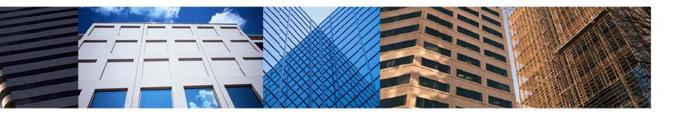

# Document Management 101: Digital Documents and Signatures

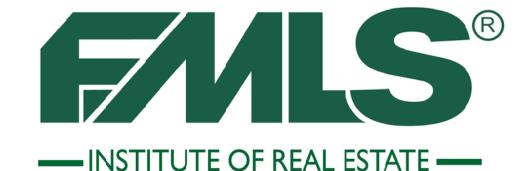

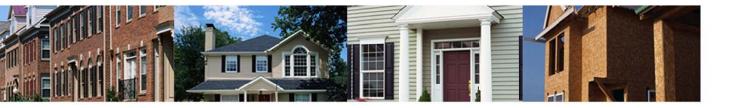

# Document Management 101

**Digital Documents and Signatures** 

# **FMLS Institute of Real Estate**

5457 Roswell Road Atlanta, Georgia 30342 404-255-8660

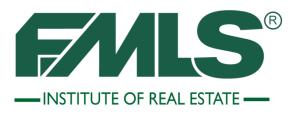

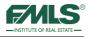

©2013 by FMLS All rights reserved.

No part of this document may be reproduced or transmitted in any form or by any means, electronic, mechanical, photocopying, recording, or otherwise, without prior written permission of FMLS.

Realist, Fusion, and DocuPro, are trademarks of CoreLogic, Inc. and/or its subsidiaries. FormsPro is a trademark of WedToolset.com, Inc. eSign is a trademark of Go Paperless Solutions.

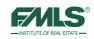

# **Table of Contents**

| ABOUT FMLS                                                                                                    | 5                                                        |
|----------------------------------------------------------------------------------------------------|----------------------------------------------------------|
| OUR COMMITMENT TO MEMBERS                                                                                                    | 5                                                        |
| FMLS PRODUCTS AND SERVICES                                                                                                    | 5                                                        |
| GEORGIA REAL ESTATE COMMISSION CONTINUING EDUCATION COURSE GUIDELINES.                                                                                                    | 6                                                        |
| CONTINUING EDUCATION                                                                                                    | 6                                                        |
| ATTENDANCE POLICY                                                                                                    | 6                                                        |
| Cell Phones                                                                                                    | 6                                                        |
| PROHIBITION OF RECRUITING (520-1.B4)                                                                                                    | 6                                                        |
| NOTICE OF STUDENT APPROVAL (520-1.B2)                                                                                                    | 7                                                        |
| Course Credit                                                                                                    | 7                                                        |
| SUPPORTED OPERATING SYSTEMS AND BROWSERS                                                                                                    | 7                                                        |
| OBJECTIVES                                                                                                    | 8                                                        |
| ICON KEY                                                                                                    | 8                                                        |
| LOGGING IN TO FMLS                                                                                                    | 9                                                        |
| LOGGING IN TO WWW.FMLS.COM                                                                                                    | 9                                                        |
| How WE COMMUNICATE WITH YOU                                                                                                    | 10                                                       |
| DOCUMENT MANAGEMENT OVERVIEW                                                                                                    |                                                          |
| WHAT ARE THE BENEFITS?                                                                                                    | 13                                                       |
| How Do Documents Get Into a Document Management System?                                                                                                    | 14                                                       |
| How is Document Management Used?                                                                                                    | 14                                                       |
| GETTING STARTED WITH DOCUMENT MANAGEMENT                                                                                                    |                                                          |
| GETTING STARTED WITH DOCUMENT MANAGEMENT                                                                                                    |                                                          |
|                                                                                                    |                                                          |
| FormsPro Overview                                                                                                    | 16                                                       |
| FormsPro Overview                                                                                                    | <b>16</b><br>17                                          |
| FormsPro Overview                                                                                                    | <b>16</b><br>17<br>17                                    |
| FORMSPRO OVERVIEW<br>LOGGING INTO FORMSPRO<br>REAL ESTATE FORMS LICENSING                                                                                                    | <b>16</b><br>17<br>17<br>17                              |
| FORMSPRO OVERVIEW<br>LOGGING INTO FORMSPRO<br>REAL ESTATE FORMS LICENSING<br>FORMSPRO HOME PAGE                                                                                                    | 16<br>17<br>17<br>19<br>20                               |
| FORMSPRO OVERVIEW<br>LOGGING INTO FORMSPRO<br>REAL ESTATE FORMS LICENSING<br>FORMSPRO HOME PAGE<br>HOME PAGE TOOL BARS                                                                                                    | 16<br>17<br>17<br>17<br>19<br>20<br>21                   |
| FORMSPRO OVERVIEW<br>LOGGING INTO FORMSPRO<br>REAL ESTATE FORMS LICENSING<br>FORMSPRO HOME PAGE<br>HOME PAGE TOOL BARS<br>USING THE BREADCRUMB NAVIGATION BAR                                                                                                    | 16<br>17<br>17<br>19<br>20<br>21<br>21                   |
| FORMSPRO OVERVIEW<br>LOGGING INTO FORMSPRO<br>REAL ESTATE FORMS LICENSING<br>FORMSPRO HOME PAGE<br>HOME PAGE TOOL BARS<br>USING THE BREADCRUMB NAVIGATION BAR<br>ADDING A NEW CLIENT                                                                                                    | 16<br>17<br>17<br>19<br>20<br>21<br>21<br>23             |
| FORMSPRO OVERVIEW<br>LOGGING INTO FORMSPRO<br>REAL ESTATE FORMS LICENSING<br>FORMSPRO HOME PAGE<br>HOME PAGE TOOL BARS<br>USING THE BREADCRUMB NAVIGATION BAR<br>ADDING A NEW CLIENT<br>CREATING A FOLDER FOR A NEW CLIENT                                                                                                    |                                                          |
| FORMSPRO OVERVIEW<br>LOGGING INTO FORMSPRO<br>REAL ESTATE FORMS LICENSING<br>FORMSPRO HOME PAGE<br>HOME PAGE TOOL BARS<br>USING THE BREADCRUMB NAVIGATION BAR<br>ADDING A NEW CLIENT<br>CREATING A FOLDER FOR A NEW CLIENT<br>ADDING FORMS TO A FOLDER                                                                                                    | 16<br>17<br>17<br>19<br>20<br>21<br>21<br>23<br>24<br>26 |
| FORMSPRO OVERVIEW<br>LOGGING INTO FORMSPRO<br>REAL ESTATE FORMS LICENSING<br>FORMSPRO HOME PAGE<br>HOME PAGE TOOL BARS<br>USING THE BREADCRUMB NAVIGATION BAR<br>ADDING A NEW CLIENT<br>CREATING A FOLDER FOR A NEW CLIENT<br>ADDING FORMS TO A FOLDER<br>USING THE SEARCH TAB TO FIND FORMS                                                                                                    |                                                          |
| FORMSPRO OVERVIEW.<br>LOGGING INTO FORMSPRO .<br>REAL ESTATE FORMS LICENSING.<br>FORMSPRO HOME PAGE .<br>HOME PAGE TOOL BARS .<br>USING THE BREADCRUMB NAVIGATION BAR.<br>ADDING A NEW CLIENT .<br>CREATING A FOLDER FOR A NEW CLIENT .<br>ADDING FORMS TO A FOLDER .<br>USING THE SEARCH TAB TO FIND FORMS .<br>ADDING SPECIAL STIPULATIONS .                                                                                                    |                                                          |
| FORMSPRO OVERVIEW<br>LOGGING INTO FORMSPRO<br>REAL ESTATE FORMS LICENSING<br>FORMSPRO HOME PAGE<br>HOME PAGE TOOL BARS<br>USING THE BREADCRUMB NAVIGATION BAR<br>ADDING A NEW CLIENT<br>CREATING A FOLDER FOR A NEW CLIENT<br>ADDING FORMS TO A FOLDER<br>USING THE SEARCH TAB TO FIND FORMS<br>ADDING SPECIAL STIPULATIONS<br>COMPLETING FORMS WITH QUICK VIEW                                                                                                    |                                                          |
| FORMSPRO OVERVIEW<br>LOGGING INTO FORMSPRO<br>REAL ESTATE FORMS LICENSING<br>FORMSPRO HOME PAGE<br>HOME PAGE TOOL BARS<br>USING THE BREADCRUMB NAVIGATION BAR<br>ADDING A NEW CLIENT<br>CREATING A FOLDER FOR A NEW CLIENT<br>ADDING FORMS TO A FOLDER<br>USING THE SEARCH TAB TO FIND FORMS<br>ADDING SPECIAL STIPULATIONS<br>COMPLETING FORMS WITH QUICK VIEW<br>PRINTING FORMS                                                                                                    |                                                          |
| FORMSPRO OVERVIEW<br>LOGGING INTO FORMSPRO<br>REAL ESTATE FORMS LICENSING<br>FORMSPRO HOME PAGE<br>HOME PAGE TOOL BARS<br>USING THE BREADCRUMB NAVIGATION BAR<br>ADDING A NEW CLIENT<br>CREATING A FOLDER FOR A NEW CLIENT<br>ADDING FORMS TO A FOLDER<br>USING THE SEARCH TAB TO FIND FORMS<br>ADDING SPECIAL STIPULATIONS<br>COMPLETING FORMS WITH QUICK VIEW<br>PRINTING FORMS<br>CREATING/USING FORMS PACKAGES                                                                                                    |                                                          |
| FORMSPRO OVERVIEW<br>LOGGING INTO FORMSPRO<br>REAL ESTATE FORMS LICENSING<br>FORMSPRO HOME PAGE<br>HOME PAGE TOOL BARS<br>USING THE BREADCRUMB NAVIGATION BAR<br>ADDING A NEW CLIENT<br>CREATING A FOLDER FOR A NEW CLIENT<br>ADDING FORMS TO A FOLDER<br>USING THE SEARCH TAB TO FIND FORMS<br>ADDING SPECIAL STIPULATIONS<br>COMPLETING FORMS WITH QUICK VIEW<br>PRINTING FORMS<br><b>CREATING/USING FORMS PACKAGES</b><br>USING A FORMS PACKAGE                                                                                      |                                                          |
| FormsPro Overview                                                                                                    |                                                          |
| FormsPro Overview<br>Logging into FormsPro<br>Real Estate Forms Licensing.<br>FormsPro Home Page<br>Home Page Tool Bars<br>Using the Breadcrumb Navigation Bar<br>Adding a New Client<br>Creating a Folder for a New Client<br>Creating a Folder for a New Client<br>Adding Forms to a Folder<br>Using the Search Tab to Find Forms.<br>Adding Special Stipulations<br>Completing Forms with Quick View<br>Printing Forms.<br>Creating/Using Forms Packages.<br>Using a Forms Package.<br>Using FMLS ESIGN.<br>Opting in to FMLS ESIGN. |                                                          |

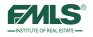

| STEP 3 - UPLOAD SESSION DOCUMENTS                                  | 50   |
|--------------------------------------------------------------------|------|
| STEP 4 - ADD SIGNING LOCATIONS                                     | 52   |
| STEP 5 PREVIEW SIGNING SESSION                                     | 53   |
| STEP 6 START SIGNING SESSION                                       |      |
| ESIGN HISTORY                                                      | 61   |
| SESSION STATS                                                      | -    |
| Session Signers                                                    |      |
| SESSION DOCUMENTS                                                  |      |
| Session Activity Log                                               | -    |
| ADDITIONAL FORMSPRO FEATURES                                       | 65   |
| QUICKPRINT                                                         | . 65 |
| COMPLETING A QUICK PRINT FORM                                      | . 66 |
| Folder History                                                     | . 69 |
| DEACTIVATING CLIENTS, FOLDERS AND FORMS                            | .70  |
| REMOVING FORMS                                                     | .70  |
| DEACTIVATING FOLDERS                                               | .71  |
| DEACTIVATING CLIENTS                                               | .72  |
| RESTORING CLIENTS AND FOLDERS                                      | .73  |
| Personalizing FormsPro                                             | .76  |
| EMAIL SIGNATURE                                                    | .76  |
| IMPORT CONTACTS                                                    |      |
| MANAGE MY FORMS PACKAGES                                           |      |
| MY PROFILE DATA                                                    | .79  |
| Additional eSign Features                                          | .81  |
| Preferences                                                        | . 81 |
| Email Notifications                                                | . 82 |
| SIGNATURE PREFERENCES                                              | . 83 |
| USING FORM TEMPLATES                                               | .84  |
| REVIEW OF OBJECTIVES                                               | .89  |
| WRAP-UP QUESTIONS                                                  | . 89 |
| APPENDIX - SETTING UP INTELLIGENT ZONES IN A DOCUMENT SIGNER FIELD | .90  |
| SIGNATURE BUTTON/INITIALS                                          | . 90 |
| DATE AND TIME                                                      |      |
| Снеск Вох                                                          | . 92 |
| RADIO BUTTON                                                       | . 93 |
| Form Field                                                         | . 93 |

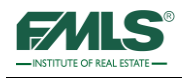

# About FMLS

First Multiple Listing Service, Inc. (FMLS) is the premier data services provider for real estate professionals in Georgia. FMLS was founded by a handful of real estate brokers in Atlanta in 1957. Today, membership is growing quickly and is spreading in every direction throughout Georgia and the Southeast. Currently, FMLS has thousands of offices and serves tens of thousands of real estate agents. The FMLS listing database contains active listings located all over Georgia and the Southeast. A network of computers, servers and third party support vendors enable member offices and agents to have immediate electronic access to all listing information maintained in the FMLS premier web-based system, Fusion. In addition to property data, enhance listings using photos, virtual tours, tax information, mapping, school information, census data and more!

Real estate companies that belong to FMLS enjoy maximum coverage and exposure for their clients. An independent study shows FMLS listings sell, on the average, much faster than those placed with other multiple listing services.

Through our main office and two satellite locations, FMLS members have access to; help desk support 7 days a week; on-site hands on training; online training; and free CE classes. Also, real estate supply centers are available at all three locations.

# Our commitment to members

FMLS' mission is to "help fulfil financial dreams by providing superior technology, service, and training to facilitate the success of our members."

# **FMLS Products and Services**

#### **Free Products and Services**

| Thee Troudels and Services |                                   |
|----------------------------|-----------------------------------|
| Fusion                     | Comprehensive Statistical Reports |
| Realist Tax                | FMLS Stats                        |
| FormsPro                   | StatsPro                          |
| eSign                      | Xceligent                         |
| 1 <sup>st</sup> Addition   | Contact Website                   |
| DocuPro                    | Georgia Open Houses               |
| FIND                       | ListingBook                       |
| GoFMLS                     | Property Panorama                 |
| RatePlug                   | Member Discounts                  |
| DPR                        |                                   |
| SafeRent                   |                                   |
|                            |                                   |

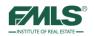

# Georgia Real Estate Commission Continuing Education Course Guidelines

All classes are on a pass/no pass system. Please review the policies below regarding attendance, cell phones, recruiting and student approval.

# **Continuing Education**

All individuals who hold an active real estate license are required to complete 24 hours of Commission approved continuing education during each four-year renewal period. (Licensees whose license numbers are less than 100,000 are not required to complete continuing education for renewal). A renewal period begins four years prior to the current renewal due date. For example, Commission approved continuing education must be completed between April 1, 2007 and March 31, 2011 for a renewal due date of March 31, 2011.

A licensee who has successfully completed an approved course to meet his continuing education credit may not repeat that course for credit unless at least one full year has passed. The course may be repeated on the  $366^{th}$  day to receive CE credit.

# **Attendance Policy**

To receive certification for this course, under the school approved by the Georgia Real Estate Commission, for three hours of continuing education credit, all students must be present and on time for all classroom presentations. This requires students to be seated and ready at the announced commencement time and promptly return from all breaks, being ready to participate in all exercises. Attendance is taken at the beginning, at the resumption after breaks and again at the end upon completion of the course. A no make-up policy for missed classroom presentations is hereby adopted. Failure to comply will nullify the student's opportunity to receive the designated credit.

# **Cell Phones**

The use of cell phones and pagers during the presentations is expressly prohibited. Please set all equipment in the vibrate or off mode. Failure to comply will nullify the student's opportunity to receive the designated credit.

# Prohibition of Recruiting (520-1.B4)

Recruiting for employment opportunities for any real estate brokerage firm is not allowed in this case or on school premises. Report promptly any effort to recruit by anyone to:

Michele Morris at 678-904-8497, FMLS Institute of Real Estate, P.O. Box 420128, Atlanta, GA 30342 - or - The Georgia Real Estate Commission.

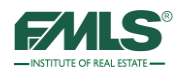

# Notice of Student Approval (520-1.B2)

*Document Management: Digital Document Storage* was approved as a Continuing Education course, good for 3 hours of Continuing Education Credit, School Code: 64388.

The approved instructors are Kevin Theobald, Bob Ramsey, Joi Hardiman, Sallie Mobley, Richard Renton, Kay Burt, Jan Beaudoin, and Pat Deneen.

# **Course Credit**

Continuing Education Credits will be entered within two weeks. To verify your credit, you must call the Georgia Real Estate Commission (GREC): 404-656-3916, or visit http://www.grec.state.ga.us/info/wcls.login. You will need to enter your license number and set up a password to gain online access to GREC transactions.

| Windows XP SP3       | Internet Explorer 7 or 8, Firefox 4.0 and above, Google Chrome or Safari 5.0 and above                                    |
|----------------------|----------------------------------------------------------------------------------------------------|
| Windows 7            | Internet Explorer 8 and 9 and Internet Explorer 10 Desktop, Mozilla Firefox 4.0 and above, Google Chrome and Safari 5.0 + |
| Windows 8            | Internet Explorer 10 Desktop                                                                                              |
| MAC OS X v 10.5-10.6 | Safari 5.0 or higher, Mozilla Firefox 4.0 and above, Google Chrome                                                        |
| MAC OS X v 10.7      | Safari 5.0 or higher with Flash 11.4+ Mozilla Firefox 4.0 and above, Google Chrome                                        |
| MAC OS X v 10.8      | Safari 6.0                                                                                                    |

# **Supported Operating Systems and Browsers**

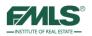

# **Objectives**

At the end of this course, you will be able to:

- Access and navigate FormsPro.
- Use FormsPro to create, print and email digital real estate contracts.
- Create Forms Packages to streamline FormsPro usage.
- Deactivate clients and folders.
- Use Preferences to customize FormsPro, manage Forms Packages and restore deactivated clients and folders.
- Access and navigate FMLS eSign.
- Create an electronic signing session; upload documents to be signed; and add signing locations to contracts.
- View a signing session's progress/history.
- Create signing templates for non-GAR and/or non-R.E.Forms.

# Icon Key

Look for these helpful icons as you advance through this guide.

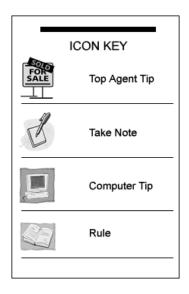

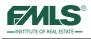

# Logging in to FMLS

To log in to FMLS, you must be an FMLS member with your own user name and password. Your broker must submit a Computer User Form to obtain these. Do not share your user name or password with other agents or clients.

FMLS requires bi-annual password change for security purposes. You will be prompted to enter your old password and then your new password. The password can contain both letters and numbers and must be at least 6 characters in length. You cannot use the same password twice.

If you need to change your password before the bi-annual change, go to the FMLS.com home page, hover over My FMLS on the left navigation bar, and click on Change Password.

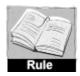

Disclosing your user name and password to another party (other than a team member or assistant within that office) can result in a fine of \$1000 and termination of service. (Rule 11.1)

#### Logging in to www.FMLS.com

- 1. From your computer desktop, open an Internet browser window.
- 2. Navigate to www.fmls.com.
- 3. Enter your User Name and Password and click Login.

| CALC                           |                                                                                                    | Welcome, login below  |
|--------------------------------|----------------------------------------------------------------------------------------------------|-----------------------|
| FIRST MULTIPLE LISTING SERVICE | Founded in 1957, FMLS now serves more than 30,000 real estate professionals<br>in the state of Georgia providing them with state-of-the-art technology, tools and<br>technology.                                                                                                    | <br>Forgot user name? |
| About Us                       | training.                                                                                                    | Forgot password?      |
| Contact Us                     |                                                                                                    |                       |
| How To Join                    |                                                                                                    | LOGIN                 |
| Member Benefits                | A REAL PROPERTY AND A REAL PROPERTY AND A REAL |                       |
| Vendor Application             |                                                                                                    |                       |

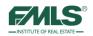

# How We Communicate with You

At FMLS, we provide more to our members than just access to a database of listings! We use several methods to pass along important information including Real Estate market trends (both locally and nationally); state and local news that influence our market; updates and bulletins when our software products are affected; and more! Please take advantage of one, or all of the methods.

#### Email

Our primary method of communication with our members is email. FMLS will send electronic communications regarding important changes to our products and services. Please be sure to add FMLS to your trusted sender list.

#### FMLS.com

The FMLS.com home page is another important and central communication channel we have with our members. It acts as command central. The story carousel rotates through 3 very newsworthy topics which are changed regularly, giving you fresh, relevant information! Pause for a moment to read a few lines to determine whether today's topics are of interest to you. If they are, click on the **Read More** button to see the whole story. The topics automatically rotate on the screen, but you can click to flip to the stories faster if desired.

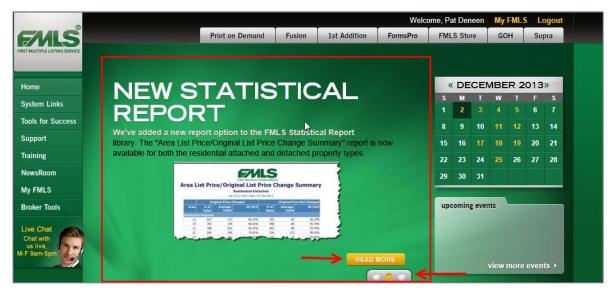

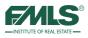

#### NewsRoom

The **NewsRoom** button on the left navigation bar contains an archive of stories previously included in the carousel. Check the NewsRoom regularly to make sure you didn't miss something important, or to re-read an article!

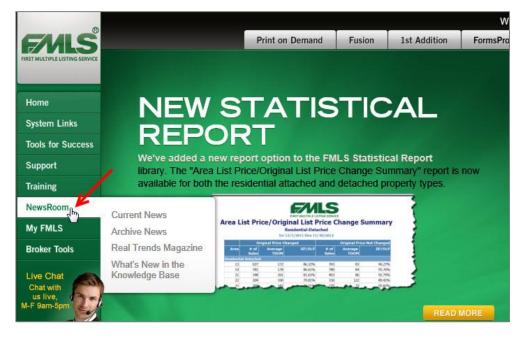

#### Message of the Day

**Message of the Day** is another FMLS.com feature you'll want to watch for. Critical issues such as those pertaining to agent safety, a software issue or FMLS hours of operation are there.

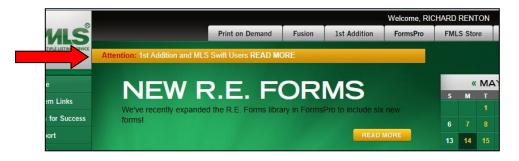

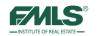

#### Social Media

Additionally, FMLS posts notices and real estate driven content to three different social media channels: Twitter, Facebook, and LinkedIn. Yes! Social Media! FMLS is involved in Social Media because it is so popular in today's technology-driven world. Twitter and Facebook content contains both FMLS and real estate industry news. LinkedIn concentrates more on FMLS news and professional development. Like us on Facebook, follow us on Twitter, and join the FMLS group on LinkedIn. You'll be glad you did – and you'll have information most of your counterparts don't have!

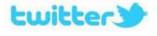

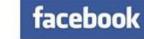

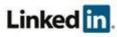

Follow us on Twitter @flms\_news @flms\_alerts Like us on Facebook http://www.facebook.com FMLSmembers Join the FMLS group on LinkedIn www.linkedin.com/groups?gid+1889382

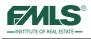

# **Document Management Overview**

What is Document Management? Document Management is a set of software tools to store, retrieve, manage, and share important documents associated with a client or transaction.

Transaction information may be located in many different places and in many different formats.

- Buyer or Seller owned documents
- FormsPro
- Personal Files
- Lenders
- Inspectors
- Appraisers

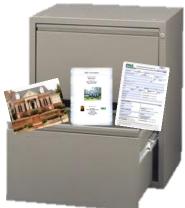

Quickly finding the document you need can be difficult and affect the service you provide your clients, and could affect contract negotiations.

Document Management brings all client/transaction documents together in one place, making your job easier!

#### What are the benefits?

- Global and any-time access to documents via the Web
- Long term storage (10 years)
- Unlimited electronic storage space
- File size up to 10MB
- Eliminate/Reduce paper storage space
- Protection against fire and water damage
- Document sharing saves time and improves productivity

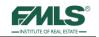

# How Do Documents Get Into a Document Management System?

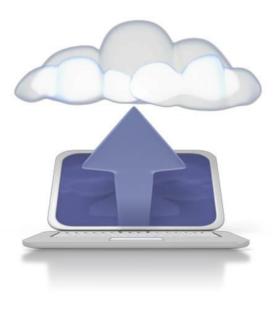

Electronic files are quickly uploaded from your computer

Paper documents are either Scanned to electronic format then uploaded (scanner/copier) Or faxed into the document system.

Documents in the possession of others may be Uploaded electronically by the owner, or Faxed into the document management system by the owner, or Emailed into the document management system by the owner

#### How is Document Management Used?

- Attach documents to your FMLS Listings
- Store and retrieve client documents
- Share documents with clients and others
- Task management and tracking for each client
- Storage and retrieval for past transactions

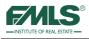

# **Getting Started with Document Management**

From the moment the Listing Agreement or the Buyer Brokerage Agreement is signed, paperwork begins to accumulate for the transaction. Getting those documents into the Document Management system right away means that you can retrieve the documents quickly no matter where you are, and you can share important information with others.

Four FMLS tools combine to provide you with comprehensive document management – **FormsPro, eSign,** the **Fusion Document Manager**, and **DocuPro**.

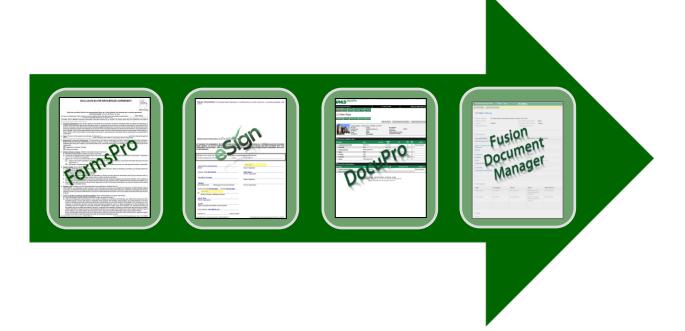

Each of these tools will fit into your workflow so that you can accomplish your everyday tasks faster with automation. How? Complete your contracts in FormsPro for buying and selling clients; get the documents electronically signed using eSign; store documents in DocuPro; use Document Manager to manage it all.

**FormsPro** and **eSign** are covered in the following pages. The remaining two – **Fusion Document Manager** and **DocuPro** – will be covered in the **Document Management 201: Digital Document Storage** class (3 CE hours). In order to benefit fully from FMLS Document Management, you will want to take both classes.

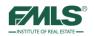

# FormsPro Overview

Georgia state law enables real estate licensees to take advantage of pre-printed contracts that have been prepared by legal counsel. FMLS has long offered free access to forms libraries through its software—most recently through Fusion. This one-click access provides anytime access to the forms, increasing agent productivity.

FormsPro is the first tool in the FMLS Document Management System and makes using standardized forms easy – the preparer simply fills in the blanks. In addition, FormsPro provides simple tools for printing or emailing the completed forms to clients for review; and for storing, organizing and retrieving them

FormsPro's streamlined design allows agents to quickly add a new client, add one or more transaction folders for the client, add forms to a folder, and complete the forms. This keeps all forms related to a single client digitally stored in one location. Also included is the ability to create forms packages so that you can add forms to a folder with just one click of the mouse.

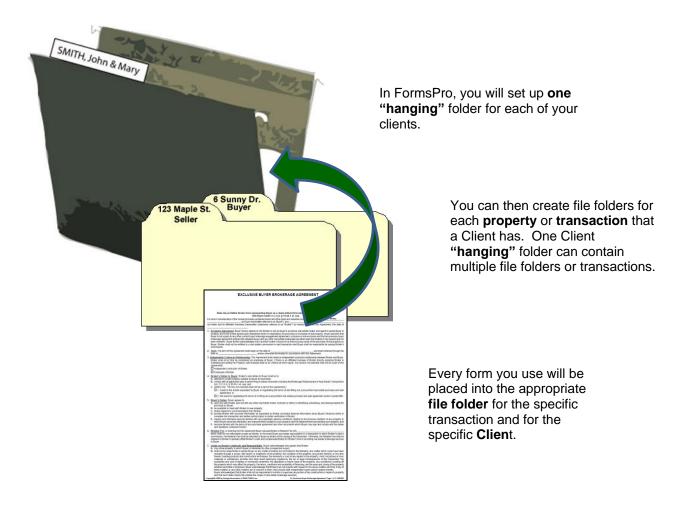

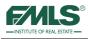

# Logging into FormsPro

1. From the FMLS.com home page, click on the tab for **FormsPro**.

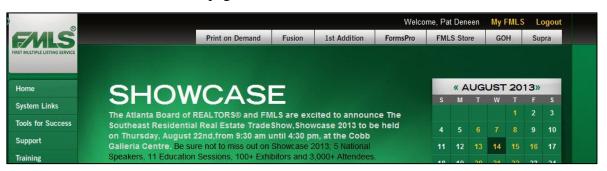

2. FormsPro may also be accessed from Fusion. Hover over the **Documents** tab and click on **FormsPro**.

| FMLS                          | Logged | in as: P | at Denee | n        |             |        |                 |           |       | 📣 Mess     |
|-------------------------------|--------|----------|----------|----------|-------------|--------|-----------------|-----------|-------|------------|
|                               | Home   | Add/Edit | Search   | Contacts | Hotsheet    | СМА    | Public Records  | Documents | Tools |            |
|                               |        |          |          |          |             |        |                 | DocuPro   |       |            |
|                               |        |          |          |          |             |        |                 | Forms Pro |       |            |
| Resources                     |        |          | _ ×      | System   | Information |        |                 | ~~~       |       | Fast Find  |
| ▼ OResource Links ► MLS Links |        |          |          | v        | Velcon      | ne to  | o Fusion        | <b>X</b>  |       | Search by: |
| Technical Support             |        |          |          | Interes  | ted to lear | n more | about the new f | eatures   |       | Location   |

#### **Real Estate Forms Licensing**

FMLS designed FormsPro to provide access to preprinted contracts. Two separate contract libraries are available in FormsPro, both of which were written by real estate law firms. One library was written by the Georgia Association of Realtors' (GAR) legal counsel. Agents who are members of GAR may use the GAR library of forms free of charge. Agents who are not GAR members may pay \$199 per year to GAR to use that library. Agents who are not members and who do not wish to pay the \$199 fee to GAR may take advantage of the second library, R.E. Forms, which is provided free of charge to all FMLS members. Again, a real estate law firm wrote this library. The firm was employed by a partnership between FMLS and Georgia MLS.

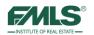

The first time you click to enter FormsPro from FMLS.com or Fusion, the following screen appears with choices for access to real estate contracts:

| FormsPro                                                                                                    |    |
|----------------------------------------------------------------------------------------------------|----|
| GAR Form Options                                                                                                    |    |
| NOTE:                                                                                                    |    |
| If you plan to use the GAR forms, you will be prompted to accept both the GAR Terms of Use Agreement and the R.E. Forms Terms of Use Agreement. Please accept both, as this will give you access to either set of forms going forward of the GAR forms of Use Agreement and the R.E. Forms Terms of Use Agreement. Please accept both, as this will give you access to either set of forms going forward of the GAR forms of Use Agreement and the R.E. Forms Terms of Use Agreement. Please accept both, as this will give you access to either set of forms going forward of the GAR forms of Use Agreement. | d. |
| I am a REALTOR <sup>®</sup> or have already purchased the GAR forms. My NRDS ID (or GAR Forms Purchase ID) is:           Submit         Submit           Lookup my NRDS ID         Lookup my GAR Forms Purchase ID                                                                                                    |    |
| I am not a REALTOR <sup>®</sup> , and I wish to:<br>Purchase the GAR forms                                                                                                    |    |
| Instead of GAR forms, I choose to use the R.E.Forms. Access R.E. Forms                                                                                                    |    |

Please read the screen carefully before choosing one of the three methods. Once you have made a choice, you will be passed through to FormsPro on your next and subsequent visits without having this screen display.

| 0 | If you are a GAR member, enter your NRDS ID number in the box provided and click on the <b>Submit</b> button. If you do not remember your NRDS ID, click on the link to search the GAR database by email address or Last Name. The NRDS ID number you need will be emailed to you. If you have trouble locating your ID number, please contact your local board or call the GAR office at 770-451-1831.                                                   |
|---|----------------------------------------------------------------------------------------------------|
| 0 | If you are not a NAR/GAR member and would like to pay the \$199 fee in order to use GAR forms, click on the <b>Purchase the GAR forms</b> button. You are directed to a page on the GAR website where you will provide your personal information and a credit card number. American Express, MasterCard and Visa may be used for payment. You will receive a Forms ID number from GAR. You will use this number in the first box to gain access to forms. |
| € | If you prefer not to pay the GAR \$199 fee, you may use the FMLS/GAMLS forms free of charge by clicking on the <b>R.E. Forms</b> button. A short "Terms of Use" document should be read and accepted in order to continue to FormsPro and the R.E.Forms.                                                                                                    |

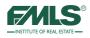

# FormsPro Home Page

When you access FormsPro, the home page opens with a Quick Start window.

| FAILS                       | imeout in 120 min<br>Pat Deneen at FIRST MULTIPLE LISTING SERVICE (Acting as Myself)                                          | elp Quick Start | Preferences | Sign Out |
|-----------------------------|----------------------------------------------------------------------------------------------------|-----------------|-------------|----------|
| Homepage (List of Clients)  |                                                                                                    | _               | _           | _        |
|                             | D 👔 📐 🧭 🕐                                                                                                    |                 |             |          |
| Add New Client Virtuil Date |                                                                                                    |                 |             |          |
|                             | ent First Name Folders Created Modified                                                                                       |                 |             |          |
|                             | 📮 Quick Start 🔊                                                                                                    | ×               |             |          |
| Buyer Bar                   |                                                                                                    |                 |             |          |
| 3 Buyer Juli                | Add a New Client                                                                                                    |                 |             |          |
|                             | Add Form(s) to a Client & Folder                                                                                              |                 |             |          |
|                             | Work with an Existing Client                                                                                                  |                 |             |          |
|                             | eSign History                                                                                                    |                 |             |          |
|                             | Quick Print                                                                                                    |                 |             |          |
|                             | Note: If you close this window, you can always re-open it from the Quick Start link on the menu at the top-right of the page. |                 |             |          |
|                             | Show this Quick Start window every time.                                                                                      |                 |             |          |
|                             |                                                                                                    |                 |             |          |

Use the links in the window to access features of FormsPro quickly. Included are:

| Link Name                        | Usage                                                                                      |
|----------------------------------|--------------------------------------------------------------------------------------------|
| Add a New Client                 | Use this link to set up a new client in anticipation of filling in forms for a transaction |
| Add Form(s) to a Client & Folder | Use this link to place an additional form or forms in an existing client's folder.         |
| Work with an Existing Client     | Use this link to locate an existing client and continue working.                           |
| eSign History                    | Use this link to view a listing of your active eSign sessions.                             |
| Quick Print                      | Use this link to print blank forms.                                                        |

#### Select the option you want, or click **Close**.

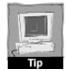

If you would prefer not to see the Quick Start window, just **uncheck the box** at the bottom of the window.

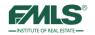

You can access the Quick Start options at any time, by clicking the **Quick Start link** in the upper right corner of the screen.

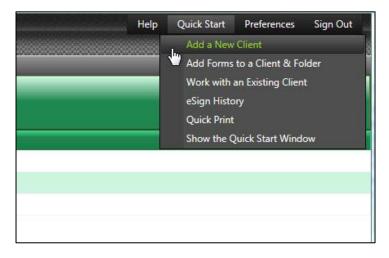

# Home Page Tool Bars

The tool bar contains various functions available in FormsPro.

| Timeout in 97 min.<br>Pat Deneen at FIRST MULTIPLE LISTING SERVICE (Acting as Myself) |             | Timeout i | in 97 min.      |                     | the second second second second second second second second second second second second second second second se | lelp | Quick Start | Preferences | Sign Out |  |
|---------------------------------------------------------------------------------------|-------------|-----------|-----------------|---------------------|----------------------------------------------------------------------------------------------------|------|-------------|-------------|----------|--|
|                                                                                       |             | Nyself)   |                 |                     |                                                                                                    |      |             |             |          |  |
| Homepage (List o                                                                      | of Clients) |           |                 |                     |                                                                                                    |      |             |             |          |  |
| Add New Client                                                                        |             |           | Add New Form(s) | Ø<br>Filter Results | Refresh                                                                                                    |      |             |             |          |  |

The table below defines the items found on the Home Page tool bar.

| Item           | Description                                                                                                    |
|----------------|----------------------------------------------------------------------------------------------------|
| Timeout        | The time out counter is a security feature, indicating the amount of time left in the current session. If you leave your computer, the system logs you out of FormsPro at the end of the session. |
| Help           | Access an on-line guide for both users and brokers.                                                                                                    |
| Quick Start    | Access the Quick Start links as well as the Quick Start menu.                                                                                                    |
| Preferences    | Set preferences to tailor FormsPro to your business needs.                                                                                                    |
| Breadcrumb Bar | Provides links back to each previous page you navigated through to get to the current page.                                                                                                    |
| Icon Bar       | Icons link to various functions in FormsPro. This bar is dynamic and changes depending on the task you are doing in FormsPro.                                                                     |

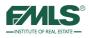

# Using the Breadcrumb Navigation Bar

The Breadcrumb Navigation Bar is a grey bar located directly underneath the FormsPro logo. As you open items in the system, that item appears in the breadcrumb bar. Use this bar to move backwards to previous screens by clicking on the white underlined text to move to a previous screen.

| FMLS <sup>®FormsPro</sup>         | Timeout in 119 n           | n <mark>in.</mark>              |                              | Help    | Quick Start   | Preferences | Sign Out |
|-----------------------------------|----------------------------|---------------------------------|------------------------------|---------|---------------|-------------|----------|
| E/NLS                             | ERVICE (Acting as Myself)  |                                 |                              |         |               |             |          |
| Homepage (List of Clients) > Clie | nt: <u>Zia Abdi</u> > Fold | er: <u>Zia Abdi Buyer Forms</u> | > Form: F4 Exclusive Buyer E | rokerag | e Agreement ( | (2013)      |          |
|                                   |                            |                                 |                              |         |               |             |          |

# Adding a New Client

Before you can work with FormsPro, you must add the client to the FormsPro system. FormsPro uses the client information to populate fields in the forms that you create later. Take the time to be complete and thorough when setting up the client.

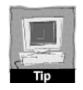

*Creating the client record is setting up a "hanging" folder for each of your clients.* 

#### To add a client to FormsPro:

1. From the FormsPro Home page, click on Add New Client – OR – from the Quick Start Window click on the Add a New Client link.

| Homenage (I ist | of Clients) |                        |                 |                         |                   |                   |
|-----------------|-------------|------------------------|-----------------|-------------------------|-------------------|-------------------|
| Add New Client  | View/Edit   | <b>O</b><br>Deactivate | Add New Form(s) | <b>V</b><br>Filter Resu | ults Refresh      |                   |
| Client Las      | st Name     | Client First           | Name            | Folders                 | Created           | Modified          |
| Abdi            |             | Zia                    |                 | 1                       | Wed, Jul 24, 2013 | Wed, Jul 24, 2013 |
| 2 Buyer         |             | Barry                  |                 | 1                       | Tue, Jul 2, 2013  | Tue, Jul 2, 2013  |
| 3 Buyer         |             | Julie                  |                 | 1                       | Wed, May 29, 2013 | Wed, May 29, 2013 |

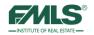

The Client Information window appears:

| Client Information |                        |             |                        | s ×                |
|--------------------|------------------------|-------------|------------------------|--------------------|
|                    | Client:                | NEW CLIENT  |                        |                    |
| Primary Client     | Secondary Client Notes |             | Save & Continue   Save | e & Close   Cancel |
| Name               |                        |             |                        | 1                  |
| First:             |                        | Last:       |                        |                    |
| Phone Numbers      |                        |             |                        |                    |
| Home:              | )                      | Business:   | (_)                    |                    |
| Mobile:            | )                      | Fax:        | (_) <u>-</u>           |                    |
| Email              |                        |             |                        |                    |
| Primary:           |                        | Secondary:  |                        | I                  |
| Address            |                        |             |                        |                    |
| Address:           |                        |             |                        |                    |
|                    |                        |             |                        |                    |
| City:              | State                  | e: Georgia  | Zip:                   |                    |
|                    |                        |             |                        |                    |
|                    |                        |             |                        |                    |
|                    | Save & Continue S      | ave & Close | Cancel                 |                    |
|                    | Save a continue        | ave a ciuse | CallCel                |                    |

- 2. Complete the fields on the screen. Only the Last Name field is a required field.
- 3. If there is a secondary client, click the **Secondary Client** tab.
- 4. To add notes, click the **Notes** tab.
- 5. Choose your Close option.

| Close Option    | What is does                                                                                                   |
|-----------------|----------------------------------------------------------------------------------------------------|
| Save & Continue | Saves the client information, and then opens the New Folder screen to set up the property folder.              |
|                 | Selecting this option runs you through a "mini-wizard" where you can create the property folder and the forms. |
| Save & Close    | Saves the client information, and then closes the window.                                                      |
| Cancel          | Cancels the addition of this client.                                                                           |

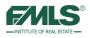

# Creating a Folder for a New Client

If you selected **Save and Continue**, you can create file folders for each property or transaction that a client has. One client "hanging" folder can contain multiple file folders or transactions. Place every form you use into the appropriate file folder for the specific transaction and for the specific client.

| Folder                                     |                                                                                                    | s ×                           |
|--------------------------------------------|----------------------------------------------------------------------------------------------------|-------------------------------|
|                                            | Folder: NEW FOLDER                                                                                                    |                               |
| Type:<br>FMLS #:<br>Folder Name:<br>Notes: | Buyer       Seller       Landlord       Tenant         Load FMLS Data         Joad FMLS Data         Joad FMLS Data         Joad FMLS Data         Joad FMLS Data         Joad FMLS Data         Joad FMLS Data         Joad FMLS Data         Joad FMLS Data         Joan FMLS Data         Joan FMLS Data | <u>e &amp; Close   Cancel</u> |
|                                            |                                                                                                    | 11- 14 3                      |
|                                            | Save & Continue Save & Close Cancel                                                                                                    |                               |

- 1. Click to select a Type for your client: Buyer, Seller, Landlord, and Tenant.
- 2. Type an FMLS number in the box provided, and then click on the **Load FMLS Data** button. This loads property profile data from FMLS into the folder, which will auto-populate into forms.
- 3. If you do not have an FMLS# at this time, type a name for the folder in the box provided. The Folder Name field is required.
- 4. Type any notes desired in the box provided.
- 5. Click on the **Save & Continue** button to add a form to the folder. (You may click on **Save & Close** to save the folder without adding a form at this time you can add forms later.)

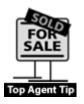

If you are just beginning your work with a listing client, and do not yet know the FMLS#, leave that box blank. In the same way, if you do not yet know the address of the property your buying client will make an offer on, you may want to name the folder "Preliminary Contracts." You may change the name of the folder and enter the FMLS# later. Clicking on **Load FMLS Data** will upload information from the FMLS database and auto-populate forms at any time.

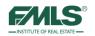

# Adding Forms to a Folder

To keep things organized, place every form you use into the appropriate file folder for the specific transaction and for the specific client.

| Select Form(s)                                                                                                    |                    |                           | s ×    |
|----------------------------------------------------------------------------------------------------|--------------------|---------------------------|--------|
| Anne Ge                                                                                                    | orge / 1800 Garrau | IX Road NW                |        |
| Important Note: When you click the Save<br>currently open tab will be posted to your fo<br>the Search tab at the same time. |                    | Close) button, only the s |        |
| Browse Search Form Packages                                                                                                 | 5                  | <u>k</u>                  |        |
| GO TO FMLS PRINT ON DEMAND                                                                                                  | Save & Continue    | Save & Close              | Cancel |

#### To add forms to a folder:

- 1. From the Select Forms screen, find the form using the **Browse** tab. Click on the + sign to open a folder and view its contents.
- 2. Click on the + sign again to open a sub-folder. (Alternatively, click on the **Search** tab to locate the form using a portion of the form name. See below.)
- 3. Click to place a check in the box next to the form you wish to add to the folder. You may add several forms to the folder at once by checking several boxes.

| Browse Search Form Packages                                                         |
|-------------------------------------------------------------------------------------|
| ⊑ <mark>™ GAR</mark>                                                                |
| LICENSE AGREEMENT                                                                   |
| In BROKERAGE ENGAGEMENTS, AUTHORIZATION TO SHOW UNLISTED PROPERTY, AGENCY EXHIBITS, |
| - 🗇 F1 Exclusive Seller Listing Agreement (2013)                                    |
| - 🔲 F2 Non-Exclusive Seller Listing Agreement (2013)                                |
| F3 Authorization to Show Unlisted Property (2013)                                   |
|                                                                                     |
| 🕍 F5 Non-Exclusive Buyer Brokerage Agreement (2013)                                 |
| - 🔲 F6 Agreement to Work with Buyer as Customer (2013)                              |
| - Exclusive Leasing Listing Agreement (2013)                                        |
|                                                                                     |

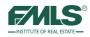

4. Click on **Save & Close** to add the forms to the folder and move to a list of forms ready for entering information.

| epage (List of Clients) > Client: Anne George > Folder: 1800 Garraux Road NW > Form: F4 Exclusive Buyer                                                                                                    | Brokerage Agreement (2013)                                                                                                    |
|----------------------------------------------------------------------------------------------------|----------------------------------------------------------------------------------------------------|
| t Form Quick View                                                                                                    | Forms: F4 Exclusive Buyer Brokerage Agreement                                                                                                    |
| ave Print Print Watermark Ernail Add New Form(s) More Options Go To Page Zoom Out                                                                                                    | Description of the second second seco |
| EXCLUSIVE BUYER BROKERAGE AGREEMENT                                                                                                    |                                                                                                    |
| 2013<br>State law prohibits Broker from representing Buyer as a client without first entering into a written agreement<br>with Buyer under O.C.G.A. § 10-6A-1 et. seq.                                                                                                    | 3 Printing                                                                                                    |
| For and in consideration of the mutual promises contained herein and other good and valuable cons<br>FIRST MULTIPLE LISTING SERVICE as broker and its affiliated licensees (h<br>collectively referred to as "Broker") do hereby enter into this Agreement ("Agreement"), this date of                                                                                                    | /er"), and                                                                                                    |
| 1. Exclusive Agreement, Buyer hereby agrees to hire Broker to act as Buyer's exclusive real estate broker to assist Buyer in loc to the extent authorized elsewhere herein, negoliating the purchase or exchange of real property on behalf of Buyer. Buyer was Buyer is not a party to any other current exclusive buyer brokerage engagement agreement and that all previous exclus brokerage engagement agreements entered into between Buyer and any other real estate brokerage have either been terminate expired and not been renewed.                                                                                                  | rrants that<br>sive buyer                                                                                                    |
| 2. Term. The term of this Agreement shall begin on the date of and shall continue th date of and shall continue the date of unless otherwise terminated in accordance with this Agreement.                                                                                                    | rough the                                                                                                    |
| <ol> <li>Broker's Duties to Buyer. Broker's sole duties to Buyer shall be to:         <ul> <li>A. make all disclosures required by law;</li> <li>B. attempt to locate properly suitable to Buyer for purchase;</li> <li>C. comply with all applicable laws in performing its duties hereunder including the Brokerage Relationships in Real Estate Tra<br/>Act, O.C.G.A. § 10-6A-1 et. seq; and</li> <li>D. [Select one. The box not checked shall not be a part of this Agreement.]</li> <li>I. Assist to the extent requested by Buyer in negotiating the terms of and filling out a pre-printed real estate purchase</li> </ul> </li> </ol> |                                                                                                    |
| agreement: or 2. Not assist in negotiating the terms of or filling out a pre-printed real estate purchase and sale agreement and/or cou                                                                                                    | unteroffer.                                                                                                    |
| <ol> <li>Buyer's Duties. Buyer agrees to:         <ul> <li>be reasonably available to see property with Broker or property for which Broker has arranged Buyer to see;</li> <li>timely respond to communications from Broker;</li> <li>provide Broker with accurate and complete information;</li> </ul> </li> </ol>                                                                                                    |                                                                                                    |
| 013 by WebToolset.com, Inc. <sup>™</sup> All Rights Reserved.                                                                                                    | FMLS Technical Suppor                                                                                                    |

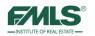

ia Property)

# Using the Search Tab to Find Forms

As an alternative to selecting the forms from the list, you can use the Search tab to find a form using its number (F4, F20, etc.), or by typing a word or words contained in the form. Use the **Select** button to add the form.

| Select Form(s)                                                                                                    | s ×         | Select Form(s)                                                                                                    |
|----------------------------------------------------------------------------------------------------|-------------|----------------------------------------------------------------------------------------------------|
| David Abbott / 100 Iwater Court                                                                                                    |             | David Abbott / 10 Ilwater Court                                                                                                    |
| Browse Sourch Form Packages                                                                                                    |             | Browse Source Form Packages                                                                                                    |
| Form Name/Form #: F2 Contains Clear                                                                                                    |             | Form Name/Form #: purchase Contains Clear                                                                                                    |
| 262 Commercial Purchase and Sale Agreement<br>F2 Non-Exclusive Seller Listing Agreement<br>F2 Non-Exclusive Seller Listing Agreement<br>F21 Special Stipulations #1<br>F21 Special Stipulations #2<br>F21 Special Stipulations #3<br>Selected Form(s): | E<br>Select | Scarence Jack Commercial Letter of Intent (For Purchase of Property)<br>IC19 Commercial Letter of Intent (For Purchase of Property)<br>IC09 Agreement Between Georgia Broker and Out-of-State Broker (Purchase or Lease<br>I203 Intel Construction Purchase and Sale Agreement<br>P27 Lot Purchase and Sale Agreement<br>P29 Lase/Purchase Agreement<br>Selected Form(s): |
| F20 Purchase and Sale Agreement                                                                                                    |             | F20 Purchase and Sale Agreement                                                                                                    |
|                                                                                                    | R           |                                                                                                    |
| Save & Continue Save & Clos                                                                                                    | e Cancel    | Save & Continue Save & Close                                                                                                    |

# **Completing Forms**

1. Double click to open the folder that contains the form you want to complete, if needed.

| F/MLS <sup>® For</sup>            | rmsPro           | Timeout in 120 min.         |                  |                    |                | Help             | Quick Start |
|-----------------------------------|------------------|-----------------------------|------------------|--------------------|----------------|------------------|-------------|
| F/VILS                            | X                | Pat Deneen at FIRST         | MULTIPLE LISTIN  | IG SERVICE (Acting | as Myself)     |                  |             |
| Homepage (List of C               | lients) > Client | : <u>Anne George</u> > Fold | er: 1800 Garraux | Road NW            |                |                  |             |
| Selected Forms                    | Profile Data     | Folder Information          | eSign History    | Folder History     |                |                  |             |
|                                   |                  |                             |                  |                    | Ø              | 40               |             |
| Add New Form(s)                   |                  |                             |                  |                    | Filter Results | Refresh          |             |
| <u>Name</u>                       |                  | Saved By                    | ) k              | Created            |                | Modified         |             |
| F4 Exclusive Buyer B<br>Agreement | rokerage         | Pat Deneen                  |                  | Thu, Aug 8, 2013   |                | Thu, Aug 8, 2013 |             |
| F13 Protect Yourself V<br>Home    | When Buying a    | Pat Deneen                  |                  | Thu, Aug 8, 2013   |                | Thu, Aug 8, 2013 |             |
| F54 Lead-Based Pain               | t Exhibit        | Pat Deneen                  |                  | Thu, Aug 8, 2013   |                | Thu, Aug 8, 2013 |             |

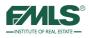

2. Double click on the form to open. The Form appears:

| Constraint and the second second second second second second second second second second second second second s                                                                                                    | 6                                                                                                    |                                                                                                    |                                                                                                    |                                                                                                    |                                                                                                    | Forms: F                                                                        | 4 Exclusive Buyer Brokerage A | greem |
|----------------------------------------------------------------------------------------------------|----------------------------------------------------------------------------------------------------|----------------------------------------------------------------------------------------------------|----------------------------------------------------------------------------------------------------|----------------------------------------------------------------------------------------------------|----------------------------------------------------------------------------------------------------|---------------------------------------------------------------------------------|-------------------------------|-------|
|                                                                                                    | DRAFT                                                                                                    |                                                                                                    | × *                                                                                                    |                                                                                                    |                                                                                                    | æ                                                                               |                               |       |
| ave Print                                                                                                    | Print Watermark                                                                                                    | Email Add Ne                                                                                                    | ew Form(s) More Or                                                                                                    | Page 1                                                                                                    | Zoom Out                                                                                                    | Zoom In                                                                         |                               |       |
| ave Filit                                                                                                    | Print Watermark                                                                                                    | Email Add Ne                                                                                                    | ew ronni(s) more of                                                                                                    | do to rage                                                                                                    | 20011 Out                                                                                                    | 2001111                                                                         |                               |       |
|                                                                                                    |                                                                                                    |                                                                                                    |                                                                                                    |                                                                                                    |                                                                                                    |                                                                                 |                               |       |
|                                                                                                    |                                                                                                    |                                                                                                    |                                                                                                    |                                                                                                    |                                                                                                    |                                                                                 |                               |       |
| <b>ZNLS</b>                                                                                                    | EXCLUS                                                                                                    | IVE BUYER B                                                                                                    | ROKERAGE                                                                                                    | AGREEMENT                                                                                                    |                                                                                                    |                                                                                 |                               |       |
| FIRST MULTIPLE LISTING SERVICE                                                                                                    |                                                                                                    |                                                                                                    |                                                                                                    |                                                                                                    |                                                                                                    |                                                                                 |                               |       |
|                                                                                                    |                                                                                                    |                                                                                                    |                                                                                                    |                                                                                                    |                                                                                                    |                                                                                 |                               |       |
|                                                                                                    |                                                                                                    |                                                                                                    |                                                                                                    |                                                                                                    | 0040                                                                                                    | -                                                                               |                               |       |
|                                                                                                    |                                                                                                    |                                                                                                    |                                                                                                    |                                                                                                    | 20131                                                                                                    | Printing                                                                        |                               |       |
| State law pro                                                                                                    |                                                                                                    | representing Buyer as<br>with Buyer under O.C                                                                                                    |                                                                                                    | st entering into a writt                                                                                                    | en agreement                                                                                                    |                                                                                 |                               |       |
| For and in conside                                                                                                    |                                                                                                    |                                                                                                    | 100                                                                                                    |                                                                                                    | whichle consid                                                                                                    | ambian                                                                          |                               |       |
| For and in conside                                                                                                    | anamon or me mu                                                                                                    | uuai promises cont                                                                                                    |                                                                                                    | other good and v<br>iver (hereinafter refem                                                                                                    |                                                                                                    |                                                                                 |                               |       |
|                                                                                                    |                                                                                                    |                                                                                                    |                                                                                                    |                                                                                                    |                                                                                                    |                                                                                 |                               |       |
| FIRST MULTIPLE L                                                                                                    | ISTING SERVICE                                                                                                    |                                                                                                    | as br                                                                                                    | oker and its affiliated                                                                                                    | licensees (her                                                                                                    | einafter                                                                        |                               |       |
| collectively referred to a                                                                                                    | s "Broker") do hereby (                                                                                                    |                                                                                                    | nt ("Agreement"), this o                                                                                                    | ex 100000 ex 10                                                                                                    |                                                                                                    |                                                                                 |                               |       |
| <ul> <li>collectively referred to as</li> <li>Exclusive Agreement to the extent authorize Buyer is not a party</li> </ul>                                                                                                    | s "Broker") do hereby a<br>ent. Buyer hereby agri<br>zed elsewhere herein,<br>v to any other curren<br>ent agreements enten                                                                                                    | ees to hire Broker to ac<br>, negotiating the purcha<br>t exclusive buyer broke                                                                                                    | nt ("Agreement"), this of<br>t as Buyer's exclusive<br>ise or exchange of rea<br>erage engagement ag                                                                                                    | date of                                                                                                    | sist Buyer in locat<br>uyer. Buyer warra<br>previous exclusiv                                                                                                    | ing, and<br>ants that<br>e buyer                                                |                               |       |
| <ul> <li>collectively referred to as</li> <li>Exclusive Agreement to the extent authorize Buyer is not a party brokkerage engagemexpired and not bee</li> <li>Term. The term of the second second</li></ul> | s "Broker") do hereby e<br>ent. Buyer hereby agri<br>zed elsewhere herein,<br>y to any other curren<br>ent agreements enten<br>in renewed.                                                                                                    | ees to hire Broker to ac<br>, negotiating the purcha<br>t exclusive buyer brok<br>ed into between Buyer a<br>egin on the date of                                                                                                    | nt ("Agreement"), this (<br>t as Buyer's exclusive<br>ise or exchange of rea<br>erage engagement a<br>ind any other real esta                                                                                                    | iate of<br>real estate broker to ass<br>I property on behalf of Br<br>greement and that all p<br>te brokerage have either<br>and sl                         | sist Buyer in locat<br>uyer. Buyer warrs<br>revious exclusiv<br>r been terminated<br>hall continue thro                                                                       | ing, and<br>ants that<br>e buyer<br>or have                                     |                               |       |
| collectively referred to as<br>collectively referred to as<br>to the extent authoric<br>Buyer is not a party<br>brokerage engagem<br>expired and not bee                                                                                                    | s "Broker") do hereby e<br>ent. Buyer hereby agri<br>zed elsewhere herein,<br>y to any other curren<br>ent agreements enten<br>in renewed.                                                                                                    | ees to hire Broker to ac<br>, negotiating the purcha<br>t exclusive buyer brok<br>ed into between Buyer a<br>egin on the date of                                                                                                    | nt ("Agreement"), this (<br>t as Buyer's exclusive<br>ise or exchange of rea<br>erage engagement a<br>ind any other real esta                                                                                                    | late of<br>real estate broker to ass<br>I property on behalf of Br<br>greement and that all p<br>te brokerage have either                                   | sist Buyer in locat<br>uyer. Buyer warrs<br>revious exclusiv<br>r been terminated<br>hall continue thro                                                                       | ing, and<br>ants that<br>e buyer<br>or have                                     |                               |       |
| collectively referred to a:<br>1. Exclusive Agreement<br>to the extent authori.<br>Buyer is not a party,<br>brokerage engagement<br>expired and not bee<br>2. Term. The term of the<br>date of<br>3. Broker's Duties to                                                                                                    | s"Broker") do hereby 4<br>ant. Buyer hereby agr<br>zed elsewhere herein,<br>i to any other ourren<br>ent agreements enten<br>n renewed.<br>his Agreement shall bu<br>Buyer, Broker's sole                                                                                                    | ees to hire Broker to ac<br>, negotiating the purcha<br>t exclusive buyer broke<br>ed into between Buyer a<br>egin on the date of<br>unless otherwise                                                                                                    | nt ("Agreement"), this of<br>t as Buyer's exclusive<br>ise or exchange of rea<br>erage engagement au<br>ind any other real esta<br>terminated in accorda                                                                                                    | iate of<br>real estate broker to ass<br>I property on behalf of Br<br>greement and that all p<br>te brokerage have either<br>and sl                         | sist Buyer in locat<br>uyer. Buyer warrs<br>revious exclusiv<br>r been terminated<br>hall continue thro                                                                       | ing, and<br>ants that<br>e buyer<br>or have                                     |                               |       |
| <ul> <li>collectively referred to a:<br/>to the extent authori,<br/>Buyer is not a party,<br/>brokerage engagem<br/>expired and not bee         2. <u>Term</u>. The term of th<br/>date of [</li></ul>                                                                                                    | s "Broker") do hereby 4<br>ent. Buyer hereby agri-<br>zed elsewhere herein,<br>to any other curren<br>ent agreements enten<br>in renewed.<br>his Agreement shall bi-<br>Buyer. Broker's sole<br>ures required by law;                                                                                                    | ees to hire Broker to ac<br>negotiating the purcha<br>t exclusive buyer broke<br>ed into between Buyer a<br>egin on the date of<br>unless otherwise<br>duties to Buyer shall b                                                                                                    | nt ("Agreement"), this of<br>t as Buyer's exclusive<br>ise or exchange of rea<br>erage engagement au<br>ind any other real esta<br>terminated in accorda                                                                                                    | iate of<br>real estate broker to ass<br>I property on behalf of Br<br>greement and that all p<br>te brokerage have either<br>and sl                         | sist Buyer in locat<br>uyer. Buyer warrs<br>revious exclusiv<br>r been terminated<br>hall continue thro                                                                       | ing, and<br>ants that<br>e buyer<br>or have                                     |                               |       |
| collectively referred to a:<br>1. Exclusive Agreement<br>to the extent authoric<br>Buyer is not a party<br>brokerage engagem<br>expired and not bee<br>2. Term. The term of the<br>date of<br>3. Broker's Duties to<br>A. make all discloss<br>B. attempt to locate                                                                                                    | s "Broker") do hereby 4<br>ent. Buyer hereby agn<br>zed elsewhere herein,<br>to any other curren<br>ent agreements enten<br>in renewed.<br>his Agreement shall bu<br>Buyer. Broker's sole<br>ures required by law;<br>property suitable to 1                                                                                                    | ees to hire Broker to ac<br>negotiating the purcha<br>t exclusive buyer broke<br>ed into between Buyer a<br>agin on the date of<br>unless otherwise<br>duties to Buyer shall b<br>Buyer for purchase:                                                                                                    | nt ("Agreement"), this c<br>t as Buyer's exclusive<br>se or exchange of rea<br>erage engagement ay<br>and any other real esta<br>terminated in accorda<br>e to:                                                                                                  | late of<br>real estate broker to ass<br>property on behalf of B<br>preement and that all p<br>te brokerage have either<br>and st<br>noe with this Agreement | sist Buyer in locat<br>uyer, Buyer warrs<br>orevious exclusiv<br>been terminated<br>hall continue thro<br>nt.                                                                 | ing, and<br>inits that<br>e buyer<br>or have<br>ugh the                         |                               |       |
| collectively referred to a:<br>1. Exclusive Agreement<br>to the extent authoric<br>Buyer is not a party<br>brokerage engagem<br>expired and not bee<br>2. Term. The term of the<br>date of<br>3. Broker's Duties to<br>A. make all disclose<br>B. atterpt to locate<br>C. comply with all a<br>Act. O.CGA. §                                                                                                    | s "Broker") do hereby 4<br>ant. Buyer hereby agn<br>zed elsewhere herein,<br>to any other ourren<br>ent agreements enter<br>n renewed.<br>his Agreement shall bu<br>Buyer. Broker's sole<br>ures required by law;<br>property suitable to 1<br>opplicable laws in perfo                                                                                                    | ees to hire Broker to ac<br>negotiating the purcha<br>t exclusive buyer brok<br>ed into between Buyer a<br>egin on the date of<br>unless otherwise<br>duties to Buyer shall b<br>Buyer for purchase:<br>rming its duties hereun                                                                                                    | nt ("Agreement"), this c<br>t as Buyer's exclusive<br>se or exchange of rea<br>erage engagement ay<br>and any other real esta<br>terminated in accorda<br>terminated in accorda<br>te to:                                                                        | iate of<br>real estate broker to ass<br>I property on behalf of Br<br>greement and that all p<br>te brokerage have either<br>and sl                         | sist Buyer in locat<br>uyer, Buyer warrs<br>orevious exclusiv<br>been terminated<br>hall continue thro<br>nt.                                                                 | ing, and<br>inits that<br>e buyer<br>or have<br>ugh the                         |                               |       |
| <ol> <li>Collectively referred to as</li> <li>Exclusive Agreement to the extent authoring Buyer is not a party brokerage engagement expired and not bee</li> <li>Term. The term of the date of a state of the date of a state of the date of the date of the da</li></ol> | s "Broker") do hereby 4<br>ent. Buyer hereby agn<br>zed elsewhere herein,<br>to any other ourren<br>ent agreements enten<br>in renewed.<br>his Agreement shall bi<br>Buyer. Broker's sole<br>ures required by law;<br>property suitable to<br>opplicable laws in perfo<br>10-6A-1 el. seq. and<br>box not checked sha                                                                                  | ees to hire Broker to act<br>negotiating the purchast<br>t exclusive buyer broke<br>de into between Buyer a<br>unless otherwise<br>duties to Buyer shall b<br>Buyer for purchase:<br>rming its duties hereun<br>it not be a part of this A                                                                                                    | nt ('Agreement'), this c<br>t as Buyer's exclusive<br>se or exchange of rea<br>engage engagement ay<br>and any other real esta<br>terminated in accorda<br>te to:<br>der including the Brok<br>Agreement.]                                                       | tate of                                                                                                    | sist Buyer in locat<br>uyer, Buyer wards<br>r been terminated<br>hall continue thro<br>nt.<br>Real Estale Trans                                                               | ing, and<br>ints that<br>e buyer<br>or have<br>ugh the<br>sactions              |                               |       |
| collectively referred to a:<br>1. Exclusive Agreement<br>to the extent authoric<br>Buyer is not a party<br>brokerage engagem<br>expired and not bee<br>2. Term. The term of the<br>date of<br>3. Broker's Duties to<br>A. make all disclose<br>B. atterpt to locate<br>C. comply with all a<br>Act. O. CGA. §<br>D. [Select one. The<br>1. Assist to the<br>agreement                                                                                                    | s "Broker") do hereby 4<br>ant. Buyer hereby agn<br>zed elsewhere herein,<br>to any other ourren<br>ent agreements enter<br>n renewed.<br>isis Agreement shall bu<br>Buyer, Broker's sole<br>ures required by sub law;<br>property sub law;<br>property sub law;<br>how not checked sha<br>te extent requested b<br>or or                                                                              | ees to hire Broker to ac<br>negotiating the purcha<br>t exclusive buyer brok<br>ed into between Buyer a<br>engin on the date of<br>unless otherwise<br>duties to Buyer shall b<br>Buyer for purchase:<br>rming its duties hereun<br>til not be a part of this x<br>y Buyer in negotiating                                                                        | nt ('Agreement'), this of<br>t as Buyer's exclusive<br>se or exchange of reas<br>reage engagement ay<br>and any other real esta<br>terminated in accorda<br>e to:<br>der including the Brok<br>Agreement.]<br>the terms of and filling                           | late of                                                                                                    | sist Buyer in locat<br>uyer. Buyer warrs<br>revious exclusiv<br>r been terminated<br>hall continue thro<br>nt.<br>Real Estale Trans                                           | ing, and<br>ints that<br>e buyer<br>or have<br>augh the<br>sactions<br>and sale |                               |       |
| collectively referred to a:<br>1. Exclusive Agreement<br>to the extent authoric<br>Buyer is not a party<br>brokerage engagem<br>expired and not bee<br>2. Term. The term of the<br>date of<br>3. Broker's Duties to<br>A. make all disclose<br>B. atterpt to locate<br>C. comply with all a<br>Act. O. CGA. §<br>D. [Select one. The<br>1. Assist to the<br>agreement                                                                                                    | s "Broker") do hereby 4<br>ant. Buyer hereby agn<br>zed elsewhere herein,<br>to any other ourren<br>ent agreements enter<br>n renewed.<br>isis Agreement shall bu<br>Buyer, Broker's sole<br>ures required by sub law;<br>property sub law;<br>property sub law;<br>how not checked sha<br>te extent requested b<br>or or                                                                              | ees to hire Broker to ac<br>negotiating the purcha<br>t exclusive buyer brok<br>ed into between Buyer a<br>engin on the date of<br>unless otherwise<br>duties to Buyer shall b<br>Buyer for purchase:<br>rming its duties hereun<br>til not be a part of this x<br>y Buyer in negotiating                                                                        | nt ('Agreement'), this of<br>t as Buyer's exclusive<br>se or exchange of reas<br>reage engagement ay<br>and any other real esta<br>terminated in accorda<br>e to:<br>der including the Brok<br>Agreement.]<br>the terms of and filling                           | tate of                                                                                                    | sist Buyer in locat<br>uyer. Buyer warrs<br>revious exclusiv<br>r been terminated<br>hall continue thro<br>nt.<br>Real Estale Trans                                           | ing, and<br>ints that<br>e buyer<br>or have<br>augh the<br>sactions<br>and sale |                               |       |
| collectively referred to a:<br>1. Exclusive Agreement<br>to the extent authoric<br>Buyer is not a party<br>brokerage engagem<br>expired and not bee<br>2. Term. The term of the<br>date of<br>3. Broker's Duties to<br>A. make all disclose<br>B. atterpt to locate<br>C. comply with all a<br>Act. O. CGA. §<br>D. [Select one. The<br>1. Assist to the<br>agreement                                                                                                    | s "Broker") do hereby 4<br>ant. Buyer hereby agn<br>zed elsewhere herein,<br>to any other ourren<br>ent agreements enter<br>nis Agreement shall b<br>ures required by law;<br>property suitable to<br>loplicable laws in perfo<br>box not checked sha<br>box not checked sha<br>; or<br>in negotiating the terr                                                                                        | ees to hire Broker to ac<br>negotiating the purcha<br>t exclusive buyer brok<br>ed into between Buyer a<br>engin on the date of<br>unless otherwise<br>duties to Buyer shall b<br>Buyer for purchase:<br>rming its duties hereun<br>til not be a part of this x<br>y Buyer in negotiating                                                                        | nt ('Agreement'), this of<br>t as Buyer's exclusive<br>se or exchange of reas<br>reage engagement ay<br>and any other real esta<br>terminated in accorda<br>e to:<br>der including the Brok<br>Agreement.]<br>the terms of and filling                           | late of                                                                                                    | sist Buyer in locat<br>uyer. Buyer warrs<br>revious exclusiv<br>r been terminated<br>hall continue thro<br>nt.<br>Real Estale Trans                                           | ing, and<br>ints that<br>e buyer<br>or have<br>augh the<br>sactions<br>and sale |                               |       |
| collectively referred to a:<br>1. Exclusive Agreement<br>to the extent authori.<br>Buyer is not a party<br>brokkerage engageam<br>expired and not bee<br>2. Term. The term of the<br>date of                                                                                                    | s "Broker") do hereby 4<br>ent. Buyer hereby agn<br>zed elsewhere herein,<br>to any other curren<br>ent agreements enten<br>in renewed.<br>his Agreement shall bu<br>Buyer, Broker's sole<br>ures required by law;<br>property suitable to 1<br>oplicable laws in perfor<br>10-6A-1 el. seq; and<br>box not checked sha<br>te extent requested b<br>; or<br>in negotiating the terr<br>uyer agrees to: | ees to hire Broker to ac<br>negotiating the purchait<br>(exclusive buyer brokk<br>ed into between Buyer a<br>egin on the date of<br>unless otherwise<br>duties to Buyer shall b<br>Buyer for purchase:<br>Twining its duties hereun<br>til not be a part of this <i>x</i><br>y Buyer in negotiating to<br>ms of or filling out a pre-<br>ty with Broker or prope | nt ('Agreement'), this of<br>t as Buyer's exclusive<br>se or exchange of reas<br>reage engagement ay<br>and any other real esta<br>terminated in accorda<br>e to:<br>der including the Brok<br>Agreement.]<br>the terms of and filling<br>printed real estate pu | late of                                                                                                    | sist Buyer in locat<br>uyer, Buyer warrs<br>revious exclusiv<br>r been terminated<br>hall continue thro<br>nt.<br>Real Estate Trans<br>estate purchase a<br>nent and/or couri | ing, and<br>ints that<br>e buyer<br>or have<br>augh the<br>sactions<br>and sale |                               |       |

Notice that the icons on the toolbar change.

| Save                  | Use the Save icon to save the form as you work and at form completion. Once saved, it sets the historical restore point.                                      |
|-----------------------|----------------------------------------------------------------------------------------------------|
| Print Print Watermark | Use the Print icon to print the completed form – with or without watermarks.                                                                                  |
| Email                 | Use the Email icon to email the form (with or without watermarks).<br>If you have a form open and choose email option, only the open<br>form will be emailed. |
| Add New Form(s)       | Use this icon to access the Select Forms window to add additional forms to the folder.                                                                        |

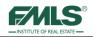

| More Options           | <ul> <li>Use the More Options button to:</li> <li>Add Highlighting to fields so you can see them easily.</li> <li>Toggle text color in fields from black to blue or blue to black for easy reading.</li> <li>Add N/As to empty fields in the form. Best Practice: use this option after you have completed all the other fields.</li> <li>Maximize the form view by collapsing the toolbar.</li> </ul> |
|------------------------|----------------------------------------------------------------------------------------------------|
| Page 1 💌<br>Go To Page | Use the Go To Page button drop down to quickly move to other pages within a document.                                                                                                    |
| Zoom In Zoom Out       | Use the Zoom In/Out buttons to make viewing the form on the screen easier.                                                                                                    |

- 3. In the shaded areas of the form, type appropriate information. Many fields prefill from the client record and the FMLS listing information (if you selected a listing.)
- 4. Use **tab** to move from field to field.
- 5. When you are done, click the **Save** icon on the toolbar.

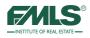

# **Adding Special Stipulations**

Several forms have a section for adding Special Stipulations.

- 1. Use the **Add** button in the Special Stipulations section of a form to select from a list of prepared special stipulations.
- 2. Place check marks next to the stipulations you want to add to your document, then click on the **Select** button.

|                                                      | Select Special Stip                                                              | s            |
|------------------------------------------------------|----------------------------------------------------------------------------------|--------------|
|                                                      | Select the Special Stip(s) to Insert                                             |              |
|                                                      | " Special Stipulations                                                           | Select   Can |
|                                                      | GAR Stipulations                                                                 |              |
|                                                      | SS 102 AGENT ACTING AS PRINCIPAL                                                 |              |
|                                                      | SS 104 AGENT'S INTENT TO RESELL PROPERTY                                         |              |
|                                                      |                                                                                  |              |
|                                                      |                                                                                  |              |
|                                                      | SS 202 AGRICULTURAL LEASE                                                        |              |
|                                                      |                                                                                  |              |
|                                                      | SS 206 CONSERVATION USE TAX EXEMPTION                                            |              |
|                                                      | SS 208 FARM EQUIPMENT                                                            |              |
| Additional Special Stipul                            | - 🗐 SS 210 FARM SERVICE AGENCY (FSA) CROP BASES, ENTITLEMENTS, AND/OR ALLOTMENTS |              |
|                                                      | - S 212 HUNTING RIGHTS                                                           |              |
| THIS FORM IS COPYRIGHTED<br>ESTATE LICENSEE, UNAUTHO |                                                                                  |              |
| THE GEORGIA ASSOCIATION                              |                                                                                  |              |
| Copyright© 2013 by Georgia A                         | - SS 218 TIMBER SALE AGREEMENT                                                   |              |

The stipulation inserts into the section.

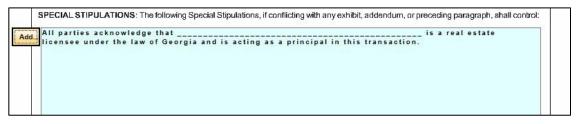

3. Click **Save** icon to save changes to the form.

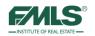

# **Completing Forms with Quick View**

A fast way to complete forms is using the **Quick View** tab. Instead of seeing a replica of the form and tabbing to fill in blanks, the Quick View tab presents fields on your screen for quick input of information on the form.

1. From the Edit Form screen, click the **Quick View** tab.

| Homepage (List of Clients) > Client: Anne      | <u>e George</u> > Folder: <u>1800 Garraux Road NW</u> > Form: F4 Exclusive Bu | yer Brokerage Agreem |
|------------------------------------------------|-------------------------------------------------------------------------------|----------------------|
| Edit Form Quick View                           |                                                                               | Forms: F4 Exc        |
| Save Insert N/A's Remove N/A':                 |                                                                               |                      |
| Buyer Name                                     | Anne George                                                                   |                      |
| Buyer 2 Name                                   |                                                                               |                      |
| Broker Name                                    | FIRST MULTIPLE LISTING SERVICE                                                |                      |
| Date Of Exclusive Buyer Brokerage<br>Agreement | August 8, 2013                                                                |                      |
| Term Begin Date                                | August 8, 2013                                                                |                      |
| Term End Date                                  | August 30, 2013                                                               |                      |
| Broker Duty To Buyer                           | Assist Negotiating                                                            |                      |
| Broker Duty To Buyer                           | Not Assist Negotiating                                                        |                      |
| Retainer Fee                                   | 1200                                                                          |                      |
| Buyer Commission                               |                                                                               |                      |
| As Percent Of Sales Price                      |                                                                               |                      |
| Percent Of Sales Price                         |                                                                               |                      |
| As Dollars                                     |                                                                               |                      |
| In Dollars                                     |                                                                               | ]                    |
| As Other                                       |                                                                               |                      |
| Other                                          |                                                                               |                      |
| Buyers Entitlement To Commission               | Buyer Shall Pay Difference                                                    |                      |
| Buyers Entitlement To Commission               | Buyer Shall Not Pay Difference                                                |                      |
| Separate Leasing Commission Amount             |                                                                               |                      |
| Separate Leasing Commission Paid As<br>Follows | I                                                                             |                      |

- 2. Complete the fields.
- 3. When you are done, click the **Save** icon.
- 4. To return to the form view, just click on the **Edit Form** tab.

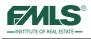

# **Printing Forms**

#### To print form(s):

- 1. Locate the client in the list of clients on the homepage.
- 2. Double click on the client's name. The list of folders for that client appears:

| epage (List of | <u>Clients)</u> > Cli | ent: Zia Abd | i     |       |                   |                 |                |         |
|----------------|-----------------------|--------------|-------|-------|-------------------|-----------------|----------------|---------|
| ent Folders    | Client Inform         | nation       |       |       |                   |                 |                |         |
| 1              |                       |              |       |       |                   | E C             | Ø              | -       |
| New Folder     |                       |              |       |       |                   | Add New Form(s) | Filter Results | Refresh |
| Name           |                       |              | Туре  | Forms | Created           | Modified        |                |         |
| Buyer Forms    | Zia                   |              | Buyer | 4     | Mon, Aug 12, 2013 | Wed, Aug 14     | 4, 2013        |         |
| Buyer Templ    | ate Forms             |              | Buyer | 0     | Mon, Aug 12, 2013 | Mon, Aug 12     | , 2013         |         |
| Zia Abdi Buy   | er Forms              |              | Buyer | 2     | Thu, Jul 25, 2013 | Thu, Jul 25,    | 2013           |         |

- 3. Double click to open the appropriate folder and display the forms inside.
- 4. Click to highlight any form and activate the icon bar.
- 5. Click on the **Print** icon.

| Selected Forms                             | Profile Data                             | Folder Infor | mation     | eSign History | Folder History    |                            |                   |
|--------------------------------------------|------------------------------------------|--------------|------------|---------------|-------------------|----------------------------|-------------------|
| Add New Form(s) Vit                        | n an an an an an an an an an an an an an | Remove       | e<br>Print | 🚖<br>Email    | eSign             | <b>Ø</b><br>Filter Results | Refresh           |
| Name                                       |                                          | Saved By     |            |               | Created           |                            | Modified          |
| F4 Exclusive Buyer Bro<br>Agreement        | kerage                                   | Pat Dene     | en         |               | Mon, Aug 12, 2013 |                            | Wed, Aug 14, 2013 |
| F13 Protect Yourself When Buying a<br>Home |                                          | Pat Dene     | en         |               | Mon, Aug 12, 2013 | Mon, Aug 12, 2013          |                   |
| F54 Lead-Based Paint                       | Exhibit                                  | Pat Dene     | en         |               | Mon, Aug 12, 2013 |                            | Mon, Aug 12, 2013 |
| RE-115 Commission Ad                       | knowledgemer                             | nt Pat Dene  | en         |               | Wed, Aug 14, 2013 |                            | Wed, Aug 14, 2013 |

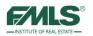

6. The Select Forms to Print window opens. Place check marks in the boxes for the forms you would like to print.

| 🚍 Print/Email                             | \$        | o x    |
|-------------------------------------------|-----------|--------|
| Select Forms to Print                     |           |        |
|                                           | <u>OK</u> | Cancel |
| ✓ F4 Exclusive Buyer Brokerage Agreement  |           |        |
| □ F13 Protect Yourself When Buying a Home |           |        |
| ✓ F20 Purchase and Sale Agreement         |           |        |
| F54 Lead-Based Paint Exhibit              |           |        |
| RE-115 Commission Acknowledgement         |           |        |
|                                           |           |        |
| OK Cancel                                 |           |        |

7. Click **OK**. The Combine Forms in the Following Order screen opens.

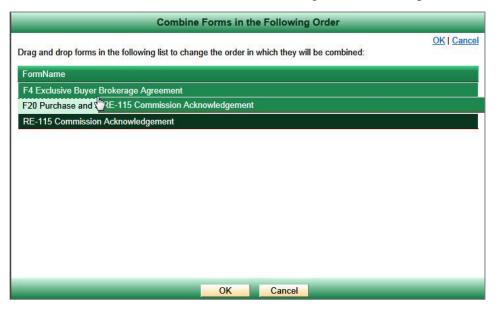

- 8. Drag and drop the forms in the list to the desired order.
- 9. Click **OK** to continue.

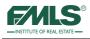

#### The Watermark screen appears.

|                                                                                                    | Watermark                                                                                                    |                  |
|----------------------------------------------------------------------------------------------------|----------------------------------------------------------------------------------------------------|------------------|
| k on an image to select your desired                                                                                                    | watermark:                                                                                                    | <u>OK   Ca</u>   |
| <section-header><section-header><section-header><section-header><text><form><form><form><form><form><form><form><form><form><form><form><form><form><form><form><form></form></form></form></form></form></form></form></form></form></form></form></form></form></form></form></form></text></section-header></section-header></section-header></section-header> | <section-header><section-header><section-header><section-header><section-header><section-header><section-header><section-header><form><form><text><text><text><text></text></text></text></text></form></form></section-header></section-header></section-header></section-header></section-header></section-header></section-header></section-header> | <form></form>    |
| No Watermark                                                                                                    | Draft Watermark                                                                                                    | Sample Watermark |
| No Watermark                                                                                                    | Draft Watermark                                                                                                    | Sample Watermark |

- 10. Click on the appropriate image in the Watermark window to print the form(s) with or without watermarks.
- 11. Click **OK** to continue. FormsPro combines the forms you selected into a single pdf document.

| nd Sale Agree                     | Printing Form(s)                                              | ÷                                              | S O X  |          |
|-----------------------------------|---------------------------------------------------------------|------------------------------------------------|--------|----------|
| d Paint Exhibit<br>ssion Acknowle | Processing the print job<br>GAR-F004-2013                     | the PDF window does not automatically display. |        |          |
| Do you want                       | to open or save PrintedForm.pdf (295 KB) from fmlsformspro.co | om? Open                                       | Save 🔻 | Cancel × |

12. Click **Open** or **Save** or **Cancel**.

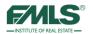

13. When the combined pdf file appears, click on the **printer icon** on the top toolbar to print the form(s).

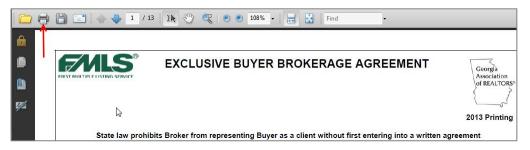

- 14. Make appropriate choices for number of copies, pages, etc., in the Print dialog window, then click on the **OK** button to print.
- 15. When printing is complete, close the window by clicking on the X in the upper right corner of the window.

# **Emailing Forms**

To email a form(s) to a client:

- 1. Locate the client in the list of clients.
- 2. Double click on the client's name.
- 3. Double click to open the appropriate folder and display the forms inside.
- 4. Click to highlight one form and activate the icon bar.
- 5. Click on the **Email** icon.

| F/MLS <sup>For</sup>              | rmsPro                  | Timeout in 89          | min.       |                |                   |                | Help    | Quick Start | Preferences | Sign Out |
|-----------------------------------|-------------------------|------------------------|------------|----------------|-------------------|----------------|---------|-------------|-------------|----------|
| F/NLS                             |                         | Pat Deneen a           | FIRST MI   | JLTIPLE LISTIN | G SERVICE (Actin  | ) as Myself)   |         |             |             |          |
| Homepage (List of C               | <u>ilients)</u> > Clien | t: <u>Zia Abdi</u> > F | older: Buy | er Forms Zia   |                   |                |         |             |             |          |
| Selected Forms                    | Profile Data            | Folder Inform          | nation     | eSign History  | Folder History    |                |         |             |             |          |
|                                   | 1                       | 0                      |            |                | 1                 |                | 4)      | _           | _           |          |
| Add New Form(s)                   | View/Edit               | Remove                 | Print      | Email          | eSign             | Filter Results | Refresh |             |             |          |
| Name                              |                         | Saved By               |            |                | Created           |                | Modifie | di          |             |          |
| F4 Exclusive Buyer B<br>Agreement | rokerage                | Pat Denee              | n          |                | Mon, Aug 12, 2013 |                | Wed, A  | ug 14, 2013 |             |          |
| F13 Protect Yourself              | When Buying a           | Pat Denee              | n          |                | Mon, Aug 12, 2013 |                | Mon, A  | ug 12, 2013 |             |          |
| F20 Purchase and Sa               | ale Agreement           | Pat Denee              | n          |                | Mon, Dec 2, 2013  |                | Mon, D  | ec 2, 2013  |             |          |
| F54 Lead-Based Pair               | t Exhibit               | Pat Denee              | n          |                | Mon, Aug 12, 2013 |                | Tue, Se | p 3, 2013   |             |          |

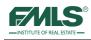

6. The Select Forms to Email window opens. Place check marks in the boxes for the forms you would like to print.

| 🚍 Print/Email                                                                                                    | s o ×              |
|----------------------------------------------------------------------------------------------------|--------------------|
| Select Forms to Email                                                                                                    |                    |
| ✓ F4 Exclusive Buyer Brokerage Agreement ☐ F13 Protect Yourself When Buying a Home ☐ F20 Purchase and Sale Agreement ☐ F54 Lead-Based Paint Exhibit ☐ RE-115 Commission Acknowledgement | <u>OK   Cancel</u> |
| OK Cancel                                                                                                    |                    |

7. Click **OK**. The Combine Forms in the Following Order screen opens.

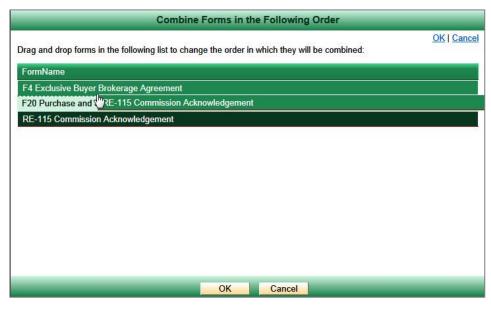

- 8. Drag and drop the forms in the list to the desired order.
- 9. Click **OK** to continue.
- 10. Click on the appropriate image in the Watermark window to email the form(s) with or without watermarks.

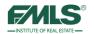

11. Click **OK** to continue. The Email Information window appears.

|                               | Email Information                                        |               |
|-------------------------------|----------------------------------------------------------|---------------|
|                               |                                                          | Send   Cancel |
| From:                         | Pat Deneen / pdeneen@fmls.com                            | Send   Cancer |
| To:                           | deneenpat@gmail.com                                      |               |
|                               | Separate multiple addresses with commas.                 |               |
| Options:                      | Individual documents O Combined into one (1) document    |               |
|                               | Send me a copy of this email                             |               |
|                               | □ Notify me when the document(s) is/are viewed.          |               |
| Subject:                      |                                                          | 1             |
| Message Body                  |                                                          |               |
| 2579 82                       | - 👗 🛍 🗳 • ♥ • ♥ 💙   麗 喜 喜 喜 🗐 津 津 ⊟ 🗄                    |               |
| A link to the                 | B I U abe ×₂ ײ ⊗ → A → Font Name → Size→ Real → 🚍 ¶+ Ω → |               |
| form(s) will<br>automatically |                                                          |               |
| appear after                  |                                                          |               |
| the message<br>body.          |                                                          |               |
|                               |                                                          |               |
|                               |                                                          |               |
|                               |                                                          |               |
| Signature:                    | Pat Deneen                                               | 1853          |
|                               | FMLS Institute                                           |               |
|                               | View me here                                             |               |
|                               | Send Cancel                                              |               |

- 12. Choose the following options:
  - Determine if you want to send individual documents as attachments or combine the documents into one attachment.
  - If you want to receive a copy of the email, place a check in the Send me a copy of this email check box.
  - If you want notification when the client views the documents, place a check in the Notify me when documents are viewed checkbox.
- 13. Type a subject in the Subject box, and a note to the client in the Message box. FormsPro sends a link to the form(s) in the body of the email message it sends. The link is good for 10 days.
- 14. You may add email addresses, if desired. Separate multiple addresses with commas.
- 15. Click **Send** to send the email.
- 16. You will receive confirmation that the email is being prepared and has been sent.

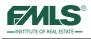

# **Creating/Using Forms Packages**

The Forms Packages feature of FormsPro provides added flexibility for Agent, Brokers, and Office Staff, in that it allows the user to collect a set of forms (GAR, RE Forms, FMLS and/or Office) and save them together for fast and easy addition to clients' folders in FormsPro.

There are two ways to set up a forms package:

- An existing folder for a client that already contains the all forms you normally use can serve as the basis for the template.
- A bogus folder may be created and used for the creating the template, then deactivated once the template is saved.

Templates can be used repeatedly to quickly fill the folder of a new client with the contracts needed for closing.

#### To create a Forms Package from an existing folder:

- 1. Locate the client whose folder contents reflect what you wish the package to contain.
- 2. Double click on the client's name to open the list of folders for that client.
- 3. Click once to highlight the appropriate folder and activate the icon bar.

| omepage (List of | Clients) > Cl | ient: Barry Bu | ıyer          |               |                  |                 |                |         |  |
|------------------|---------------|----------------|---------------|---------------|------------------|-----------------|----------------|---------|--|
| Client Folders   | Client Inform | nation         |               |               |                  |                 |                |         |  |
| 1                | 1             |                |               | >>            | - A              |                 | Ø              | 0       |  |
| dd New Folder    | View/Edit     | Deactivate     | Change Client | Merge Folders | s Forms Package  | Add New Form(s) | Filter Results | Refrest |  |
| Name             |               |                | Туре          | Forms         | Created          | Modified        |                |         |  |
| 115 Pearson      | n Chapel Road |                | Buyer         | 3             | Mon, Dec 2, 2013 | Mon, Dec 2,     | 2013           |         |  |
| 2 67 Interloch   | en Drive NE   | , line         | Buyer         | 1 1           | Tue, Jul 2, 2013 | Tue, Jul 2, 2   | 013            |         |  |

4. Click on the Forms Package icon on the menu bar.

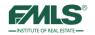

The New Forms Package window opens.

| 📕 New Forms Package | \$ ×                                                                                                    |
|---------------------|----------------------------------------------------------------------------------------------------|
|                     | Based On: Barry Buyer / 115 Pearson Chapel Road                                                                                                    |
| Forms Package Name: | Save   Cancel                                                                                                    |
| Save for:           | • Just myself O The entire office O Make available to entire firm/all offices.<br>If you choose the Make available to entire firm/all offices option, please note that 1) any office<br>specific forms are excluded from the package and 2) once a package is created, each branch will<br>need to manage it individually. |
| Included Forms:     | F20 Purchase and Sale Agreement<br>F21 Special Stipulations #1<br>F4 Exclusive Buyer Brokerage Agreement                                                                                                    |
|                     | Save Cancel                                                                                                    |

- 5. Type a name for the Forms Package in the box provided.
- 6. Click Save. A confirmation appears.

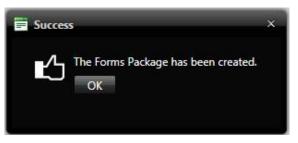

7. Click on the **OK** button to continue.

#### To create a Forms Package from an existing folder:

If a folder does not exist which contains all the forms you want to use for a template, you can create a bogus client and a bogus folder for that client.

Add to that folder all the forms you want to use in your template. Then, follow the steps above to create the template. See page 24 of this guide for instructions on adding forms to a folder. Once you save the template, you can deactivate the bogus client and folder.

See pages 90-96 of this guide for instructions on deactivating folders and clients.

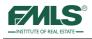

# Using a Forms Package

To use a Forms Package:

- 1. Add a **New Client** if necessary.
- 2. Create a **New Folder** for the client.
- 3. Name the folder and click **Save & Continue**.
- 4. In the Select Forms window, click on the Forms Packages tab.

| 📑 Client Informatio                                                                                                 | n                                         |                                                      | s ×                          |        |
|----------------------------------------------------------------------------------------------------|-------------------------------------------|------------------------------------------------------|------------------------------|--------|
|                                                                                                    |                                           | Clien                                                |                              |        |
| Primary Client                                                                                                    | Seconda                                   | ary Client Not                                       | tes                          |        |
| Name<br>First:<br>Phone Numbers<br>Home:<br>Mobile:<br>Email<br>Primary:<br>Address<br>Address<br>Address:<br>City: | Carolyn<br>(770) 973-656<br>(404) 403-762 | Folder<br>FMLS #:<br>Folder Name:<br>Type:<br>Notes: | Folder: NEW FOLDER           | S.     |
|                                                                                                    |                                           |                                                      | Save & Continue Save & Close | Cancel |

5. Click once to highlight the Forms Package you want to use.

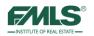

6. Click on **Save & Continue** to begin filling out the forms for the client or **Save & Close** to save the folder with the template forms in it. (You will be able to return later to fill out the forms.)

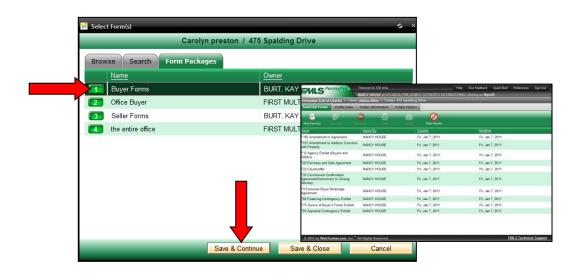

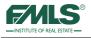

# Adding a New Folder to an Existing Client

There may be times when you need to add a new folder for a client. For example, your buyer has looked at several properties and you would like to keep the documents on each property in a separate folder. You would want to add a new folder for the client when negotiations begin on another property.

- 1. Click on **Homepage** to view your list of clients.
- 2. Locate the client in the list and double click to open that client. The list of client folders appears:

| ient Folders | Client Information  |                    |                   |                    |                 |                     |                |
|--------------|---------------------|--------------------|-------------------|--------------------|-----------------|---------------------|----------------|
| d New Folder | Viewfadt Deschinter | 8<br>Change Client | )<br>Matteriologi | er Formis Rillande | Add New Form(s) | Ø<br>Filter Results | <b>Refresh</b> |
| Name         |                     | Type               | Forms             | Created            | Modified        |                     |                |
| Buyer Forr   | ns Zia              | Buyer              | 4                 | Mon, Aug 12, 2013  | Wed, Aug 14,    | 2013                |                |
| Buyer Tem    | plate Forms         | Buyer              | 0                 | Mon, Aug 12, 2013  | Mon, Aug 12,    | 2013                |                |
| Zia Abdi B   | uyer Forms          | Buyer              | 2                 | Thu, Jul 25, 2013  | Thu, Jul 25, 2  | 013                 |                |

3. Click on the Add New Folder icon. The New Folder window appears:

| Folder                           |                                                                                                    | s ×    |
|----------------------------------|----------------------------------------------------------------------------------------------------|--------|
|                                  | Folder: NEW FOLDER                                                                                                   |        |
| Type:<br>FMLS #:<br>Folder Name: | Buyer     Seller     Landlord     Tenant       Load FMLS Data                                                        | Cancel |
| Notes:                           | X La Charlen Y · (Y · Y) 器 臣 臣 国 詳 詳 ⊟ ⊟<br>B Z U abe X; x <sup>3</sup> O; * A * Font Name * Size* Real*) 量 ¶+ Ω * ( | *      |
|                                  | Save & Continue Save & Close Cancel                                                                                  |        |

- 4. Complete the New Folder screen. Follow the steps on page 23 to complete this screen.
- 5. Click on **Save and Close.**

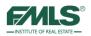

# Using FMLS eSign

Getting signatures on a real estate contract can be a time-consuming task, especially when one contract can require the signatures of 6 or more individuals. Electronic signature software not only automates the process, it can also speed up the period for acquiring all signatures, and greatly reduce operational costs.

Electronic signatures have been used legally in Georgia real estate transactions since May of 2009 when House Bill 127 was signed into law. FMLS eSign was designed to follow the mandates of the law so that you can feel safe using it in your real estate transactions.

FMLS eSign is available free of charge to all FMLS members. eSign is interfaced into the FormsPro software so that agents can move from contract creation to contract signing with just a few clicks of the mouse!

What is the difference between an electronic signature and a digital signature?

- **Electronic signature:** is a stylized script associated with a person. In commerce and the law, a signature on a document is an indication that the person adopts the intentions recorded in the document.
- **Digital signature:** is where you actually sign a screen or pad and the signature is converted into an image of your signature.

# Opting in to FMLS eSign

Before you can begin to take advantage of the eSign software, you must opt in. Follow these easy steps:

- 1. Open FormsPro.
- 2. Hover over **Preferences**.
- 3. Click on My Preferences.
- 4. Click on **Opt-In to FMLS eSign** on the My Preferences page.

| E My Preferences                      | s | × |
|---------------------------------------|---|---|
| My Preferences: Kay D. Burt           |   |   |
| Select an option:                     |   |   |
| Edit my email signature               |   |   |
| Import contacts                       |   |   |
| Manage my form packages               |   |   |
| <u>My Profile Data</u>                |   |   |
| Opt-In to FMLS eSign                  |   |   |
| Restore deactivated clients & folders |   |   |
|                                       |   |   |

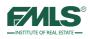

5. Click on the **Activate** button.

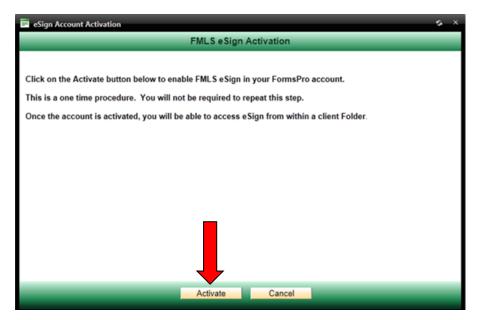

6. You will receive confirmation that your account has been activated. Click on the **OK** button to complete the Opt In process.

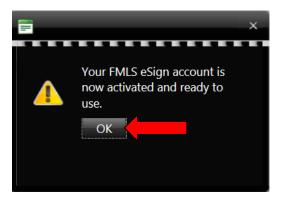

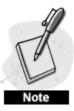

The **Opt In** process is a one-time procedure. You will not be required to go through these steps again.

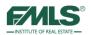

## Accessing FMLS eSign

- 1. Access FormsPro from the FMLS.com home page or from Fusion.
- 2. Double click on the client name to open the list of folders for the appropriate client.
- 3. Double click to open the transaction folder for that client.

| CA     | ALS <sup>FormsPro</sup> | Timeout i    | n 120 min.       |                  |                |                       | Help       | Quick Start     | Prefere |
|--------|-------------------------|--------------|------------------|------------------|----------------|-----------------------|------------|-----------------|---------|
|        | 11.5                    | Pat Dene     | en at FIRST MULT | IPLE LISTING S   | ERVICE (Acti   | ng as <b>Myself</b> ) |            |                 |         |
| Homep  | age (List of Clients)   |              |                  |                  |                |                       |            |                 |         |
| 5      | 2                       |              |                  | Ø                | ê              |                       |            |                 |         |
| Add Ne | w Client View/Edit      |              | Add New Form(s)  | Filter Results   | Refresh        |                       |            |                 |         |
|        | Client Last Name        | Client First | Name             | Folders Crea     | ated           | Modified              |            |                 |         |
|        | Abdi                    | Zia          | Homepage (List o | of Clients) > Cl | ient: Barry Bu | ıyer                  | -          |                 |         |
| 2      | Anniston                | Jennifer     | Client Folders   | Client Inform    | nation         |                       |            |                 |         |
| 3      | Boyer                   | Mary Veal    |                  |                  |                | 6                     | -          |                 |         |
| 4      | Brock                   | Isabelle     |                  |                  |                |                       |            | En.             |         |
| 5      | Buyer Ju                | Barry        | Add New Folder   | View/Edit        | Daactivate     | Change Chimit         | Marge Fold | ers Hornis Pack | lige 🍐  |
| 6      | Buyer                   | Jane         | Name             |                  |                | <u>Type</u>           | Forms      | Created         |         |
| 7      | Buyer                   | Julie        | 115 Pears        | on Chapel Road   |                | Buyer                 | 3          | Mon, Dec 2, 20  | 013     |
| 8      | Buyer                   | Julie        | 2 67 Interloc    | hen Drive NE     | 'n             | Buyer                 | 1          | Tue, Jul 2, 201 | 3       |
| 9      | George                  | Anne         |                  | 7                | 1              |                       |            |                 |         |

4. Click once to highlight the document to be signed. The toolbar activates.

| FormsPro                                  | Timeout in 120 min.              | Timeout in 120 min.<br>> Pat Deneen at FIRST MULTIPLE LISTING SERVICE (Acting as Myself) |                  |                |         |            | Preferences | Sign Out |
|-------------------------------------------|----------------------------------|------------------------------------------------------------------------------------------|------------------|----------------|---------|------------|-------------|----------|
| FMLS <sup>®FormsPro</sup>                 | Pat Deneen at FIRST              |                                                                                          |                  |                |         |            |             |          |
| lomepage (List of Clients) > C            | lient: <u>Barry Buyer</u> > Fold | er: 115 Pearson Ch                                                                       | apel Road        |                |         |            |             |          |
| Selected Forms Profile Da                 | ta Folder Information            | eSign History                                                                            | Folder History   |                |         |            |             |          |
|                                           |                                  |                                                                                          | 1                | 0              | 4)      |            |             |          |
| Add New Form(s) View/Edit                 | Remove Print                     |                                                                                          | eSign In         | Filter Results | Refresh |            |             |          |
| Name                                      | Saved By                         |                                                                                          | Created          | 1              | Modifie | d          |             |          |
| F4 Exclusive Buyer Brokerage<br>Agreement | Pat Deneen                       |                                                                                          | Mon, Dec 2, 2013 |                | Mon, D  | ec 2, 2013 |             |          |
| 20 Purchase and Sale Agreeme              | nt Pat Deneen                    |                                                                                          | Mon, Dec 2, 2013 |                | Mon, D  | ec 2, 2013 |             |          |
| F21 Special Stipulations #1               | Pat Deneen                       |                                                                                          | Mon, Dec 2, 2013 |                | Mon, D  | ec 2, 2013 |             |          |

5. Click on the **eSign** button on the main menu.

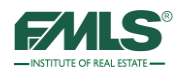

The Select Forms to be signed window appears:

| Select Forms  |                                                                                                    | <u>s</u> 1 | □_X   |
|---------------|----------------------------------------------------------------------------------------------------|------------|-------|
|               | Select the Forms to be Signed                                                                                                    |            |       |
| Session Name: |                                                                                                    | OK   C     | ancel |
|               | Name, we recommend using the client name and, where applicable, the form name.<br>may <u>not</u> contain the following special characters: |            |       |
| F4 Exclusive  | Buyer Brokerage Agreement                                                                                                    |            |       |
| F20 Purchas   | e and Sale Agreement                                                                                                    |            |       |
| F21 Special   | Stipulations #1                                                                                                    |            |       |
| a.            |                                                                                                    |            |       |
|               |                                                                                                    |            |       |
|               |                                                                                                    |            |       |
|               |                                                                                                    |            |       |
|               |                                                                                                    |            |       |
|               |                                                                                                    |            |       |
|               |                                                                                                    |            |       |
|               |                                                                                                    |            |       |
|               |                                                                                                    |            |       |
|               | OK Cancel                                                                                                    |            |       |
|               |                                                                                                    |            |       |

- 6. Type a name for the Signing Session in the box provided. (You might want to use the name of the contract to be signed and the client name as the session name.)
- 7. Place a check mark in the box for each contract to be signed during the session.
- 8. Click **OK** to continue. The Select the Signer window opens.

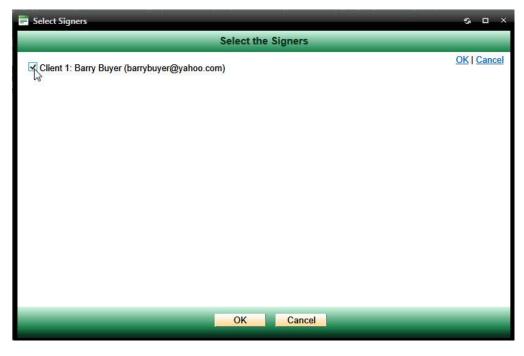

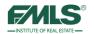

- 9. Place check marks in the boxes for those individuals whose signatures are required.
- 10. Click **OK** to continue. FormsPro gathers information from your account. ESign opens in a new window.

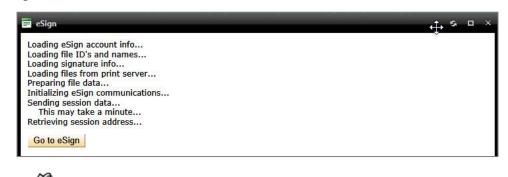

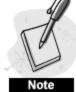

If you have pop up blocking software turned on, you may need to click on the **Go to eSign** button.

11. In your first eSign session you will be required to accept an End User License Agreement. Click on the **I Accept** button to continue.

|                                                                                                    | End User License Agreement                                                                                                    |                                                  |
|----------------------------------------------------------------------------------------------------|----------------------------------------------------------------------------------------------------|--------------------------------------------------|
|                                                                                                    |                                                                                                    |                                                  |
|                                                                                                    | TERMS AND CONDITION OF USE                                                                                                    |                                                  |
|                                                                                                    | VERSION 1.0                                                                                                    |                                                  |
| CONDITIONS OF USE A<br>FEES AS SET FORTH B<br>USE ARE REQUIRED FO<br>CONDITIONS OF USE O<br>TERMS AND CONDITIO<br>AGREEMENT BETWEED<br>REGARDING YOUR USE | ONLINE® SOFTWARE, YOU ARE INDICATING YOUR ASSENT TO THE TERM<br>AS SET FORTH BELOW. USE OF THE SOFTWARE IS SUBJECT TO YOUR AS<br>BELOW. THE SUBSCRIPTION SERVICES DESCRIBED IN THIS TERMS AND O<br>OR THE OPERATION OF THE SOFTWARE. YOU SHOULD READ ALL THE TE<br>CAREFULLY. YOU WILL BE ASKED TO REVIEW AND EITHER ACCEPT OR N<br>INS OF USE. THIS TERMS AND CONDITIONS OF USE REPRESENTS THE EI<br>N YOU AND TECHNOLOGIC LLC, dba GOPAPERLESS SOLUTIONS ("GOPAF<br>E OF THE SOFTWARE (AS DEFINED BELOW), AND IT SUPERSEDES ANY P | SSENT<br>COND<br>ERMS<br>OT AC<br>NTIRE<br>PERLE |
|                                                                                                    | NTATION, OR UNDERSTANDING BETWEEN THE PARTIES.                                                                                                    |                                                  |

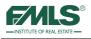

# Using the eSign Wizard

E-sign has a quick, easy to follow six-step wizard that walks you through the process of setting up your session, indicating signers, uploading sessions documents, adding signing locations to documents and starting the session.

## **Step 1 - Signing Session Confirmation**

In Step 1 of eSign, you configure the session.

| FMLS <sup>eSigi</sup>       | 2                            | Welcome Back<br>Pat Deneen!                                                              | New Signing Session | Session History Address Book                                                                                               | Preferences Sign Out       |
|-----------------------------|------------------------------|------------------------------------------------------------------------------------------|---------------------|----------------------------------------------------------------------------------------------------|----------------------------|
| 1 Signing Session           | 2 Review Signers             | 2 Upload Session                                                                         | A Add Signing       | 5 Preview                                                                                                    | 6 Start                    |
| Configuration               | ement Zia Abdi - Signii      | Document(s)                                                                              | 4 Locations         | Signing Session                                                                                                    | 6 Start<br>Signing Session |
| Transaction Name :          | Buyer Forms Zia              |                                                                                          |                     |                                                                                                    | Next 🙆 Cancel              |
|                             |                              |                                                                                          |                     | Session Options                                                                                                    |                            |
| Session Title :             | Buyer Brokerage agreement 2  | Zia Abdi * required                                                                      |                     | Include Me as a Sign                                                                                                    | er                         |
| Email Message :             |                              |                                                                                          | *                   | Signer Sequencing<br>O Send to one signer a<br>Send to all signers al<br>Notify all signers Afte<br>Allow signers to deleg | t once<br>Ir Each Signing  |
| CC Email:                   | Securing your session with a | nter email addresses separate<br>password is optional.<br>ow and make sure to share it v |                     |                                                                                                    |                            |
| Session Password :          |                              | (Optional)                                                                               |                     |                                                                                                    |                            |
| Confirm Password :          |                              |                                                                                          |                     |                                                                                                    |                            |
| Powered by GoPaperless Solu | utions                       |                                                                                          |                     |                                                                                                    |                            |

Use the table below to complete the fields.

| Field            | Description                                                                                                    |
|------------------|----------------------------------------------------------------------------------------------------|
| Transaction Name | Automatically populates from FormsPro; usually with the transaction folder name. You can change if needed.                                                              |
| Session Title    | Automatically populates from FormsPro. You can change if needed.                                                                                                    |
| Email Message    | Leave blank to include only the default email message from eSign. You may edit and include instructions for your signers in addition to instructions provided by eSign. |
|                  | The default email from e-Sign contains a link that accesses the documents.                                                                                              |

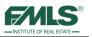

| CC Email                                          | Enter email addresses for individuals outside of the signing session who<br>might need a final version of the signed documents, such as an attorney,<br>lender, or broker. DO NOT put your email address or that of any of the<br>signers, because you and the signers will automatically get a final,<br>completed version. |
|---------------------------------------------------|----------------------------------------------------------------------------------------------------|
| Session Password                                  | This optional field allows you to protect the signing session. Note that, if used, you must share this password with all signers either with a separate email or via phone or text message.                                                                                                    |
| Confirm Password                                  | Retype password to confirm the spelling of the password.                                                                                                    |
| Include Me as a<br>Signer                         | Check this box to include yourself as a signer. It is a best practice to do this.                                                                                                    |
| Signer Sequencing                                 | Determine whether the e-mail will go to one signer at a time for signature<br>or if all signers will receive the document at the same time. If you select<br>one signer at a time in order, other signers will not receive the email until<br>the first person signs and so on.                                              |
| Notify all signers After<br>Each Signing          | Send an email message notifying all signers.                                                                                                    |
| Allow Signers to<br>delegate to another<br>person | Use this option only in those rare occasions where someone has a<br>Power of Attorney and is allowing another person to sign in his or her<br>place. For example, elderly person, and through Power of Attorney, the<br>son/daughter signs things for the parent.                                                            |
|                                                   | NOTE: Talk to your Broker to determine if this option is viable in your situation.                                                                                                    |

Click on the **Next** button to continue to Step 2.

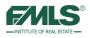

### **Step 2 - Review Signers**

This step is where you specify the order of signers. eSign lists the signers in a suggested order, however, you can change the order.

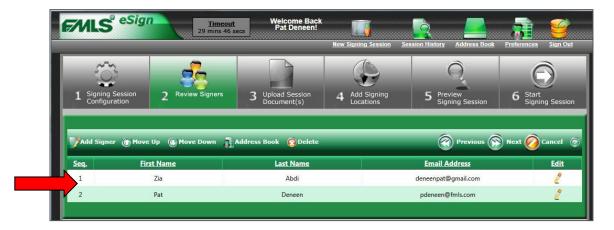

- 1. Use the **Move Up** or **Move Down** buttons to determine the order for signing the document.
- 2. Add additional signers, if needed, by clicking on the **Add New** button or by selecting an individual from the **Address Book**.

| Add Signe   | r 🕜 Move Up 💽 Move Down | Address Book 🔞 Delete | Previous 🛞 Next     | t 🙆 Cancel 🧔 |
|-------------|-------------------------|-----------------------|---------------------|--------------|
| <u>Seq.</u> | <u>First Name</u>       | Last Name             | Email Address       | Edit         |
|             |                         | •                     | •                   | 0            |
| 1           | Zia                     | Abdi                  | deneenpat@gmail.com | 2            |
| 2           | Pat                     | Deneen                | pdeneen@fmls.com    | 2            |

- 3. Use the **Delete** button to remove a signer from the list.
- 4. To edit an incorrect name spelling or email address, click the **pencil icon** under the edit column.

| <b>7</b> Add Signe | er 🕜 Move Up 🕕 Move Down | Address Book 👩 Delete | Previous 🛞 Next       | 🔗 Cancel 🎯 |
|--------------------|--------------------------|-----------------------|-----------------------|------------|
| <u>Seq.</u>        | First Name               | Last Name             | Email Address         | Edit       |
| 1                  | Zia                      | Abdi *                | deneenpat@gmail.com * | 00         |
| 2                  | Pat                      | Deneen                | pdeneen@fmls.com      | 2          |

- 5. Make you edits and click the green checkmark.
- 6. Once your list contains everyone that needs to sign, click on the **Next** button to continue.

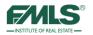

#### **Step 3 - Upload Session Documents**

Step 3 has two parts. The first part of Step 3, you will need to configure the Signers for eSign so that appropriate names will appear in signing locations on each form. The second part of Step 3 is arranging the forms in the order you want them signed.

1. For the first document, click on the drop down arrow next to each role listed for that document.

| Package Templates                 |                                               |       |  |
|-----------------------------------|-----------------------------------------------|-------|--|
| Template Title : F20 Purchase a   | d Sale Agreement                              |       |  |
| Buyer 1 :                         | <ul> <li>Apply signers to all temp</li> </ul> | lates |  |
| Buyer's Agent 1 :                 | •                                             |       |  |
| Seller 1 :                        | •                                             |       |  |
| Seller's Agent 1 :                | •                                             |       |  |
| Buyer 2 :                         | •                                             |       |  |
| Seller 2 :                        | •                                             |       |  |
| Template Title : F21 Special Stip | lations #1                                    |       |  |
| Buyer 1 :                         | •                                             |       |  |
| Buyer's Agent 1 :                 | •                                             |       |  |
| Landlord 1:                       | •                                             |       |  |
| Seller 1 :                        | •                                             |       |  |

- 2. Select the individual from the drop down list who is in that role.
- 3. Click **Apply signers to all templates** to fill out the signers for the other documents.
- 4. Click on the **Next** button to continue.

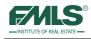

5. If you see the message box below, it is because a signing location exists on one or more of the forms that has not been configured with a name. This may happen if one individual is buying a property (rather than a couple). Since there are locations for two buyers, you must inform eSign that the 2<sup>nd</sup> signature is not needed for this session.

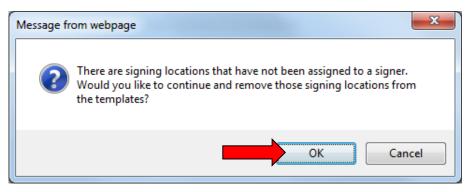

6. Click on the **OK** button to continue. The screen resets and a list of documents appears:

| Gupload . | Add'l Documents 👔 Move Up 📵 Move Down 📀    | Delete                                    |       | $\bigcirc$       | Previous 🛞                  | Next 🔗 Ca   | ncel ( |
|-----------|--------------------------------------------|-------------------------------------------|-------|------------------|-----------------------------|-------------|--------|
| Seq.      | Document Name                              | Template                                  | Pages | <u>Size (KB)</u> | <u>Signing</u><br>Locations | <u>View</u> | Edit   |
| 1         | F4 Exclusive Buyer Brokerage Agreement.pdf | F4 Exclusive Buyer Brokerage<br>Agreement | 6     | 103              | 1                           |             | 2      |
| 2         | F20 Purchase and Sale Agreement.pdf        | F20 Purchase and Sale<br>Agreement        | 7     | 129              | 4                           | 19          | 2      |
| 3         | Special Stipulations.pdf                   | F21 Special Stipulations #1               | 1     | 62               | 1                           |             | 19     |

- 7. If more than one document is included in the session, click to highlight the document you want to move and use the **Move Up** or **Move Down** buttons to place them in a specific order.
- 8. If you have a company specific form to be signed, use the **Upload Add'l Documents** button to locate it on your computer and add it to the list.

**NOTE:** If you are uploading a document for the first time, you will need to "map" the locations that require signatures. You do this in Step 4. If the company specific form will be used again, you may want to save the mapped template to eliminate having to map the document with each use.

9. Click on the **Next** button to continue to Step 4.

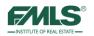

### **Step 4 - Add Signing Locations**

FormsPro automatically adds the signing locations based on the template assigned in the previous step. There are cases where you will want map the additional signature locations within the document(s) to indicate to your signers where they need to sign or initial; check a box, place a date, etc. This is particularly useful of you have agency forms or additional documents that you need your client to acknowledge.

1. When you click on Next from the previous step, Step 4 opens with the first form to review for signature placement.

| 1 Signing Session<br>Configuration                                                                                                    | 2     Review Signers     3     Upload Session<br>Document(s)     4     Add Signing<br>Locations     9     6     6       5     Signing Session     Signing Session     Signing Session                                                                                                    |
|----------------------------------------------------------------------------------------------------|----------------------------------------------------------------------------------------------------|
| Signer Zia Abdi<br>Pages 😠                                                                                                    | Signature Initials Date/Time Form Field Checkbox Radio Button Previous 🛞 Next 🔗 Cancel 👰                                                                                                    |
| F4 Exclusi.                                                                                                    | EXCLUSIVE BUYER BROKERAGE AGREEMENT                                                                                                    |
|                                                                                                    | State law prohibits Broker from representing Buyer as a client without first entering into a written agreement<br>with Buyer under O.C.G.A. § 10-6A-1 et. seq.                                                                                                    |
| And the second second s |                                                                                                    |
| and the second second sec                                                                                                    | Ilectively referred to as "Broker") do hereby enter into this Agreement ("Agreement"), this date of Exclusive Agreement. Buyer hereby agrees to hire Broker to act as Buyer's exclusive real estate broker to assist Buyer in locating, and to the extent authorized elsewhere herein, negotiating the purchase or exchange of real property on behalf of Buyer. Buyer warrants that |

- 2. Click the + sign next to the word Pages on the left to open a pages view.
- 3. Scroll down the form until you get to the first place you want signed.

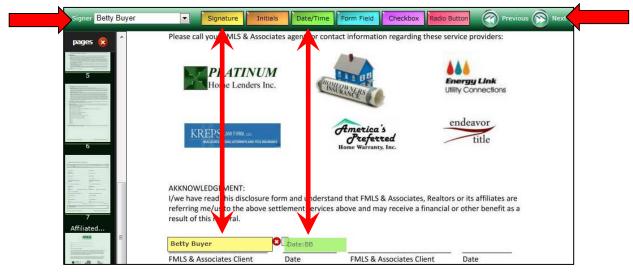

4. Click the drop down arrow in the Signer box to select the name of the signer. This is an important step to ensure you have the right person signing in the right place.

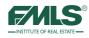

- 5. Drag and drop the yellow Signature square (or the Date/Time square, etc.) to the location where the signature should be.
- 6. Repeat steps above for additional signer locations. The forms will appear in the in the order you selected in Step3.
- 7. Click on the **Next** button to continue to Step 5.

#### **Step 5 Preview Signing Session**

In Step 5, you review the documents to verify that the signature blocks are in their proper locations.

- 1. Scroll through all the documents verifying that the signing locations are in the proper place. If you need to make adjustments, click the **Previous** button to return to Step 4 and make the changes.
- 2. Click on the **Next** button to continue.

|         |                               |                     |                                                                          | Previous 🛞 Next ⊘ Cancel         |
|---------|-------------------------------|---------------------|--------------------------------------------------------------------------|----------------------------------|
| pages 🕣 | Please call your FMLS & Assoc | iates agent for con | tact information regarding these s                                       | ervice providers:                |
|         | PLATINUM<br>Home Lenders In   |                     |                                                                          | Energy Link<br>Milly Connections |
|         | KREPS LAW FRIM LL.            | 4462                | America's<br>Preferred<br>Home Warranty, Inc.                            | title                            |
|         |                               |                     | and that FMLS & Associates, Realto<br>s above and may receive a financia |                                  |
|         | Betty Buyer                   | Date: BB            |                                                                          |                                  |
|         | FMLS & Associates Client      | Date                | FMLS & Associates Client                                                 | Date                             |
|         |                               |                     |                                                                          |                                  |

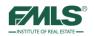

### Step 6 Start Signing Session

In this step, you can add to the system-generated email sent to your clients about the signing session. An example of the email is below:

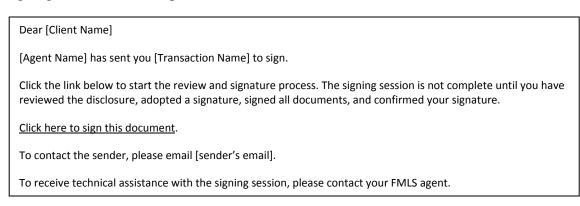

1. Make any desired changes or additions to the email message. The text you enter is inserted after the first line of the email and before the instructions.

| FMLS <sup>eSig</sup>               | n                           | Welcome Back<br>Kay D. Burt!    | <u> </u>                   | ession History Address Book           | Preferences Sign Out     |
|------------------------------------|-----------------------------|---------------------------------|----------------------------|---------------------------------------|--------------------------|
| 1 Signing Session<br>Configuration | 2 Review Signers            | 3 Upload Session<br>Document(s) | 4 Add Signing<br>Locations | 5 Preview<br>Signing Session          | Start<br>Signing Session |
| Start Signing Session:             | The following email will be | e sent to your signers. If yo   | u wish to change this form | nat, please edit the text belo        | w.                       |
| B I ∐ abe ×₂ ײ                     |                             | Ξ IΩ • ⅔ ⅔ ᠍ ⊕                  | 🎝 🍄 👫 🐰 🖻 🖭                | Previous     Previous     Times New R | Finish O Cancel          |
|                                    |                             |                                 | ^                          | ^                                     |                          |
|                                    |                             |                                 |                            |                                       |                          |

2. Click on the **Finish** button to start the signing session. Emails are generated and sent to the signers. A Signing Session Stats screen displays showing you the session information.

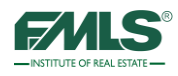

| ssion stat              | s. You can download the       | latest documents and change t              | the password for the session.                            | -   |                                     |            |            | -    |
|-------------------------|-------------------------------|--------------------------------------------|----------------------------------------------------------|-----|-------------------------------------|------------|------------|------|
| Sess                    | sion Title : Sales Contract I | B Buyer Transaction                        | Name : 67 Interlochen Drive NE                           |     | Password Se                         |            |            |      |
|                         | ate Date : 9/19/2013 9:05     |                                            | Status : In Progress                                     |     | ssion Passwor                       |            |            | _    |
|                         | Modified : 9/19/2013 9:07     |                                            | vnload : <u>Latest Version</u><br>lessage: Click to View | Con | nfirm Passwor                       | 27 A U     | e Password | -    |
| ssion Si<br>re is a lis | -                             | can edit the name/email addre              | ss and resend the invitation.                            |     |                                     |            |            |      |
| re is a lis             | -                             | can edit the name/email addre<br>Last Name | ss and resend the invitation.<br><u>Email Address</u>    |     | <u>Start Date</u>                   | Status     | Resend     | Edit |
|                         | t of invited signers. You     |                                            |                                                          |     | <u>Start Date</u><br>ptember/19/201 | The second | Resend     | Edit |
| re is a lis<br>Seq.     | t of invited signers. You     | Last Name                                  | Email Address                                            | Sep |                                     | . Invited  | Resend     |      |

3. When you are done, you can either create a new signing session by clicking **New** Signing Session icon OR sign out of eSign by clicking the Sign Out icon.

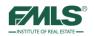

## Completing the Signing Session

The signing session continues in each individual's email account. The email received by the signer(s) contains simple instructions and a link to begin the process.

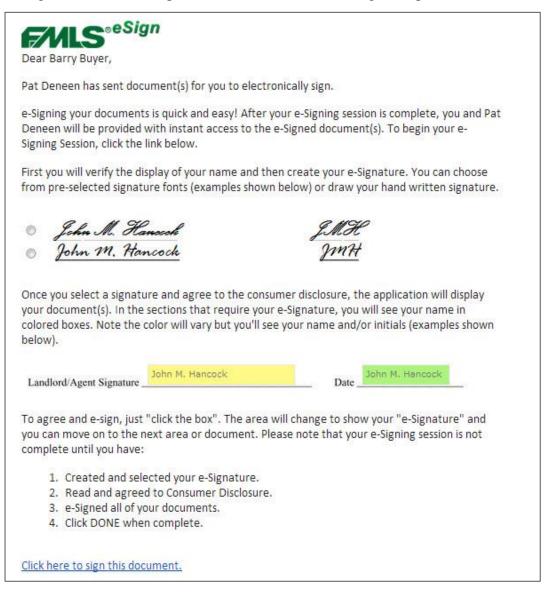

The signing process consists of three steps:

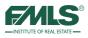

#### Step 1

The signer reviews his signature and initials. If changes are needed the signer can make them during this step. For instance, the signer may wish to add an initial to his name.

| FMLS <sup>eSign</sup>                                                                   |                     |                                        | signing Session<br>iated Business Disclosure |
|-----------------------------------------------------------------------------------------|---------------------|----------------------------------------|----------------------------------------------|
| Welcome, Barry Buyer, to eSignOnline. Yo<br>session called Affiliated Business Disclosu |                     |                                        |                                              |
| 1 Please review and make any correction                                                 | ns to your name     | and initials.                          |                                              |
| Name : Barry Buyer                                                                      | Ini                 | tials : BB                             |                                              |
| 2 Create your signature: <u>Choose a sig</u>                                            | nature and initials | - or - <u>Draw your signature an</u>   | <u>d initials</u>                            |
| <u>Barry Buyer</u>                                                                      | <u>88</u>           | O Barry Buyer                          | ŔŔ                                           |
| Barry Buyer                                                                             | <u>BB</u>           | <ul> <li><u>Barry Buyer</u></li> </ul> | <u>BB</u>                                    |

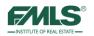

#### Step 2

The signer may choose as his legal signature one of six different signatures presented on the screen **OR** he may choose to "draw" his own signature. A simple click to place a dot next to the desired signature **OR** a click on the "Draw your signature and initials" link is required.

If one of the six signatures is chosen, the signer may proceed to Step 3.

If the signer chooses to "draw" his own signature, he will follow the instructions outlined below.

| FMLS <sup>eSign</sup>                      | Delegate<br>Barry Buyer's Signing Ses<br>Print this Document : <u>Affiliated Busine</u>                                              |             |
|--------------------------------------------|----------------------------------------------------------------------------------------------------|-------------|
|                                            | You have been asked by KAY BURT to review and sign these docume<br>osure. Please follow the instructions belowit's as easy as 1,2,3. | ents in the |
| 1 Please review and make any correc        | tions to your name and initials.                                                                                                    |             |
| Name : Barry Buyer                         | Initials : BB                                                                                                    |             |
| 2 Create your signature: <u>Choose a s</u> | signature and initials - or - Draw your signature and initials                                                                       |             |
| Barry Buyer                                | 88 © Barry Buyar                                                                                                    | ÂĤ          |
| Barry Buyer                                | вв 💿 Вагну Вицег                                                                                                    | <u>BB</u>   |

#### **Drawing a Signature**

Clicking on the **Draw your signature and initials** link changes the screen for the signer. Two boxes are presented in which the signer will use his mouse (or a stylus if he owns one) to "draw" his signature and initials in the boxes. A Clear button is available in case more than one effort is required.

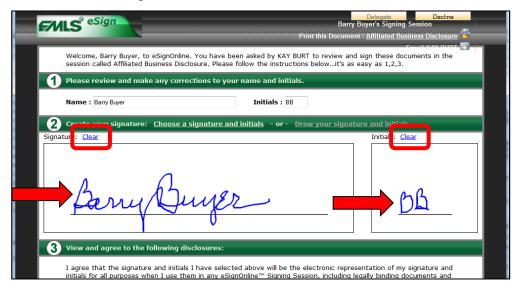

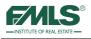

The signer is required to read and agree to the Consumer Disclosure. The signer on the link to read the disclosure, and then places a check in the **I agree** box, and click on the **Start** button.

|                                                                                                    | Delegate Decline<br>Buyer's Signing Session<br>It : <u>Affiliated Business Disclosure</u> |
|----------------------------------------------------------------------------------------------------|-------------------------------------------------------------------------------------------|
| Welcome, Barry Buyer, to eSignOnline. You have been asked by KAY BURT to review and<br>session called Affiliated Business Disclosure. Please follow the instructions belowit's as                                                                                          |                                                                                           |
| 1 Please review and make any corrections to your name and initials.                                                                                                    |                                                                                           |
| Name : Barry Buyer Initials : BB                                                                                                    |                                                                                           |
| 2 Create your signature: <u>Choose a signature and initials</u> - or - <u>Draw your signatu</u>                                                                                                    | ure and initials                                                                          |
| Signature: <u>Clear</u>                                                                                                    | Initials: <u>Clear</u>                                                                    |
| Barry Buyer                                                                                                    | BB                                                                                        |
| <b>3</b> View and agree to the following disclosures:                                                                                                    |                                                                                           |
| I agree that the signature and initials I have selected above will be the electronic repres<br>initials for all purposes when I use them in any eSignOnline™ Signing Session, including le<br>contracts; just the same as traditional pen-and-paper signature or initials. |                                                                                           |
| I agree to the <u>Consumer Disclosu</u>                                                                                                    | ire Start                                                                                 |

The document(s) display for signing. The signer simply clicks on his name on the form(s) to add his signature.

Clicking on the **Done** button provides confirmation that the signing was completed successfully. A final click on the **Yes** button and the signing session is complete.

| pages 📀 | There are frequently other set<br>shop around to determine tha<br>Please call your FMLS & Associ                 | t you are receiving t | the best services and the best                | t rate for those services.         | 🔊 Done.                                                |
|---------|----------------------------------------------------------------------------------------------------|-----------------------|-----------------------------------------------|------------------------------------|--------------------------------------------------------|
|         | Home Lenders In                                                                                                  |                       |                                               | Energy Link<br>Utility Connections |                                                        |
|         | KREPS LAW FRM. d.C.<br>MA (2014) TELEMA ATOMICS AND THE MAIN                                                     |                       | America's<br>Preferred<br>Home Warranty, Inc. | endeavor<br>title                  |                                                        |
|         | AKKNOWLEDGEMENT:<br>I/we have read this disclosure<br>referring me/us to the above s<br>result of this referral. |                       | above and may receive a fina                  |                                    |                                                        |
|         | Betty Buyer<br>FMLS & Associates Client                                                                          | 4/10/2012<br>Date     | FMLS & Associates Client                      |                                    |                                                        |
|         |                                                                                                    |                       |                                               |                                    | s have been completed.<br>nplete your signing session? |

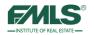

The last screen informs the signer that he will be notified when all parties have signed the document(s) and that a fully executed copy will be emailed to him.

| FMLS <sup>eSign</sup>                                     | Betty Buyer's Signing Session<br>Print this Document : <u>P and S Agreement</u>                      | Go to My Account |
|-----------------------------------------------------------|----------------------------------------------------------------------------------------------------|------------------|
|                                                           | Email <u>Kay D. Burt</u> 🦉                                                                           |                  |
| Your signing session is complete.                         |                                                                                                    | _                |
|                                                           | y an parties.<br>ut if you wish, you can <u>download a copy of this session</u> in its current form. |                  |
| To learn more about eSignOnline and register for an accou | nt, <u>click here</u> .                                                                              |                  |
| Powered by GoPaperless Solutions                          |                                                                                                    |                  |

When the document has been signed by all signers, the fully executed document will be emailed to each Signer. The document will be accessed by a link in the email message.

| FALS <sup>eSign</sup>                                                                                                    |
|----------------------------------------------------------------------------------------------------|
| Dear Barry Buyer,                                                                                                    |
| Congratulations! All parties have signed and completed the signing session for Affliated<br>Business Disclosure.<br>You can download a copy of the fully executed documents for your records by clicking the<br>link below.<br><u>Download Signing Session Files</u><br>All parties to the signing session have been emailed copies.<br>To receive technical assistance with the signing session, please contact your FMLS agent.<br>Kay D. Burt FMLS 678-420-4417<br><u>Powered by GoPaperless Solutions</u> |
| Reply to kburt@fmls.com                                                                                                    |
|                                                                                                    |

Click **the Download Signing Session Files** link to save the documents to the computer for uploading to DocuPro. The documents are saved as a zip file.

Agents involved on either side of the transaction may want to save the fully executed document on their computers to upload to DocuPro.

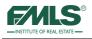

# eSign History

FMLS eSign keeps a log of the progress of each signing session. You may access the log at any time.

- 1. Log in to FormsPro.
- 2. Click the **eSign History** link on the Quick Start window.

| 1 | Quick Start                                                                                                    | \$   | x |
|---|----------------------------------------------------------------------------------------------------|------|---|
|   | Quick Start                                                                                                    |      |   |
| - | Add a New Client                                                                                                    |      |   |
|   | Add Form(s) to a Client & Folder                                                                                              |      |   |
|   | Work with an Existing Client                                                                                                  |      |   |
|   | eSign History                                                                                                    |      |   |
|   | Quick Print                                                                                                    |      |   |
|   | Note: If you close this window, you can always re-open it from the Quick Start link on the menu at the top-ri<br>of the page. | ight |   |
|   | Show this Quick Start window every time. Close                                                                                |      |   |

The Session History screen appears. This is a list of **all** your eSign sessions.

3. Click on the **Magnifying Glass icon** in the Action Menu column for the appropriate session.

| MLS <sup>eSign</sup>        |                                                   | Welcome Bacl<br>KAY BURT! | k 🗾                        |                 |              |             | <b>5</b>    |
|-----------------------------|---------------------------------------------------|---------------------------|----------------------------|-----------------|--------------|-------------|-------------|
|                             |                                                   |                           | <u>New Signing Session</u> | Session History | Address Book | Preferences | Sign Out    |
| ession History - Listed     | I below are all of your act                       | ive eSign sessio          | ns.                        |                 |              |             |             |
|                             |                                                   |                           |                            | Search:         |              |             | _ €         |
| Drag a column header and dr | op it here to group by that colum                 | ı                         |                            |                 |              |             |             |
| Mad new 🛛 🐺 Show Fil        | lters 🔞 Refresh                                   |                           |                            |                 |              |             | 0           |
| Transaction Name            | Session Title                                     | Status                    | Date Added                 |                 | Action Menu  |             | <u>Edit</u> |
| 127 Dudley Court            | Buyer Brokerage Agreement<br>for James Spader     | Cancelled                 | February 07, 2013          |                 | ্            |             | /           |
| 127 Dudley Court            | Buyer Brokerage Agreement<br>for David Abbott     | Completed                 | February 06, 2013          |                 |              |             | 2           |
| 127 Dudley Court            | Buyer Brokerage Agreement<br>for Jonathan Browder | Cancelled                 | February 06, 2013          |                 | Q            |             | 2           |
| 5325 Riverview Road         | Buyer Brokerage Agreement<br>for Kenneth Ackerman | Completed                 | January 31, 2013           |                 | Q            |             | 2           |
| 3085 Slaton Drive           | Buyer Brokerage AGreement                         | Completed                 | January 09, 2013           |                 | Q            |             | 2           |
| 3085 Slaton Drive           | Buyer Brokerage Agreement                         | Cancelled                 | January 07, 2013           |                 | 9            |             | 2           |

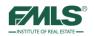

The Signing Session Information screen opens.

| MLS <sup>est</sup>                                                                                                    | gii                                                                                                    |                                                                                                    | Weik<br>KA                                                                                                    | come Back<br>Y BURT!<br><u>New</u>                                                                                                    | Signing Sessi                                                                                                    | ion <u>Session Histo</u>                                                                                                    | ry Address    | Book Prefer   | ences Sig   |
|----------------------------------------------------------------------------------------------------|----------------------------------------------------------------------------------------------------|----------------------------------------------------------------------------------------------------|----------------------------------------------------------------------------------------------------|----------------------------------------------------------------------------------------------------|----------------------------------------------------------------------------------------------------|----------------------------------------------------------------------------------------------------|---------------|---------------|-------------|
| igning Session Info                                                                                                    |                                                                                                    |                                                                                                    |                                                                                                    |                                                                                                    |                                                                                                    |                                                                                                    |               |               |             |
| ssion stats. You can o                                                                                                    | download the                                                                                                    | latest docume                                                                                                    | ents and change t                                                                                                    | he password for th                                                                                                    | e session.                                                                                                    |                                                                                                    |               |               |             |
|                                                                                                    | Buyer Brokera<br>David Abbott                                                                                                    | ge Agreement fo                                                                                                    | or<br>Transaction N                                                                                                    | ame: 127 Dudley C                                                                                                    |                                                                                                    | Passy                                                                                                    | word Set : N  |               |             |
| Create Date : 3                                                                                                    | 2/6/2013 11:5                                                                                                    | 5:40 AM                                                                                                    | Current St                                                                                                    | atus : Completed                                                                                                    |                                                                                                    | Session P                                                                                                    | assword :     |               |             |
| Last Modified :                                                                                                    | 2/6/2012 12:0                                                                                                    | 5.51 DM                                                                                                    | Downl                                                                                                    | Latest Versio                                                                                                    |                                                                                                    | Confirm P                                                                                                    | accurred a    |               |             |
| Last Houmeu .                                                                                                    | 2/0/2013 12:0                                                                                                    | 5.51 PM                                                                                                    | Dowin                                                                                                    | Certificate of                                                                                                    | Authenticity                                                                                                    | Commune                                                                                                    | assword .     |               |             |
| CC Email :                                                                                                    |                                                                                                    |                                                                                                    | Email Mes                                                                                                    | sage: <u>Click to View</u>                                                                                                    |                                                                                                    |                                                                                                    |               | Update Passw  | vord        |
|                                                                                                    |                                                                                                    |                                                                                                    |                                                                                                    |                                                                                                    |                                                                                                    |                                                                                                    |               |               |             |
| ession Signers                                                                                                    |                                                                                                    |                                                                                                    |                                                                                                    |                                                                                                    |                                                                                                    |                                                                                                    |               |               |             |
| re is a list of invited                                                                                                    | signers. You                                                                                                    | can edit the n                                                                                                    | ame/email addres                                                                                                    | is and resend the i                                                                                                    | nvitation.                                                                                                    |                                                                                                    |               |               |             |
|                                                                                                    |                                                                                                    |                                                                                                    |                                                                                                    |                                                                                                    |                                                                                                    |                                                                                                    |               |               |             |
| Seq. <u>First Na</u>                                                                                                    | ame                                                                                                    | Last No                                                                                                    | ame                                                                                                    | Email Addr                                                                                                    | <u>ess</u>                                                                                                    | Start Date                                                                                                    | <u>Status</u> | <u>Resend</u> | <u>Edit</u> |
| 1 David                                                                                                    | d                                                                                                    | Abbo                                                                                                    | ott                                                                                                    | barrybuyer@yaho                                                                                                    | o.com                                                                                                    | February 06,<br>2013                                                                                                    | Completed     |               |             |
|                                                                                                    |                                                                                                    |                                                                                                    |                                                                                                    |                                                                                                    |                                                                                                    |                                                                                                    |               |               |             |
| 2 KAY                                                                                                    | ,                                                                                                    | BUR                                                                                                    | т                                                                                                    | kburt@fmls.o                                                                                                    | om                                                                                                    | February 06,                                                                                                    | Completed     |               |             |
| 2 КАҮ                                                                                                    | ,                                                                                                    | BUR                                                                                                    | π                                                                                                    | kburt@fmls.c                                                                                                    | om                                                                                                    | February 06,<br>2013                                                                                                    | Completed     |               |             |
|                                                                                                    |                                                                                                    | BUR                                                                                                    | π                                                                                                    | kburt@fmls.c                                                                                                    | om                                                                                                    |                                                                                                    | Completed     | _             | _           |
| ession Documents                                                                                                    | ;                                                                                                    |                                                                                                    |                                                                                                    |                                                                                                    | om                                                                                                    |                                                                                                    | Completed     | _             | _           |
| ession Documents                                                                                                    | ;                                                                                                    |                                                                                                    |                                                                                                    |                                                                                                    | om                                                                                                    |                                                                                                    | Completed     | _             | _           |
| ssion Documents                                                                                                    | ;                                                                                                    |                                                                                                    |                                                                                                    |                                                                                                    |                                                                                                    |                                                                                                    | Completed     |               |             |
| ession Documents<br>re is a list of session                                                                                                    | ;                                                                                                    |                                                                                                    |                                                                                                    | cuments as PDF.                                                                                                    | om<br>Size<br>(KB)                                                                                                    |                                                                                                    | Completed     | <u>w</u>      | Edit        |
| ession Documents<br>re is a list of session                                                                                                    | ;<br>documents. '<br><u>nent Name</u>                                                                                                    | You can down                                                                                                    | load individual do                                                                                                    | cuments as PDF.                                                                                                    | Size                                                                                                    | 2013                                                                                                    |               | -             | Edit        |
| ession Documents<br>re is a list of session<br>Docum                                                                                                    | ;<br>documents. '<br><u>nent Name</u>                                                                                                    | You can down                                                                                                    | load individual do<br><u>Templat</u><br>F4 Exclusive B                                                                                                    | cuments as PDF.                                                                                                    | Size<br>(KB)                                                                                                    | 2013                                                                                                    | Vie           | -             | Edit        |
| ession Documents<br>re is a list of session<br>Docum<br>F4 Exclusive Buyer B<br>ession Activity Log                                                                                                    | ;<br>documents. '<br>nent Name<br>Brokerage Agre<br><b>g</b>                                                                                                    | You can downl                                                                                                    | load individual do<br><u>Templat</u><br>F4 Exclusive B<br>Brokerage Agre                                                                                                    | cuments as PDF.<br>e Pages<br>luyer 6                                                                                                    | <u>Size</u><br>(KB)<br>103                                                                                                    | 2013<br>Locations<br>2                                                                                                    | Vie           | -             | Edit        |
| ession Documents<br>re is a list of session<br>Docum<br>F4 Exclusive Buyer B<br>ession Activity Log                                                                                                    | ;<br>documents. '<br>nent Name<br>Brokerage Agre<br><b>g</b>                                                                                                    | You can downl                                                                                                    | load individual do<br><u>Templat</u><br>F4 Exclusive B<br>Brokerage Agre                                                                                                    | cuments as PDF.<br>e Pages<br>luyer 6                                                                                                    | <u>Size</u><br>(KB)<br>103                                                                                                    | 2013<br>Locations<br>2                                                                                                    | Vie           | -             | Edit        |
| ession Documents<br>re is a list of session<br><u>Docum</u><br>F4 Exclusive Buyer I<br>ression Activity Loj<br>re is a list of all activ                                                                                                    | ;<br>documents. <sup>1</sup><br>nent Name<br>Brokerage Agre<br>Brokerage Agre<br><b>g</b><br>vity for this so                                                                                                    | You can downl                                                                                                    | load individual do<br><u>Templat</u><br>F4 Exclusive B<br>Brokerage Agre                                                                                                    | e Pages<br>wyer 6<br>document's signed                                                                                                    | <u>Size</u><br>(KB)<br>103                                                                                                    | 2013<br>Locations<br>2                                                                                                    | Vie           | -             | Edit        |
| ession Documents<br>re is a list of session<br>Docum<br>F4 Exclusive Buyer B<br>ession Activity Log<br>re is a list of all activ<br>Action Date                                                                                                    | ;<br>documents. <sup>1</sup><br>nent Name<br>Brokerage Agre<br>Brokerage Agre<br><b>g</b><br>vity for this so                                                                                                    | You can downl<br>sement.pdf                                                                                                    | load individual do<br><u>Templat</u><br>F4 Exclusive B<br>Brokerage Agre<br>n download each<br><u>Description</u>                                                                                                    | e Pages<br>wyer 6<br>document's signed                                                                                                    | Size<br>(KB)<br>103<br>version her                                                                                                    | 2013<br>Locations<br>2                                                                                                    | Vie           | -             | Edit        |
| ession Documents<br>re is a list of session<br>Docum<br>F4 Exclusive Buyer I<br>re is a list of all activity Log<br>re is a list of all activi<br>Action Date<br>February 06, 2013 12:                                                                                                    | documents. <sup>1</sup><br>nent Name<br>Brokerage Agre<br>g<br>vity for this so<br>11<br>05:51 7                                                                                                    | You can downl<br>sement.pdf<br>ession. You ca<br>P Address                                                                                           | load individual do<br><u>Templat</u><br>F4 Exclusive B<br>Brokerage Agre<br>n download each<br><u>Descriptior</u><br>Session Compl                                                                                          | cuments as PDF.<br>e Pages<br>uver<br>ement 6<br>document's signed                                                                                                    | Size<br>(KB)<br>103<br>version her<br>CAY BURT                                                                                                    | Locations<br>2                                                                                                    | Vie           | -             | Edit        |
| ssion Documents<br>re is a list of session<br>Docum<br>F4 Exclusive Buyer I<br>resion Activity Log<br>re is a list of all activ<br>Action Date<br>February 66, 2013 12:/                                                                                                    | documents. "<br>nent Name<br>Brokerage Agre<br>g<br>vity for this so<br><u>1</u><br>05:551 7:<br>05:550 7:                                                                                                    | You can downl<br>eement.pdf<br>ession. You ca<br>P Address<br>0.89.82.137                                                                            | Ioad individual do<br>Templat<br>F4 Exclusive B<br>Brokerage Agre<br>n download each<br>Description<br>Session Compl<br>Signing Compl                                                                                       | e Pages<br>wyer 6<br>document's signed<br>teted and Closed by H                                                                                                    | Size<br>(KB)<br>103<br>version her<br>(AY BURT<br>burt@fmls.co                                                                                           | Locations<br>2<br>e.                                                                                                    | Vie           | -             | Edit        |
| ssion Documents<br>re is a list of session<br>Docum<br>F4 Exclusive Buyer II<br>ssion Activity Lo<br>re is a list of all activ<br>Action Date<br>February 06, 2013 12:4<br>February 06, 2013 12:4                                                                                                    | i documents.<br>tent Name Brokerage Agree g Vity for this so I I OS:S1 7/ OS:S1 7/ OS:S3 7/                                                                                                    | You can downl<br>eement.pdf<br>ession. You ca<br>P Address<br>0.89.82.137<br>0.89.82.137                                                             | load individual do<br>Templat<br>F4 Exclusive B<br>Brokerage Agre<br>n download each<br>Description<br>Session Compl<br>Signing Compl<br>Disclosure app<br>Disclosure app                                                   | cuments as PDF.<br>e Pages<br>uyer 6<br>document's signed<br>teted and Closed by KAY BURT (k                                                                                                    | Size<br>(KB)<br>103<br>version her<br>cay BURT<br>burt@fmls.co<br>(kburt@fmls.c                                                                          | 2013<br>Locations<br>2<br>e.<br>m) <u>View</u><br>com)                                                                                                    | Vie           | -             | Edit        |
| ession Documents<br>re is a list of session<br>Docum<br>F4 Exclusive Buyer E<br>ession Activity Lo<br>re is a list of all activ<br>Action Date<br>February 06, 2013 12:<br>February 06, 2013 12:<br>February 06, 2013 12:                                                                             | documents. \     hent Name     Brokerage Agre      g     vity for this sa         11         05:51         7:         05:50         7:         05:37         7:         05:37         7:         05:37         7:         05:37         7:         05:37         7:         05:37         7:         05:37         7:         05:37         7:         05:37         7:         05:37         7:         05:37         7:         05:37         7:         05:37         7:         05:37         7:         05:37         7:                                                                                                    | You can downl<br>eement.pdf<br>P.Address<br>0.89.82.137<br>0.89.82.137                                                                               | load individual do<br>Templat<br>F4 Exclusive E<br>Brokerage Agre<br>Brokerage Agre<br>An download each<br>Description<br>Session Compl<br>Signing Compl<br>Disclosure agrees<br>Signature crea                             | cuments as PDF.<br>e Pages<br>uver<br>ement 6<br>document's signed<br>teted and Closed by have BURT (k<br>ted by KAY BURT (k<br>ted by KAY BURT (k<br>ted by KAY BURT (k                                                             | Size<br>(KB)<br>103<br>version her<br>cAY BURT<br>burt@fmls.co<br>kburt@fmls.ck<br>kay BURT (k                                                           | 2013<br>Locations<br>2<br>e.<br>m) <u>View</u><br>com)<br>cburt@fmls.com)                                                                                                    | Vie           | -             | Edit        |
| ession Documents<br>re is a list of session<br>Docum<br>F4 Exclusive Buyer I<br>ession Activity Loj<br>re is a list of all activ<br>Action Date<br>February 60, 2013 12:<br>February 60, 2013 12:<br>February 60, 2013 12:                                                                            | ;<br>documents. '<br>nent Name<br>Brokerage Agro<br>Brokerage Agro<br>Vity for this se<br>10<br>05:51 7/<br>05:50 7/<br>05:53 7/<br>05:37 7/<br>57:52 7/                                                                                                    | You can downl<br>sement.pdf<br>ession. You ca<br>P Address<br>0.89.82.137<br>0.89.82.137<br>0.89.82.137                                              | load individual do<br>Templat<br>F4 Exclusive E<br>Brokerage Agre<br>n download each ·<br><b>Description</b><br>Signing Compl<br>Disclosure app<br>Signature crea<br>Invitation sent<br>Invitation sent                     | e Pages<br>uver 6<br>document's signed<br>eted and Closed by I<br>eted by KAY BURT<br>ted and approved by                                                                                                    | Size<br>(KB)<br>103<br>version her<br>burt@fmls.co<br>(AY BURT<br>KAY BURT (Kburt@fmls.com) b                                                            | 2013<br>Locations<br>2<br>e.<br>m) <u>View</u><br>com)<br>y KAY BURT                                                                                                    | Vie           | -             | Edit        |
| ession Documents<br>re is a list of session<br>Docum<br>F4 Exclusive Buyer ID<br>ession Activity Lop<br>re is a list of all activ<br>Action Dat<br>February 66, 2013 12:<br>February 66, 2013 12:<br>February 66, 2013 12:<br>February 66, 2013 12:                                                   | documents. 1     documents. 1     d                                                                                                    | You can downl<br>eement.pdf<br>ession. You can<br>o.89.82.137<br>0.89.82.137<br>0.89.82.137<br>0.89.82.137                                           | Ioad individual do<br><u>Templat</u><br>P4 Exclusive E<br>Brokerage Agre<br>n download each<br><u>Description</u><br>Session Compl<br>Signing Compl<br>Disclosure app<br>Signature crea<br>Invitation sent<br>Signing Compl | e Pages<br>uver ement 6<br>document's signed<br>eted and Closed by In<br>eted by KAY BURT (k<br>roved by KAY BURT (kburt<br>ted and approved by                                                                                      | Size<br>(KB)<br>103<br>version her<br>cAY BURT<br>burt@fmls.co<br>(kburt@fmls.co<br>(kburt@fmls.co<br>(kburt@fmls.co<br>(burt@fmls.co)<br>: (barrybuyer: | 2013 • Locations<br>2 • . • • • • • • • • • • • • • • • • •                                                                                                    | Vie           | -             | Edit        |
| ession Documents<br>re is a list of session<br>Docum<br>F4 Exclusive Buyer I<br>ession Activity Loj<br>re is a list of all activ<br>Action Date<br>February 06, 2013 12:<br>February 06, 2013 12:<br>February 06, 2013 12:<br>February 06, 2013 12:<br>February 06, 2013 11:<br>February 06, 2013 11: | documents. *<br>tent Name<br>Brokerage Agree<br>g<br>vity for this se<br>vity for this set<br>vity for this set<br>vity for this set<br>vity for        | You can downi<br>eement.pdf<br>ession. You ca<br>P. Address<br>0.49,82,137<br>0.49,82,137<br>0.49,82,137<br>0.49,82,137<br>0.49,82,137               | load individual do<br>Templat<br>P4 Exclusive B<br>Brokerage Agre<br>n download each<br>Description<br>Session Comp<br>Signing Compl<br>Diclosure spo<br>Signing Compl<br>Diclosure spo<br>Signing Compl<br>Diclosure spo   | e Pages<br>wyer 6<br>document's signed<br>eted and Closed by I<br>eted by KAY BURT (burt<br>ted and approved by<br>to KAY BURT (burt<br>to KAY BURT (burt                                                                            | Size<br>(KB)<br>103<br>version her<br>CAY BURT<br>burt@mls.co<br>(kburt@fmls.com) b<br>@fmls.com) b<br>@fmls.com) b<br>(barrybuyet<br>tt (barrybuyet     | 2013<br>Locations<br>2<br>e.<br>e.<br>why <u>Vex</u><br>com)<br>y KAY BURT<br>Øyshos.com) <u>Vex</u><br>Øyshos.com) <u>Vex</u>                                                                                                    | Vie           | -             | Edit        |
| ession Documents<br>are is a list of session<br>Docum                                                                                                    | documents. 1<br>hent. Name<br>Brokerage Agree<br>S<br>vity for this sa<br>vity for this sa<br>vi | You can downl<br>esment.pdf<br>ession. You ca<br>P Address<br>0.89.82.137<br>0.89.82.137<br>0.89.82.137<br>0.89.82.137<br>0.89.82.137<br>0.89.82.137 | load individual do Templat F4 Exclusive B Rokerage Agre an download each Bescription Session Comp Signing Compi Dicolosure spa Dicolosure app Dicolosure app                                                                | e Pages<br>e Pages<br>document's signed<br>document's signed<br>teted and Closed by h<br>teted and Abber VAT BURT (k<br>roved by NAT BURT (<br>kay BURT (kburt<br>teted and approved by<br>te KAY BURT (kburt<br>roved by David Abbe | Size<br>(KB)<br>103<br>version her<br>(AY BURT<br>KAY BURT (k<br>@fmls.com) b<br>: (barrybuyer<br>: (barrybuyer<br>L (barrybuyer<br>David Abbott         | 2013<br>Locations<br>2<br>e.<br>e.<br>m) <u>View</u><br>con)<br>View Con)<br>View Con)<br>(UserburgeTwinks.com) View<br>view Con) View Con)<br>(UserburgeTwinks.com) View Con)<br>View Con)<br>View | Vie<br>Q      | -             | Edit        |

The Signing Session Information screen contains 4 sections: Session Stats, Session Signers, Session Documents, and Session Activity Log. A brief description of each section follows.

#### **Session Stats**

This section contains general information about the signing session. Links are available to download the latest version of the document and its certificate of authenticity. The session password may also be changed for the session, if applicable.

| Session Title :<br>Kenneth Ackerman | Transaction Name: 5325 Riverview Road                                  | Password Set : No  |
|-------------------------------------|------------------------------------------------------------------------|--------------------|
| Create Date: 1/31/2013 6:27:51 AM   | Current Status : Completed                                             | Session Password : |
| Last Modified: 1/31/2013 7:41:14 AM | Download : <u>Latest Version</u><br><u>Certificate of Authenticity</u> | Confirm Password : |
| CC Email :                          | Email Message: Click to View                                           | Update Password    |

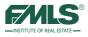

| Status      | Definition                                                                                |
|-------------|-------------------------------------------------------------------------------------------|
| Building    | The session is in building (setup) state and has not been sent out for signing.           |
| In Progress | The session setup has been completed and session has been sent out to clients for signing |
| Completed   | The session has been signed by all signing parties and completed.                         |
| Cancelled   | The session has been canceled by the account owner.                                       |

The table below defines the options in the current status field.

### **Session Signers**

This section displays a list of invited signers for the session. The name or email address of a signer may be edited and the invitation to sign resent.

|   | Session Signers<br>tere is a list of invited signers. You can edit the name/email address and resend the invitation. |                   |                  |                      |                     |               |               |             |  |  |
|---|----------------------------------------------------------------------------------------------------|-------------------|------------------|----------------------|---------------------|---------------|---------------|-------------|--|--|
|   | nere is a list of invited signers. Tou can edit the name/email address and resend the invitation.                    |                   |                  |                      |                     |               |               |             |  |  |
|   | <u>Seq.</u>                                                                                                    | <u>First Name</u> | <u>Last Name</u> | Email Address        | <u>Start Date</u>   | <u>Status</u> | <u>Resend</u> | <u>Edit</u> |  |  |
| L | 1                                                                                                    | Kenneth           | Akerman          | barrybuyer@yahoo.com | January 31,<br>2013 | Completed     |               | /           |  |  |
| l | 2                                                                                                    | KAY               | BURT             | kburt@fmls.com       | January 31,<br>2013 | Completed     |               | 2           |  |  |
| L |                                                                                                    |                   |                  |                      |                     |               |               |             |  |  |

#### **Session Documents**

This section displays the documents included in the signing session. Information on the document(s) includes the number of pages in the document, its size, and the number of signature locations in the document.

| Session Documents Here is a list of session documents. You can download individual documents as PDF. |                                           |              |                     |                  |      |             |  |  |
|----------------------------------------------------------------------------------------------------|-------------------------------------------|--------------|---------------------|------------------|------|-------------|--|--|
| Document Name                                                                                        | <u>Template</u>                           | <u>Pages</u> | <u>Size</u><br>(KB) | <u>Locations</u> | View | <u>Edit</u> |  |  |
| F4 Exclusive Buyer Brokerage Agreement.pdf                                                           | F4 Exclusive Buyer<br>Brokerage Agreement | 6            | 103                 | 2                | Q    | 2           |  |  |
|                                                                                                    |                                           |              |                     |                  |      |             |  |  |

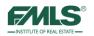

### Session Activity Log

This section contains a list of all activity for the session. Each activity in the list will include the date and time the activity occurred, the IP address of the individual (which roughly identifies the location of the computer the signer used), and a description of the event.

| Action Date               | IP Address   | Description                                                              |  |  |  |
|---------------------------|--------------|--------------------------------------------------------------------------|--|--|--|
| January 31, 2013 07:41:14 | 70.89.82.137 | Session Completed and Closed by KAY BURT                                 |  |  |  |
| January 31, 2013 07:41:13 | 70.89.82.137 | Signing Completed by KAY BURT (kburt@fmls.com) View                      |  |  |  |
| January 31, 2013 07:40:50 | 70.89.82.137 | Signature created and approved by KAY BURT (kburt@fmls.com)              |  |  |  |
| January 31, 2013 07:40:50 | 70.89.82.137 | Disclosure approved by KAY BURT (kburt@fmls.com)                         |  |  |  |
| January 31, 2013 07:40:06 | 70.89.82.137 | Invitation sent to KAY BURT (kburt@fmls.com) by KAY BURT                 |  |  |  |
| January 31, 2013 07:40:05 | 70.89.82.137 | Signing Completed by Kenneth Akerman (barrybuyer@yahoo.com) View         |  |  |  |
| January 31, 2013 07:39:49 | 70.89.82.137 | Signature created and approved by Kenneth Akerman (barrybuyer@yahoo.com) |  |  |  |
| January 31, 2013 07:39:49 | 70.89.82.137 | Disclosure approved by Kenneth Akerman (barrybuyer@yahoo.com)            |  |  |  |
| January 31, 2013 06:29:19 | 70.89.82.137 | Invitation sent to Kenneth Akerman(barrybuyer@yahoo.com) by KAY BURT     |  |  |  |
| January 31, 2013 06:29:16 | 70.89.82.137 | eSignOnline Session Created by KAY BURT                                  |  |  |  |

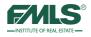

# Additional FormsPro Features

FormsPro has many additional features to assist you in managing and working with your clients. For example, you can print blank forms to use on the go, you can deactivate / reactivate clients, folders, and forms, import contacts from Fusion, and view folder history.

## QuickPrint

The Quick Print features lets you quickly print a blank form or fill out a form and print.

1. Click on **Quick Print** on the Quick Start menu – OR – click on **Quick Print** from the Quick Start menu.

| i iii | Quick Start Start                                                                                                    | ×  |
|-------|----------------------------------------------------------------------------------------------------|----|
|       | Quick Start                                                                                                    |    |
|       | Add a New Client                                                                                                    |    |
|       | Add Form(s) to a Client & Folder                                                                                                |    |
|       | Work with an Existing Client                                                                                                    |    |
|       | eSign History                                                                                                    |    |
| 2     | Quick Print                                                                                                    |    |
|       | Note: If you close this window, you can always re-open it from the Quick Start link on the menu at the top-righ<br>of the page. | nt |
|       | ✓ Show this Quick Start window every time.                                                                                      |    |

- 2. Click on a **plus** (+) sign to expand a folder and sub-folders and view its contents.
- 3. Click on the form you want to print, then on **Continue**. The form opens.

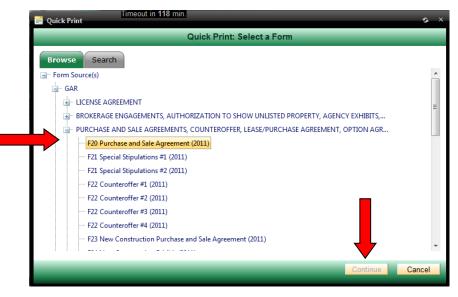

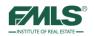

4. Click on the **Print** icon to print the blank form.

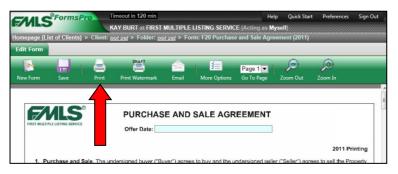

# **Completing a Quick Print Form**

If you need to complete a form quickly, you can access the form, complete the information, and print. You can save this form for an existing client or set up a new client and save it in a new folder.

1. From the FormsPro main screen, click on the **Quick Start** link. The drop down menu appears.

| Help  | Quick Start                    | Preferences       | Sign Out |  |  |  |
|-------|--------------------------------|-------------------|----------|--|--|--|
| 00000 | Add a New                      | Client            |          |  |  |  |
| <br>  | Add Forms to a Client & Folder |                   |          |  |  |  |
|       | Work with                      | an Existing Clien | t        |  |  |  |
| <br>_ | eSign Histo                    | ny                |          |  |  |  |
|       | Quick Print                    | յիս               |          |  |  |  |
|       | Show the Q                     | uick Start Wind   | ow       |  |  |  |

2. Click on Quick Print. The Quick Print window appears.

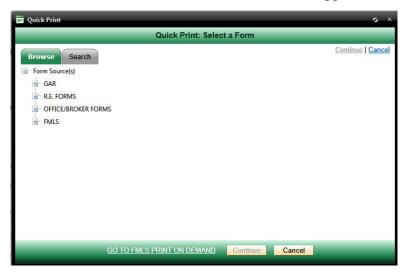

- 3. Navigate to and click to select the form.
- 4. Click on **Continue**. The form opens.

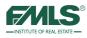

|                               |                                                       | Page 1                                                                |
|-------------------------------|-------------------------------------------------------|-----------------------------------------------------------------------|
| orm Save Prir                 | nt Print Watermark Email More Option                  | ons Go To Page Zoom Out Zoom In                                       |
|                               |                                                       |                                                                       |
|                               | PURCHASE AND SAL                                      |                                                                       |
|                               |                                                       |                                                                       |
| IRST MULTIPLE LISTING SERVICE | Offer Date: 09/19/2013                                |                                                                       |
|                               |                                                       |                                                                       |
|                               |                                                       | 2013 Printing                                                         |
| 1. Purchase and Sale.         | The undersigned buyer(s) ("Buyer") agree to b         | buy and the undersigned seller(s) ("Seller") agree to sell the real   |
|                               |                                                       | scaping therein ("Property") on the terms and conditions set forth in |
|                               |                                                       |                                                                       |
| this Agreement.               |                                                       |                                                                       |
|                               | n: Address: 115 Pearson Chapel Road                   |                                                                       |
|                               | n: Address: 115 Pearson Chapel Road<br>County HAncock | Georgia, Zip Code 30107                                               |

- 5. Complete the form. Use the Tab key to move from field to field.
- 6. Click on the **Save** button. The Quick Print-Save window appears:

| Quick Print - Save                  | s ×           |
|-------------------------------------|---------------|
| Select a Folder in Which to Save th | he Form       |
| ⊡ · Client(s)                       | New Client    |
| 🛨 🖻 Abdi, Zia                       | New Folder    |
| Anniston, Jennifer                  | Select Folder |
| 🛨 🖷 Boyer, Mary Veal                |               |
| 🗄 🛛 Brock, Isabelle                 | =             |
| 🗄 🛛 Buyer, Barry                    |               |
| 🔟 🕆 Buyer, Jane                     |               |
| Buyer, Julie                        |               |
| 🖶 – Buyer, Julie                    |               |
| 🖃 🗉 George, Anne                    |               |
| Judson, James                       |               |
| Linvingston III, Leopold Windsow    |               |
| Nelson, Chris                       |               |
| Parker Bowles, Camillia             |               |
| ili Dotal Tania                     |               |
| Cancel                              |               |

- 1. Do *one* of the following:
  - If you choose to save the form to an existing client, click on the client's name and either choose an existing folder in which to place the form,
  - Or click on **New Folder** to save it in a new folder. Then continue to follow directions on the screen to save the forms.

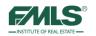

| Quick Print - Save                       | s             |
|------------------------------------------|---------------|
| Select a Folder in Which to Save the For | m             |
| ⊡- Client(s)                             | New Client    |
| Abdi, Zia                                | New Folder    |
| Buyer Forms Zia                          | Select Folder |
| Buyer Template Forms                     | E             |
| Im Zia Abdi Buyer Forms                  |               |
| 🗄 🖳 Anniston, Jennifer                   |               |
| 🛨 Boyer, Mary Veal                       |               |
|                                          |               |

• If you choose to save the form for a new client, click on the **New Client** button. The create New Client & Folder window appears:

| 📕 Quick Print - Save                                                             |                                                                             |                 |               | s ×                    |
|----------------------------------------------------------------------------------|-----------------------------------------------------------------------------|-----------------|---------------|------------------------|
|                                                                                  |                                                                             | Create a New Cl | ient & Folder |                        |
| Client First Name:<br>Client Last Name:<br>New Folder Name:<br>Transaction Type: | <ul> <li>Buyer</li> <li>Seller</li> <li>Tenant</li> <li>Landlord</li> </ul> |                 |               | <u>Create   Cancel</u> |
|                                                                                  |                                                                             | Create          | Cancel        |                        |

7. Complete the screen and click **Create**. The client and folder are created and are viewable in the Forms Pro Client list.

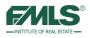

# **Folder History**

During the course of negotiations, Real Estate contracts are often changed. FormsPro provides the ability to restore a previous version of a contract if the need arises. If changes made to a contract today are not acceptable to your client, you can restore to yesterday's version.

#### To restore a previous version of a contract:

- 1. Open the folder for the appropriate client.
- 2. Double click to open the folder that contains the document.
- 3. Click once to highlight any form in the folder.
- 4. Click on the **Folder History** tab. A list of history records displays.

| ZALS                                                       |                | Timeout in 118 min. |                                                                  |                   |                |                   |  |
|------------------------------------------------------------|----------------|---------------------|------------------------------------------------------------------|-------------------|----------------|-------------------|--|
|                                                            |                | Kay D. Burt at F    | Kay D. Burt at FIRST MULTIPLE LISTING SERVICE (Acting as Myself) |                   |                |                   |  |
| Homepage (List of Cli                                      | ents) > Client | : Kenneth Akerm     | an > Folder: 5325 Riv                                            | erview Road       | 1              |                   |  |
| Selected Forms                                             | Profile Data   | Folder Informat     | tion eSign History                                               | Folder History    |                |                   |  |
|                                                            | 2              | 0                   | 🚔 🚖                                                              | /                 |                | - <b>N</b>        |  |
| Add New Form(s) Vi                                         | ew/Edit        | Remove              | Print Email                                                      | eSign             | Filter Results | Refresh           |  |
| Name                                                       |                | Saved By            |                                                                  | Created           |                | Modified          |  |
| F4 Exclusive Buyer Bro<br>Agreement                        | okerage        | KAY BURT            |                                                                  | Thu, Jan 31, 2013 |                | Thu, Jan 31, 2013 |  |
| F13 Protect Yourself W<br>Home                             | /hen Buying a  | KAY BURT            |                                                                  | Thu, Jan 31, 2013 |                | Thu, Jan 31, 2013 |  |
| F20 Purchase and Sale                                      | e Agreement    | KAY BURT            |                                                                  | Thu, Jan 31, 2013 |                | Mon, Feb 11, 2013 |  |
| F21 Special Stipulation                                    | s#1            | KAY BURT            |                                                                  | Thu, Jan 31, 2013 |                | Thu, Jan 31, 2013 |  |
| F32 Commission Confi<br>Agreement/Instructions<br>Attorney |                | KAY BURT            |                                                                  | Thu, Jan 31, 2013 |                | Thu, Jan 31, 2013 |  |
| F73 Estimate of Cost to                                    | Buyer          | KAY BURT            |                                                                  | Thu, Jan 31, 2013 |                | Thu, Jan 31, 2013 |  |

- 5. Locate the appropriate contract in the list and click once to highlight it. (Carefully choose the correct version. The Created column will provide date and time information to aid in your choice.)
- 6. Click on the **Restore** button.

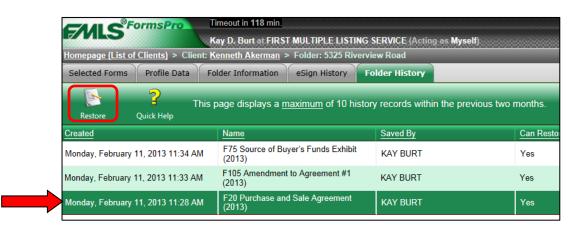

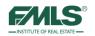

## **Deactivating Clients, Folders and Forms**

FormsPro provides a deactivation tool you can use to delete forms, and remove clients or folders. You may want to deactivate folders because negotiations fell through for a particular transaction, or when a client's transaction is closed so that you will have a shorter list of active clients to work with. It is important to note that when FormsPro deactivates clients or folders, it does not delete them. You may restore deactivated clients or folders at any time. This gives you flexibility and saves you time when a client returns to you for real estate needs! It is important to note that once you remove forms from a folder, they cannot be restored.

## **Removing Forms**

- 1. Double click on the client's name from the List of Clients.
- 2. Double click on the folder that contains the form you want to delete.
- 3. Click once to highlight the form.
- 4. Click on the **Remove** button.

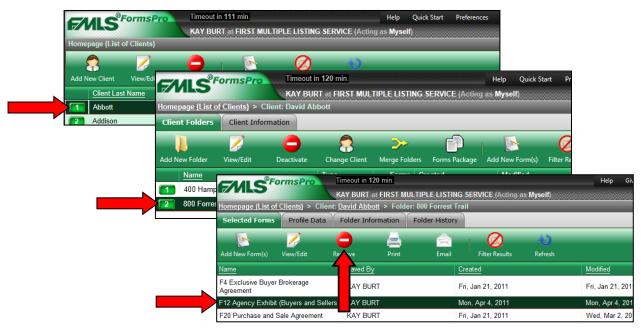

5. Click **OK** to confirm the deactivation. The form is removed.

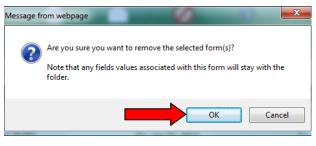

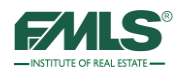

## **Deactivating Folders**

- 1. Double click on the client's name from the List of Clients.
- 2. Click once on the folder you want to deactivate.
- 3. Click on the **Deactivate** button.

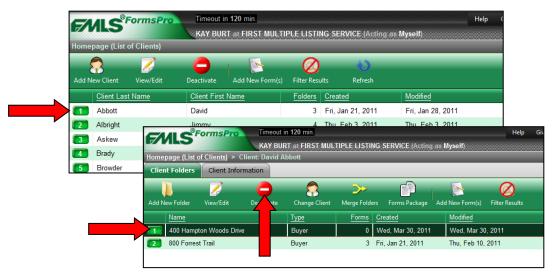

4. Click **OK** to confirm the deactivation. The folder is deactivated and removed from the client.

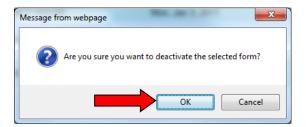

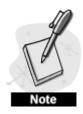

If the folder you deactivate contains forms, they will be deactivated along with the folder. FormsPro will not prompt you regarding this. Please take care to choose the correct folder for deactivation.

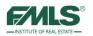

## **Deactivating Clients**

1. From the List of Clients, click once on the client to be deactivated.

| F/MLS          | FormsPro    | Timeout i<br>Pat Dene | n 120 min.<br>en at FIRST MULT | IPLE LISTI | ING SERVICE (Acting a | Help<br>is Myself) | Quick Start | Preferenc |
|----------------|-------------|-----------------------|--------------------------------|------------|-----------------------|--------------------|-------------|-----------|
| Homepage (List | of Clients) |                       |                                |            |                       |                    |             |           |
|                | 2           | 0                     |                                | 0          | 0                     |                    |             |           |
| Add New Client | View/Edit   | Deate                 | Add New Form(s)                | Filter Res |                       |                    |             |           |
| Client Las     | st Name     | Client First          | Name                           | Folders    | Created               | Modified           |             |           |
| Abdi           |             | Zia                   |                                | 3          | Wed, Jul 24, 2013     | Wed, Aug 14, 2013  |             |           |
| 2 Anniston     |             | Jennifer              |                                | 0          | Mon, Aug 12, 2013     | Mon, Aug 12, 2013  |             |           |
| Boyer          |             | Mary Veal             |                                | 1          | Mon, Aug 12, 2013     | Mon, Aug 12, 2013  |             |           |
| Frock          |             | Isabelle              |                                | 0          | Mon, Aug 12, 2013     | Mon, Aug 12, 2013  |             |           |
| 5 Buyer        |             | Barry                 |                                | 2          | Tue, Jul 2, 2013      | Tue, Jul 2, 2013   |             |           |
| Buver          |             | Jane                  |                                | 0          | Mon. Aug 12, 2013     | Mon. Aug 12, 2013  |             |           |

2. Click on the **Deactivate** button. A conformation box appears asking you to confirm the deactivation.

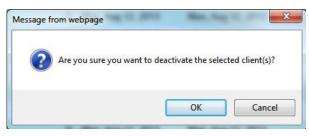

3. Click **OK** to confirm the deactivation. The client is deactivated and removed from the list.

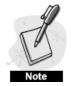

When you deactivate a client from FormsPro is only removes the client from the FormsPro application, it does not remove the client from your list of Fusion contacts.

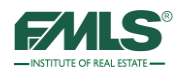

## **Restoring Clients and Folders**

It is important to note that when FormsPro deactivates clients or folders, it **does not delete them**. Deactivated clients or folders may be **restored** at any time – they may be added to and edited. This provides you with flexibility and saves you time when a client returns to you for real estate needs!

### To restore a client:

- 1. Hover over **Preferences** on the Main Menu bar.
- 2. Click My Preferences. The My Preferences window opens.

|       |              | FormsPro    | Timeout in   | n 120 min.        |             |                    | Help       | Quick Start | Preferences    | Sign Out          |
|-------|--------------|-------------|--------------|-------------------|-------------|--------------------|------------|-------------|----------------|-------------------|
| 71    | NL3          |             | Pat Dene     | en at FIRST MULTI | PLE LISTI   | NG SERVICE (Acting | as Myself) | 0000000000  | My Preference  | <sup>25</sup> .lu |
| Home  | page (List o | of Clients) |              |                   |             |                    |            |             | Office Prefere | nces              |
|       |              | 1           |              | - FA              | 0           | -W                 |            | _           | _              |                   |
| Add N | lew Client   |             |              | Add New Form(s)   | Filter Resu | ilts Refresh       |            |             |                |                   |
|       | Client Last  | t Name      | Client First | Name              | Folders     | Created            | Modified   | 1           |                |                   |
| 1     | Abdi         |             | Zia          |                   | 3           | Wed, Jul 24, 2013  | Wed, Au    | ug 14, 2013 |                |                   |
| 2     | Anniston     |             | Jennifer     |                   | 0           | Mon, Aug 12, 2013  | Mon, Au    | g 12, 2013  |                |                   |
| 3     | Boyer        |             | Mary Veal    |                   | 1           | Mon, Aug 12, 2013  | Mon, Au    | ig 12, 2013 |                |                   |

3. Click on the Restore Deactivated Clients/Folders link.

| My Preferences                                                                                                    |                                               |                        | s | × |
|----------------------------------------------------------------------------------------------------|-----------------------------------------------|------------------------|---|---|
|                                                                                                    | My Preferences: Pat Denee                     | n                      | - |   |
| Select an option:<br>• Edit my email signature<br>• Import contacts<br>• Manage my form packages<br>• My Profile Data<br>• Restore deactivated clients & fol | ders<br>Navigate through lists of deactivated | d clients and folders. |   |   |
|                                                                                                    | Close                                         |                        |   |   |

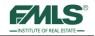

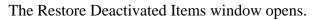

| Clients | <ul> <li>Deactivated clients and folders are highlighted in red in the window to the left.</li> <li>To restore a client: <ol> <li>Locate the client in the client list.</li> <li>Click once on the client's name, then choose Restore from the popup box.</li> <li>The client will be reactivated and will appear in the list of clients.</li> </ol> </li> <li>To restore a folder: <ol> <li>Click on the + sign to expand a client's folder.</li> <li>Locate the deactivated folder (it will be highlighted in green).</li> <li>Click once on the folder name, then choose Restore from the popup box.</li> <li>The folder will be reactivated and will appear in the client's list of folders.</li> </ol> </li> </ul> |
|---------|----------------------------------------------------------------------------------------------------|

- 4. Click once on the client's name from the list of clients.
- 5. Click on **Restore** in the pop up box.
- 6. Click on the **Done** button.
- 7. Click **Close** to exit the My Preferences.
- 8. Click **Refresh** button to see the restored client in the list.

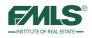

### To restore a folder:

- 1. Hover over **Preferences** on the Main Menu bar.
- 2. Click on My Preferences. The My Preferences window opens.
- 3. Click on the **Restore Deactivated Clients/Folders link**. The Restore Deactivated Items window opens.

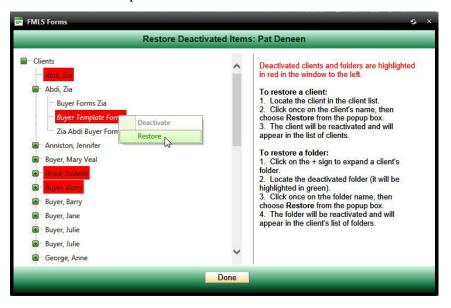

- 4. Click on the + sign to expand the client's folder in the list of clients.
- 5. Click once on the folder to be reactivated.
- 6. Click **Restore** from the pop up box.
- 7. Click Done.
- 8. Click **Close** to exit the My Preferences.
- 9. Click **Refresh** button to see the restored client in the list.

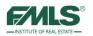

## Personalizing FormsPro

Preferences give you the ability to personalize FormsPro. You will be able to create and edit your email signature, import contacts from other programs, manage forms packages, and restore deactivated clients and folders.

### eMail Signature

- 1. Hover over **Preferences**.
- 2. Click on **My Preferences**.

| FMLS"FO             | rmsPro                   | Timeout in 10 min.           |                   |                   | Help   | Quick Start | Preferences    | Sign Out |
|---------------------|--------------------------|------------------------------|-------------------|-------------------|--------|-------------|----------------|----------|
| ENT2                | N N                      | Pat Deneen at FIRST          | MULTIPLE LISTIN   | G SERVICE (Acting | as Mys | elf)        | My Preference  | es in    |
| Homepage (List of C | <u>ilients)</u> > Client | : <u>Barry Buyer</u> > Folde | r: 115 Pearson Ch | apel Road         |        |             | Office Prefere | nces     |
| Selected Forms      | Profile Data             | Folder Information           | eSign History     | Folder History    |        |             |                |          |
| E.                  | - 2                      | <u> </u>                     | <u>A</u>          | 17                | -      | 2           | 1.2            |          |

- 3. Click on the Edit My Email Signature link.
- 4. Type your desired email signature.
- 5. Click on the **Save** button.

| My Preferences               | 12                                  |        |
|------------------------------|-------------------------------------|--------|
|                              | My Preferences: Kay Burt            |        |
| Select an option:            |                                     |        |
| Edit my email signatu        | re                                  |        |
| Import contacts              |                                     |        |
| Manage my form pace          |                                     |        |
| <u>My Profile Data</u>       | Hy Preferences                      | s >    |
| <u>Restore deactivated c</u> | Email Signature: KAY BURT           |        |
|                              | ▲ ● ● ● ● ● ● ● ● ● ● ● ● ● ● ● ● ● |        |
|                              | Save                                | Cancel |

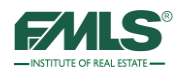

### **Import Contacts**

You can import your Fusion contacts or contacts from another Contact Management system into FormsPro. Before you import, you must save your list of contacts as a csv file.

- 1. Hover over **Preferences**.
- 2. Click on My Preferences.

| CA    |                             | ormsPro    | Timeout i    | n <b>120</b> min. |             |                    | Help    | Quick Start    | Preference | tes Sign ( |
|-------|-----------------------------|------------|--------------|-------------------|-------------|--------------------|---------|----------------|------------|------------|
|       |                             |            | KAY BUR      | RT at FIRST MULTI | PLE LISTIN  | G SERVICE (Acting) | as Myse | lf)            | My Prefe   | rences     |
| Homep | p <mark>age (Lis</mark> t o | f Clients) |              |                   |             |                    |         |                | Office     | ferences   |
| 5     |                             |            |              |                   |             | <u>()</u>          |         |                |            |            |
| Add N | ew Client                   |            |              | Add New Form(s)   | Filter Resu |                    |         |                |            |            |
|       | Client Last                 | Name       | Client First | Name              | Folders     | Created            | Mod     | dified         |            |            |
| 1     | Abbott                      |            | David        |                   | 6           | Fri, Jan 21, 2011  | Mo      | n, Apr 4, 2011 |            |            |
| 2     | Addison                     |            | Jacob        |                   | 2           | Mon, Feb 14, 2011  | Tue     | , Aug 30, 201  | 1          |            |

- 3. Click on the **Import Contacts** link.
- 4. Browse to find your CSV file.

| Import Contacts                                                                                                    | s × |
|----------------------------------------------------------------------------------------------------|-----|
| Import Contacts: Pat Deneen                                                                                                    |     |
| INSTRUCTIONS:<br>To import contacts from another source for use in FormsPro:<br>Begin by exporting the contact(s) from Fusion in a CSV (comma separated) or TXT format. Please include the<br>column headers in the exported data.<br>When the CSV or TXT file has been created and saved on your computer, follow the steps below to import into<br>FormsPro | •   |
| <ol> <li>Click on the Browse button to locate the file on your computer.</li> <li>Click on the Upload button.</li> <li>From Fusion</li> </ol>                                                                                                    | ~   |
| You may only upload .CSV and .TXT files.<br>Maximum files size is 4,096 KB.                                                                                                    |     |
| Upload                                                                                                    |     |
| Cancel                                                                                                    |     |

- 5. Click on the **Upload** button.
- 6. Continue to follow screen directions to import contacts.

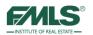

### Manage My Forms Packages

- 1. Hover over **Preferences**.
- 2. Click on My Preferences.

|       | ALS <sup>FormsPro</sup> | Timeout in 120 min.       |                           | Help Quick Start     | Preferences Sign |
|-------|-------------------------|---------------------------|---------------------------|----------------------|------------------|
|       |                         | KAY BURT at FIRST MUL     | TIPLE LISTING SERVICE (Ad | ting as Myself)      | My Preferences   |
| Home  | page (List of Clients)  |                           |                           |                      | Office           |
| ļ     |                         |                           | Ø 📎                       | _                    |                  |
| Add N | ew Client View/Edit     | Deactivate Add New Form(s | ) Filter Results Refresh  |                      |                  |
|       | Client Last Name        | Client First Name         | Folders Created           | Modified             |                  |
| 1     | Abbott                  | David                     | 6 Fri, Jan 21, 201        | 1 Mon, Apr 4, 2011   |                  |
| 2     | Addison                 | Jacob                     | 2 Mon, Feb 14, 2          | 011 Tue, Aug 30, 201 | 1                |

- 3. Click on the Manage My Forms Packages link.
- 4. Click to highlight a forms package for editing.
- 5. Use the icons on the menu bar to Rename, Manage Forms, or Delete a forms package.

| Edit my email signature<br>Import contacts<br>Manage my form packages<br>My Profile Data                                                                                             | My Preferences<br>My Form Packages: KAY BURT                                                                                                    | <ul> <li>Edit my email signature</li> <li>Import contacts</li> <li>Manage my form packages</li> <li>My Profile Data</li> <li>Restore de refrected elisets &amp; folders</li> <li>Imeout in 114 min.</li> <li>My Form Packages: KAY BURT</li> <li>Manage Forms</li> <li>Delete</li> <li>Manage Forms</li> <li>Created</li> <li>Modified</li> <li>Settler Forms</li> <li>6</li> <li>Sat, Feb 12, 2011</li> </ul> | <ul> <li>Edit my email signature</li> <li>Import contacts</li> <li>Manage my form packages</li> <li>My Profile Data</li> <li>Restore de refrected elisets &amp; folder</li> <li>Imeout in 114 min.</li> <li>My Preferences</li> <li>My Form Packages: KAY BURT</li> <li>Manage Forms</li> <li>Delete</li> <li>Name</li> <li>Forms</li> <li>G Sat, Feb 12, 2011</li> <li>Sat, Feb 12, 2011</li> </ul> | <ul> <li>Edit my email signature</li> <li>Import contacts</li> <li>Manage my form packages</li> <li>My Profile Data</li> <li>Restore de stinuted stinute 2 folders</li> <li>My Profile Data</li> <li>My Profile Data</li></ul> |                | My Preferences   | s: Kay Burt       |                   |   |
|----------------------------------------------------------------------------------------------------|----------------------------------------------------------------------------------------------------|----------------------------------------------------------------------------------------------------|----------------------------------------------------------------------------------------------------|----------------------------------------------------------------------------------------------------|----------------|------------------|-------------------|-------------------|---|
| Edit my email signature<br>Import contacts<br>Manage my form packages<br>My Profile Data<br>Restore de activated diaste 2 folder<br>Imeout in 114 min.<br>My Form Packages: KAY BURT | <ul> <li>Edit my email signature</li> <li>Import contacts</li> <li>Manage my form packages</li> <li>My Profile Data</li> <li>Restore de attracted elisets &amp; folders</li> <li>My Preferences</li> <li>My Form Packages: KAY BURT</li> <li>Manage Forms</li> <li>Delete</li> <li>Name</li> <li>Forms</li> <li>Created</li> <li>Modified</li> <li>Settler Forms</li> <li>6</li> <li>Sat, Feb 12, 2011</li> <li>Sat, Feb 12, 2011</li> </ul> | <ul> <li>Edit my email signature</li> <li>Import contacts</li> <li>Manage my form packages</li> <li>My Profile Data</li> <li>Restore de refrected elisets &amp; folders</li> <li>Imeout in 114 min.</li> <li>My Form Packages: KAY BURT</li> <li>Manage Forms</li> <li>Delete</li> <li>Manage Forms</li> <li>Created</li> <li>Modified</li> <li>Settler Forms</li> <li>6</li> <li>Sat, Feb 12, 2011</li> </ul> | <ul> <li>Edit my email signature</li> <li>Import contacts</li> <li>Manage my form packages</li> <li>My Profile Data</li> <li>Restore de refrected elisets &amp; folder</li> <li>Imeout in 114 min.</li> <li>My Preferences</li> <li>My Form Packages: KAY BURT</li> <li>Manage Forms</li> <li>Delete</li> <li>Name</li> <li>Forms</li> <li>G Sat, Feb 12, 2011</li> <li>Sat, Feb 12, 2011</li> </ul> | <ul> <li>Edit my email signature</li> <li>Import contacts</li> <li>Manage my form packages</li> <li>My Profile Data</li> <li>Restore de stinuted stinute 2 folders</li> <li>My Profile Data</li> <li>My Profile Data</li></ul> | last an antian |                  |                   |                   |   |
| Import contacts<br>Manage my form packages<br>My Profile Data<br>Restore de activised disets % folders<br>Imeout in 114 min.<br>My Preferences<br>My Form Packages: KAY BURT         | <ul> <li>Import contacts</li> <li>Manage my form packages</li> <li>My Profile Data</li> <li>Restore de references</li> <li>My Form Packages: KAY BURT</li> <li>Manage Forms</li> <li>Delete</li> <li>Modified</li> <li>Seller Forms</li> <li>6 Sat, Feb 12, 2011</li> <li>Sat, Feb 12, 2011</li> </ul>                                                                                                    | <ul> <li>Import contacts</li> <li>Manage my form packages</li> <li>My Profile Data</li> <li>Restore detected discle 2 foldors</li> <li>Imeout in 114 min.</li> <li>My Preferences</li> <li>My Form Packages: KAY BURT</li> <li>Rename Manage Forms Delete</li> <li>Name Forms Created Modified</li> <li>Seller Forms 6 Sat, Feb 12, 2011</li> <li>Sat, Feb 12, 2011</li> </ul>                                 | <ul> <li>Import contacts</li> <li>Manage my form packages</li> <li>My Profile Data</li> <li>Restore detected discle 2 foldors</li> <li>Imeout in 114 min.</li> <li>My Preferences</li> <li>My Form Packages: KAY BURT</li> <li>Rename Manage Forms Delete</li> <li>Name Forms Created Modified</li> <li>Seller Forms 6 Sat, Feb 12, 2011</li> </ul>                                                  | <ul> <li>Import contacts</li> <li>Manage my form packages</li> <li>My Profile Data</li> <li>Restore descripted diagts &amp; folder: Timeout in 114 min.</li> <li>My Preferences</li> <li>My Form Packages: KAY BURT</li> <li>Rename Manage Forms Delete</li> <li>Name Forms Created Modified</li> <li>Seller Forms 6 Sat, Feb 12, 2011</li> </ul>                                                                                                    |                |                  |                   |                   |   |
| Manage my form packages My Profile Data Restore de activited directs & folderen Imeout in 114 min. My Preferences My Form Packages: KAY BURT                                         | <ul> <li>Manage my form packages</li> <li>My Profile Data</li> <li>Restore de references</li> <li>My Preferences</li> <li>My Form Packages: KAY BURT</li> <li>Rename Manage Forms Delete</li> <li>Name Forms Created Modified</li> <li>Seller Forms 6 Sat, Feb 12, 2011 Sat, Feb 12, 2011</li> </ul>                                                                                                    | <ul> <li>Manage my form packages</li> <li>My Profile Data</li> <li>Restore de relived officiel 9 follow</li> <li>My Preferences</li> <li>My Form Packages: KAY BURT</li> <li>Rename Manage Forms</li> <li>Delete</li> <li>Name</li> <li>Forms</li> <li>G Sat, Feb 12, 2011</li> <li>Sat, Feb 12, 2011</li> </ul>                                                                                               | <ul> <li>Manage my form packages</li> <li>My Profile Data</li> <li>Restore determined eliceth 2 folders</li> <li>My Preferences</li> <li>My Form Packages: KAY BURT</li> <li>Rename Manage Forms</li> <li>Delete</li> <li>Name</li> <li>Forms</li> <li>G Sat, Feb 12, 2011</li> <li>Sat, Feb 12, 2011</li> </ul>                                                                                     | <ul> <li>Manage my form packages</li> <li>My Profile Data</li> <li>Restore developed a folder</li> <li>Imeout in 114 min.</li> <li>My Preferences</li> <li>My Form Packages: KAY BURT</li> <li>Rename Manage Forms Delete</li> <li>Name Forms Created Modified</li> <li>Seller Forms 6 Sat, Feb 12, 2011</li> </ul>                                                                                                    |                |                  |                   |                   |   |
| My Profile Data<br>Restore descripted clicpts & folders<br>My Preferences<br>My Form Packages: KAY BURT                                                                              | <ul> <li>My Profile Data</li> <li>Restore de ativated alicate &amp; folders trimeout in 114 min.</li> <li>My Preferences</li> <li>My Form Packages: KAY BURT</li> <li>Rename Manage Forms Delete</li> <li>Name Forms Created Modified</li> <li>Seller Forms 6 Sat, Feb 12, 2011 Sat, Feb 12, 2011</li> </ul>                                                                                                    | <ul> <li>My Profile Data</li> <li>Restore de ativated elicate 9 folders<br/>My Preferences</li> <li>My Preferences</li> <li>My Form Packages: KAY BURT</li> <li>Rename Manage Forms Delete</li> <li>Name Forms Created Modified</li> <li>Seller Forms 6 Sat, Feb 12, 2011 Sat, Feb 12, 2011</li> </ul>                                                                                                    | <ul> <li>My Profile Data</li> <li>Restore de ativated elicate 9 folders</li> <li>My Preferences</li> <li>My Form Packages: KAY BURT</li> <li>Rename Manage Forms Delete</li> <li>Name Forms Created Modified</li> <li>Seller Forms 6 Sat, Feb 12, 2011 Sat, Feb 12, 2011</li> </ul>                                                                                                    | <ul> <li>My Profile Data</li> <li>Restore densitied effects 9 folders</li> <li>Itimeout in 114 min.</li> <li>My Preferences</li> <li>My Form Packages: KAY BURT</li> <li>Rename Manage Forms Delete</li> <li>Name Forms Created Modified</li> <li>Seller Forms 6 Sat, Feb 12, 2011</li> </ul>                                                                                                    |                |                  |                   |                   |   |
| Restore descrive de lande & folderen<br>My Preferences<br>My Form Packages: KAY BURT                                                                                                 | My Preferences       My Form Packages: KAY BURT         My Form Packages: KAY BURT       Delete         Name       Forms       Created       Modified         Seller Forms       6       Sat, Feb 12, 2011       Sat, Feb 12, 2011                                                                                                    | My Preferences       My Form Packages: KAY BURT         My Form Packages: KAY BURT       Delete         Name       Forms       Created       Modified         Seller Forms       6       Sat, Feb 12, 2011       Sat, Feb 12, 2011                                                                                                    | My Preferences       My Form Packages: KAY BURT         My Form Packages: KAY BURT       Delete         Name       Forms       Created       Modified         Seller Forms       6       Sat, Feb 12, 2011       Sat, Feb 12, 2011                                                                                                    | Restore deactive of allocate 0 folders     Immeout in 114 min.     My Preferences     My Form Packages: KAY BURT     Rename Manage Forms Delete     Name Forms Created Modified     Seller Forms 6 Sat, Feb 12, 2011 Sat, Feb 12, 2011                                                                                                    |                |                  |                   |                   |   |
| My Preferences My Form Packages: KAY BURT                                                                                                    | My Preferences     My Form Packages: KAY BURT       Name     Delete       Name     Forms     Created     Modified       Seller Forms     6     Sat, Feb 12, 2011     Sat, Feb 12, 2011                                                                                                    | My Preferences     My Form Packages: KAY BURT       My Form Packages: KAY BURT       Manage Forms     Delete       Name     Forms     Created       Name     Forms     Created       Seller Forms     6     Sat, Feb 12, 2011                                                                                                    | My Preferences     My Form Packages: KAY BURT       My Form Packages: KAY BURT       Manage Forms     Delete       Name     Forms     Created       Name     Forms     Created       Seller Forms     6     Sat, Feb 12, 2011                                                                                                    | My Preferences     My Form Packages: KAY BURT       Manage Forms     Delete       Name     Forms     Created       Seller Forms     6     Sat, Feb 12, 2011                                                                                                    |                |                  |                   |                   |   |
| My Form Packages: KAY BURT                                                                                                    | My Form Packages: KAY BURT       Image Forms     Image Forms     Image Forms       Name     Forms     Created     Modified       Seller Forms     6     Sat, Feb 12, 2011     Sat, Feb 12, 2011                                                                                                    | My Form Packages: KAY BURT       Image Forms     Image Forms     Image Forms       Name     Forms     Created     Modified       Seller Forms     6     Sat, Feb 12, 2011     Sat, Feb 12, 2011                                                                                                    | My Form Packages: KAY BURT       Image Forms     Image Forms     Image Forms       Name     Forms     Created     Modified       Seller Forms     6     Sat, Feb 12, 2011     Sat, Feb 12, 2011                                                                                                    | My Form Packages: KAY BURT       Manage Forms     Delete       Name     Forms     Created       Seller Forms     6     Sat, Feb 12, 2011                                                                                                    |                | Timeout in 114 m | nin.              |                   |   |
|                                                                                                    | Name     Forms     Created     Modified       Seller Forms     6     Sat, Feb 12, 2011     Sat, Feb 12, 2011                                                                                                    | Name     Forms     Created     Modified       Seller Forms     6     Sat, Feb 12, 2011     Sat, Feb 12, 2011                                                                                                    | Name     Forms     Created     Modified       Seller Forms     6     Sat, Feb 12, 2011     Sat, Feb 12, 2011                                                                                                    | Name     Forms     Created     Modified       Seller Forms     6     Sat, Feb 12, 2011     Sat, Feb 12, 2011                                                                                                    |                |                  | My Form Packages  | S KAY BURT        |   |
|                                                                                                    | Rename         Manage Forms         Delete           Name         Forms         Created         Modified           Seller Forms         6         Sat, Feb 12, 2011         Sat, Feb 12, 2011                                                                                                    | Rename         Manage Forms         Delete           Name         Forms         Created         Modified           Seller Forms         6         Sat, Feb 12, 2011         Sat, Feb 12, 2011                                                                                                    | Rename         Manage Forms         Delete           Name         Forms         Created         Modified           Seller Forms         6         Sat, Feb 12, 2011         Sat, Feb 12, 2011                                                                                                    | Rename         Manage Forms         Delete           Name         Forms         Created         Modified           Seller Forms         6         Sat, Feb 12, 2011         Sat, Feb 12, 2011                                                                                                    |                | _                |                   |                   | _ |
|                                                                                                    | Name         Forms         Created         Modified           Seller Forms         6         Sat, Feb 12, 2011         Sat, Feb 12, 2011                                                                                                    | Name         Forms         Created         Modified           Seller Forms         6         Sat, Feb 12, 2011         Sat, Feb 12, 2011                                                                                                    | Name         Forms         Created         Modified           Seller Forms         6         Sat, Feb 12, 2011         Sat, Feb 12, 2011                                                                                                    | Name         Forms         Created         Modified           Seller Forms         6         Sat, Feb 12, 2011         Sat, Feb 12, 2011                                                                                                    |                | <b>-</b>         |                   |                   |   |
| Rename Manage Forms Delete                                                                                                    | Seller Forms         6         Sat, Feb 12, 2011         Sat, Feb 12, 2011                                                                                                    | Seller Forms         6         Sat, Feb 12, 2011         Sat, Feb 12, 2011                                                                                                    | Seller Forms         6         Sat, Feb 12, 2011         Sat, Feb 12, 2011                                                                                                    | Seller Forms         6         Sat, Feb 12, 2011         Sat, Feb 12, 2011                                                                                                    | Rename Mana    | ge Forms Delete  |                   |                   |   |
| Name Forms Created Modified                                                                                                    |                                                                                                    |                                                                                                    |                                                                                                    |                                                                                                    | Name           | <u>Forms</u>     | Created           | Modified          |   |
| Seller Forms         6         Sat, Feb 12, 2011         Sat, Feb 12, 2011                                                                                                    | Buyer Forms 5 Sun, Feb 13, 2011 Sun, Feb 13, 2011                                                                                                    | Buyer Forms 5 Sun, Feb 13, 2011 Sun, Feb 13, 2011                                                                                                    | Buyer Forms 5 Sun, Feb 13, 2011 Sun, Feb 13, 2011                                                                                                    | Buyer Forms 5 Sun, Feb 13, 2011 Sun, Feb 13, 2011                                                                                                    | Seller Forms   | 6                | Sat, Feb 12, 2011 | Sat, Feb 12, 2011 |   |
|                                                                                                    |                                                                                                    |                                                                                                    |                                                                                                    |                                                                                                    | Buyer Forms    |                  | Sun, Feb 13, 2011 | Sun, Feb 13, 2011 |   |
|                                                                                                    |                                                                                                    |                                                                                                    |                                                                                                    |                                                                                                    |                |                  |                   |                   |   |
| Buver Forms 5 Sun Feb 13 2011 Sun Feb 13 2011                                                                                                    |                                                                                                    |                                                                                                    |                                                                                                    |                                                                                                    |                |                  |                   |                   |   |
| Buyer Forms 5 Sun, Feb 13, 2011 Sun, Feb 13, 2011                                                                                                    |                                                                                                    |                                                                                                    |                                                                                                    |                                                                                                    |                |                  |                   |                   |   |
| Buyer Forms 5 Sun, Feb 13, 2011 Sun, Feb 13, 2011                                                                                                    |                                                                                                    |                                                                                                    |                                                                                                    |                                                                                                    |                |                  |                   |                   |   |
| Buyer Forms 5 Sun, Feb 13, 2011 Sun, Feb 13, 2011                                                                                                    |                                                                                                    |                                                                                                    |                                                                                                    |                                                                                                    |                |                  |                   |                   |   |
| Buyer Forms 5 Sun, Feb 13, 2011 Sun, Feb 13, 2011                                                                                                    |                                                                                                    |                                                                                                    |                                                                                                    |                                                                                                    |                |                  |                   |                   |   |
| Buyer Forms 5 Sun, Feb 13, 2011 Sun, Feb 13, 2011                                                                                                    |                                                                                                    |                                                                                                    |                                                                                                    |                                                                                                    |                |                  |                   |                   |   |
| Buyer Forms 5 Sun, Feb 13, 2011 Sun, Feb 13, 2011                                                                                                    |                                                                                                    |                                                                                                    |                                                                                                    |                                                                                                    |                |                  |                   |                   |   |
| Buyer Forms 5 Sun, Feb 13, 2011 Sun, Feb 13, 2011                                                                                                    |                                                                                                    |                                                                                                    |                                                                                                    |                                                                                                    |                |                  |                   |                   |   |

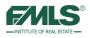

### My Profile Data

Your personal information stored in the Profile Data screen in FormsPro is used to autopopulate fields in GAR forms - exactly as it appears. If you would prefer to have the fields populate differently, you can update this information. Changing your information on this screen does not change your roster information in the FMLS database. Changes here will only affect new transactions in FormsPro. Previously populated forms will remain unchanged.

To change your FormsPro Profile Data:

1. Hover over **Preferences**.

| FMLS <sup>®FormsPro</sup> |                        | Timeout in 116  | min.        |             | Help               | Quick Start | Preferences   | Sign Out |
|---------------------------|------------------------|-----------------|-------------|-------------|--------------------|-------------|---------------|----------|
|                           | NLS                    | Pat Deneen at I | FIRST MULTI | PLE LISTI   | NG SERVICE (Acting | as Mysel    | My Preference |          |
| Home                      | page (List of Clients) |                 |             |             |                    |             | Offic         | nces     |
|                           | 0                      | <b>A</b>        | E.          | 0           | 40                 |             |               |          |
| (                         | T DEC                  |                 |             |             |                    |             |               |          |
| Add N                     | lew Client View/Edit   | Beactivate Add  | New Form(s) | Filter Resu |                    |             |               |          |
| Add N                     | lew Client ViewEdit    | Descrivere Add  |             | Filter Resu |                    | Modified    | í             |          |
| Add N                     |                        |                 |             | 21122       | ults Refresh       |             | p 19, 2013    |          |

2. Click on My Preferences. The My Preferences window appears.

| My Preferences              |                            | \$ |
|-----------------------------|----------------------------|----|
|                             | My Preferences: Pat Deneen |    |
| Select an option:           |                            |    |
| Edit my email signature     |                            |    |
| Import contacts             |                            |    |
| Manage my form packages     |                            |    |
| My Profile Data             |                            |    |
| Restore deactivated clients | & folders                  |    |
|                             |                            |    |
|                             |                            |    |
|                             |                            |    |
|                             |                            |    |
|                             |                            |    |
|                             |                            |    |
|                             |                            |    |
|                             |                            |    |
|                             |                            |    |
|                             | Close                      |    |

3. Click on the **My Profile Data** link.

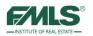

|                                                                                               |                                                        | My Profile Data                                                                                                    |            |
|-----------------------------------------------------------------------------------------------|--------------------------------------------------------|----------------------------------------------------------------------------------------------------|------------|
| appears. If you we<br>the right.<br>NOTE: Changing                                            | ould prefer to see the fie<br>your information on this | of the screen will be used to auto-populate fields in GAR forms - exactly as<br>Ids populate differently, please type the desired information in the boxes to<br>screen DOES NOT change your roster information in the FMLS database.<br>transactions. Previously populated forms will remain unchanged. |            |
| Name:<br>License Number:<br>Email Address:<br>Agent Phone:<br>Agent Fax:<br>Board of Realtors | pdeneen@fmls.com<br>4042558660                         | Save   Cano<br>User Defined Info:<br>Pat Deneen<br>STAFF<br>pdeneen@fmls.com<br>(404) 255-8660<br>(<br>N/A                                                                                                    | <u>cel</u> |
|                                                                                               |                                                        | Enter 'N/A' if you are not a Board member.<br>* ALL fields are required                                                                                                    |            |

- 4. Type your personal information in the boxes on the right side of the screen exactly as you want to see the information auto-populate in fields on GAR Forms.
- 5. Click on the **Save** button.

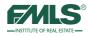

# Additional eSign Features

This section describes additional functions and operations that are useful in tailoring eSign to fit your business needs.

### Preferences

Additional eSign tools are available in Preferences to customize the program so that agents realize maximum productivity.

### To access eSign Preferences:

- 1. From the Quick Start menu, click **eSign History**.
- 2. Click on the **Preferences** button. The Preferences screen appears.

| are all of your active eSign : | sessions.                                                                                                    |                                                                                                    |                                                                                                    | -                                                                                                    |                                                                                                    | -                                                                                                    |
|--------------------------------|----------------------------------------------------------------------------------------------------|----------------------------------------------------------------------------------------------------|----------------------------------------------------------------------------------------------------|----------------------------------------------------------------------------------------------------|----------------------------------------------------------------------------------------------------|----------------------------------------------------------------------------------------------------|
|                                |                                                                                                    | Search:                                                                                                    |                                                                                                    |                                                                                                    |                                                                                                    | ۹                                                                                                    |
| to group by that column        |                                                                                                    |                                                                                                    |                                                                                                    |                                                                                                    | _                                                                                                    |                                                                                                    |
| Refresh                        |                                                                                                    |                                                                                                    |                                                                                                    |                                                                                                    |                                                                                                    |                                                                                                    |
| Session Title                  | <u>Status</u>                                                                                                    | Date Added                                                                                                    | Action N                                                                                                    | <u>lenu</u>                                                                                                    |                                                                                                    | Edit                                                                                                    |
| Pearson Chapel Documents       | Building                                                                                                    | December 02, 2013                                                                                                    | Ó                                                                                                    | 0                                                                                                    |                                                                                                    | 2                                                                                                    |
| test                           | Building                                                                                                    | October 21, 2013                                                                                                    | Ó                                                                                                    | 0                                                                                                    | ù.                                                                                                    | 2                                                                                                    |
| Test 21 Session                | Building                                                                                                    | October 17, 2013                                                                                                    | Õ                                                                                                    | 0                                                                                                    |                                                                                                    | 2                                                                                                    |
| eSing Step 4 test              | Building                                                                                                    | October 03, 2013                                                                                                    | Q                                                                                                    | 0                                                                                                    | ù.                                                                                                    | 2                                                                                                    |
| Camilla Parker Bowles          | Building                                                                                                    | October 01, 2013                                                                                                    | Ô                                                                                                    | 0                                                                                                    | ù.                                                                                                    | 2                                                                                                    |
| Test Signing session           | Building                                                                                                    | September 20, 2013                                                                                                    | Ó                                                                                                    | 0                                                                                                    | <b>à</b>                                                                                                    | 2                                                                                                    |
| Test Signing session           | Building                                                                                                    | September 20, 2013                                                                                                    | Ó                                                                                                    | 0                                                                                                    | <b>a</b>                                                                                                    | 2                                                                                                    |
| Test Signing session           | Building                                                                                                    | September 20, 2013                                                                                                    | Ó                                                                                                    | 0                                                                                                    | à.                                                                                                    | 2                                                                                                    |
| Sales Contract B Buyer         | In Progress                                                                                                    | September 19, 2013                                                                                                    | Q                                                                                                    | 0                                                                                                    | 6                                                                                                    | 2                                                                                                    |
| Zia Abdi Buyer Forms           | Completed                                                                                                    | September 19, 2013                                                                                                    |                                                                                                    | 0                                                                                                    | 6                                                                                                    |                                                                                                    |
| t                              | e group by that column<br>Refresh<br>Session Title<br>Pearson Chapel Documents<br>test<br>Test 21 Session<br>eSing Step 4 test<br>Camilla Parker Bowles<br>Test Signing session<br>Test Signing session<br>Test Signing session<br>Sales Contract B Buyer | Session Title         Status           Pearson Chapel Documents         Building           test         Building           Test 21 Session         Building           eSing Step 4 test         Building           Camilla Parker Bowles         Building           Test Signing session         Building           Test Signing session         Building           Sales Contract B Buyer         In Progress | Search:       Search:       teresh       Session Title     Status     Date Added       Pearson Chapel Documents     Building     December 02, 2013       test     Building     October 21, 2013       Test 21 Session     Building     October 17, 2013       eSing Step 4 test     Building     October 03, 2013       Camilla Parker Bowles     Building     October 01, 2013       Test Signing session     Building     September 20, 2013       Test Signing session     Building     September 20, 2013       Test Signing session     Building     September 20, 2013       Sales Contract B Buyer     In Progress     September 19, 2013 | Search:         to group by that column         tefresh         Session Title       Status       Date Added       Action N         Pearson Chapel Documents       Building       December 02, 2013       Image: Color of the state       Image: Color of the state       Iman | Search:         Search:         Refresh         Session Title       Status       Date Added       Action Menu         Pearson Chapel Documents       Building       December 02, 2013       Image: Colspan="2">Colspan="2">Colspan="2"         Colspan="2">Colspan="2">Colspan="2">Colspan="2"       Colspan="2">Colspan="2"       Colspan="2"       Colspan="2" | Search:         Search:         to group by that column         kefresh         Session Title       Status       Date Added       Action Menu         Pearson Chapel Documents       Building       December 02, 2013       Image: Color of the color of the color o |

Three sections are available in Preferences: Email Notification, Signature Preferences, and Templates. Each section is covered in the following pages.

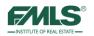

## **Email Notifications**

At various points in the signing session, you receive emails to notify you of particular actions. You can choose which emails you want to receive by placing a check in the checkbox.

| Personal Preferences     | Sig                  | inature Preferences              | Templates |
|--------------------------|----------------------|----------------------------------|-----------|
| ersonal Preferences      |                      |                                  |           |
| Email<br>Notifications : |                      | Account Settings :               |           |
| Session Started : 🔲      | Session Viewed : 🔲   | Time Zone: Eastern Standard Time | -         |
| Session Signed : 🗹       | Session Declined : 🖾 |                                  |           |
|                          |                      |                                  |           |

In the Personal Preferences section, click on the Email notifications you want to receive.

| Field Name        | Description                                                                 |
|-------------------|-----------------------------------------------------------------------------|
| Session Started   | Receive an email when the signing session is started.                       |
| Session Signed    | Receive an email when each signer signs the document(s).                    |
| Session Delegated | Receive an email when a signer delegates the session to another individual. |
| Session Viewed    | Receive an email when a signer views the session.                           |
| Session Declined  | Receive an email when a signer declines to sign a document.                 |

Click on the **Update Preferences** button.

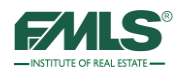

## **Signature Preferences**

You can set your preferences for the Signature font you use for every signing session and for all your eSign emails.

1. Click to choose a font for every signing session. This will eliminate the need for you to make the choice every time you need to sign a document.

| ~                 |            |                                          |                       |        | 3   |
|-------------------|------------|------------------------------------------|-----------------------|--------|-----|
| 5                 |            |                                          |                       | E      | ,   |
| Personal Prefer   | ences      |                                          | Signature Preferences | Templa | tes |
| Signature Font :  |            | • <i>Kumstlar</i><br>• Mistral<br>• Roge |                       |        |     |
| Email Signature : | Pat Deneen |                                          |                       |        |     |

- 2. Type an email signature in the box provided.
- 3. When you are done, click **Update Preferences**.

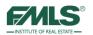

## Using Form Templates

Templates enable you to map signature locations on documents that are not part of the GAR or R.E. Forms libraries, but are frequently used. Creating a template eliminates the need to drag and drop signature boxes onto the document(s) each time they are used.

### To create a template:

- 1. Click on Preferences.
- 2. Click on the **Templates** button.

| MLS                   | Ign <u>Timeout</u><br>29 mins 31 secs      | Welcome Back<br>Pat Deneen! | Session History | Address Book       | Preferences                    | Sign OL |
|-----------------------|--------------------------------------------|-----------------------------|-----------------|--------------------|--------------------------------|---------|
| Perso                 | CO<br>nal Preferences                      | Signature Preferences       |                 | Templ              | <b>P</b><br>lates              |         |
|                       |                                            |                             | Search:         |                    |                                | 9       |
| Orag a column header  | r and drop it here to group by that column |                             |                 |                    |                                | _       |
| New Template          | 3 Delete                                   |                             | _               | _                  | _                              | C       |
| New Template<br>Group | <u> 2 Delete</u><br><u>Template Name</u>   | Description                 | <u>Doc Lin</u>  | n <u>k Signers</u> | <u>Modified</u><br><u>Date</u> | Edi     |
|                       |                                            | Description                 | Doc Lin         | nk Signers         |                                | Ed      |
| Group                 | Template Name                              | Description                 | Doc Lin         |                    | Date                           | 1       |

3. Click the **New Template** icon. The Template Details screen opens.

| 0                                |                                     | 1 79                         |            |                            |
|----------------------------------|-------------------------------------|------------------------------|------------|----------------------------|
| 9                                |                                     |                              |            | <u> </u>                   |
| Personal Preferences             |                                     | Signature Preferences        |            | Templates                  |
| e Details                        |                                     |                              |            |                            |
| Title :                          |                                     | Document Link:               |            |                            |
| a i an iar da                    |                                     |                              | (optional) |                            |
| Group (optional) :               |                                     | <b></b>                      |            | 10                         |
| Description :                    | - it                                |                              | 8          |                            |
|                                  |                                     | 0 Lender :                   | 0          | Agent: 0                   |
| Buyer : 0                        | Owner :                             | Centrer -                    |            |                            |
| Buyer: 0<br>Seller: 0            | Manager :                           |                              |            | Client : 0                 |
|                                  | Manager :                           | 0 Borrower :                 | 0          | Client : 0<br>Broker : 0   |
| Seller : 0                       | Manager :                           | 0 Borrower :<br>0 Cosigner : | 0          | a statut a statut a statut |
| Seller : 0<br>Buyer's Broker : 0 | Manager :<br>Landlord :<br>Tenant : | 0 Borrower :<br>0 Cosigner : | 0          | Broker : 0                 |

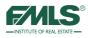

4. Complete the Template Details screen.

| Field Name                    | Description                                                                    |
|-------------------------------|--------------------------------------------------------------------------------|
| Title                         | Enter a title for the template                                                 |
| Group                         | Enter a name for a group; for example, in-house forms.                         |
| Description                   | Enter a description of the form.                                               |
| Buyer through Other<br>Signer | Type the number of signatures needed for each signer type in the box provided. |
| Document                      | Click Browse to locate the form for mapping and template creation.             |

- 5. Click on the **Save Details** button. The form uploads and opens.
- 6. Drag and drop signature boxes (or initials, or date, etc) to the appropriate place on the form for each signer.

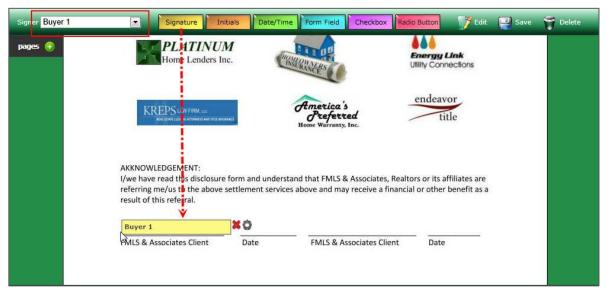

7. Click the **Save** button to continue. The template appears in the list.

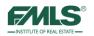

### To use a template:

- 1. Start a signing session.
- 2. In Step 3, click the **Upload Add'l Document** to upload the custom document to the list of documents.

| 1 Signing Session      | 2 Review Signers                                                 | 3 Upload Session<br>Document(s) |                      | Signing<br>ations |             | eview<br>gning Session | 6 Start<br>Signin | )<br>g Session |
|------------------------|------------------------------------------------------------------|---------------------------------|----------------------|-------------------|-------------|------------------------|-------------------|----------------|
| Seq.                   | ents () Move Up () Mo<br>Document Name                           | Pages                           | Size                 | Signing           | lext 🔗 C    | ancel ②<br>Edit        |                   |                |
| There are no documents | currently added to this session<br>Document" link above to add c | n.                              | n <u>plate</u><br>n. |                   | <u>(KB)</u> | Locations              |                   |                |

- 3. Browse to and select the document you are adding.
- 4. Click Upload Document.

| 1 Signing Session<br>Configuration                                                                                                    | 2 Review Signers                                                              | 3 Upload Session<br>Document(s) | Add Signing<br>Locations |                     | eview<br>gning Session      | 6 Start<br>Signing | )<br>g Session |  |  |  |
|----------------------------------------------------------------------------------------------------|-------------------------------------------------------------------------------|---------------------------------|--------------------------|---------------------|-----------------------------|--------------------|----------------|--|--|--|
| \\hq-it-fs-002\cd-staff\$\p                                                                                                    | \hq-it-fs-002\cd-staff\$\pd_Browse] Upload Decument                           |                                 |                          |                     |                             |                    |                |  |  |  |
| Sector Street Street St | ments († Move Up (L) M                                                        | ove Down 📀 Delete               |                          | 0                   | Previous 🛞                  | <u>lext</u> 🙆 Ca   | ancel 🎯        |  |  |  |
| <u>Seq.</u>                                                                                                    | Document Name                                                                 | Temp                            | late <u>Pages</u>        | <u>Size</u><br>(KB) | <u>Signing</u><br>Locations | <u>View</u>        | <u>Edit</u>    |  |  |  |
| and the second second second                                                                                                    | its currently added to this session<br>ad <u>Document</u> " link above to add |                                 |                          |                     |                             |                    |                |  |  |  |
| Powered by GoPaperless S                                                                                                    | olutions                                                                      |                                 |                          |                     |                             |                    |                |  |  |  |

5. When the document appears in the list, click on the **Template icon** in the View column.

| 1 Signing<br>Configu | Session 2 Rev          | 33<br>iew Signers |         | load Session | 4 Add tocat | Signing<br>tions                                                                                                |                     | eview<br>gning Session      | 6 Start<br>Signing | Session     |
|----------------------|------------------------|-------------------|---------|--------------|-------------|----------------------------------------------------------------------------------------------------|---------------------|-----------------------------|--------------------|-------------|
| Sector Designment    | Add'I documents (f) Mo | ove Up 💽 Mo       | ve Down | O Delete     | _           | _                                                                                                    | 0                   | Previous 🛞 N                | lext 🙆 Ca          | incel 🧿     |
| <u>Seq.</u>          | Document               | <u>Name</u>       |         | Templ        | <u>ate</u>  | Pages                                                                                                    | <u>Size</u><br>(KB) | <u>Signing</u><br>Locations | <u>View</u>        | <u>Edit</u> |
| 1                    | Affiliated Business    | Disclosure.pdf    |         |              |             | 1                                                                                                    | 161                 | 0                           | 📳 🔍                | 1           |
|                      | Paperless Solutions    |                   |         |              |             | 1999 - 1999 - 1999 - 1999 - 1999 - 1999 - 1999 - 1999 - 1999 - 1999 - 1999 - 1999 - 1999 - 1999 - 1999 - 1999 - |                     |                             | <b>↓</b>           |             |

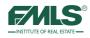

6. When the list of Templates appears, locate the appropriate template in the User Templates section and click once to highlight it.

| Title                                                         | Description    | Signers |  |
|---------------------------------------------------------------|----------------|---------|--|
| Type. Üser Templates                                          |                |         |  |
| Affiliated Business Disclosure                                |                |         |  |
| In house form 1                                               | in house forms |         |  |
| Type: System Templates                                        |                |         |  |
| CF1 Commercial Exclusive Seller Listing<br>Agreement          | 01/01/12       |         |  |
| CF1 Commercial Exclusive Seller Listing<br>Agreement          | 01/01/13       |         |  |
| CF10 Commercial Lease Agreement (Multi-<br>Tenant Facilities) | 01/01/13       |         |  |
| CF11 Commercial Lease Agreement<br>Amendment                  | 01/01/13       |         |  |
| CF11 Commercial Lease Agreement<br>Amendment #                | 01/01/12       |         |  |
| CF12 Commercial Sublease Agreement                            | 01/01/12       |         |  |
| CF12 Commercial Sublease Agreement                            | 01/01/13       |         |  |
| CF13 Commercial Sublease Consent Agreement                    | 01/01/12       |         |  |
| CF13 Commercial Sublease Consent<br>Agreement                 | 01/01/13       |         |  |
| CF14 Commercial Lease Guaranty                                | 01/01/12       |         |  |

7. Click on the **Next** button to continue. The Designate Signers screen appears.

| Designate Signers |                                             |                                                 |      |        |
|-------------------|---------------------------------------------|-------------------------------------------------|------|--------|
|                   |                                             | r signing. Please designate your signers below. |      |        |
| Form Templat      | <u>es</u><br>Affiliated Business Disclosure |                                                 |      |        |
| Buyer 1 :         | Camilla Parker-Bowles                       | <b></b>                                         |      |        |
| Buyer 2 :         | -                                           |                                                 |      |        |
|                   |                                             |                                                 |      |        |
|                   |                                             |                                                 |      |        |
|                   |                                             |                                                 |      |        |
|                   |                                             |                                                 |      |        |
|                   |                                             |                                                 |      |        |
|                   |                                             |                                                 |      |        |
|                   |                                             |                                                 |      |        |
|                   |                                             |                                                 |      |        |
|                   |                                             |                                                 |      |        |
|                   |                                             |                                                 |      |        |
|                   |                                             |                                                 | Next | Cancel |

8. Use the pick list to choose the names for the mapped signatures.

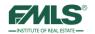

9. Click on the **Next** button. The additional form is added to the list.

10. Click **Next** to move to Step 4.

| Signer <mark>Camilla Park</mark><br>pages | Signature Initials | -                                                                                 | endeavor<br>title | Next 🧭 Cancel 📀 |
|-------------------------------------------|--------------------|-----------------------------------------------------------------------------------|-------------------|-----------------|
|                                           |                    | stand that FMLS & Associates, Realto<br>ces above and may receive a financial<br> |                   |                 |

11. Continue with the signing session as usual. The template is applied to the form.

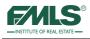

# **Review of Objectives**

At the end of this course, you will be able to:

- Access and navigate FormsPro.
- Use FormsPro to create digital real estate contracts.
- Print and email digital contracts.
- Create Forms Packages to streamline FormsPro usage.
- Deactivate clients and folders.
- Use Preferences to customize FormsPro, manage Forms Packages and restore deactivated clients and folders.
- Access and navigate the FMLS eSign site.
- Create an electronic signing session; upload documents to be signed; and add signing locations to contracts.
- View a signing session's progress/history.
- Create signing templates for non-GAR and/or non-R.E.Forms.

## Wrap-up Questions

- Where are the two buttons that will take you to FormsPro?
- How do you print blank contracts in FormsPro?
- How do you access FMLS eSign?
- Where do you go to download a signed version of a contract?
- What are the 2 signature choices available for a signer as he begins a signing session?

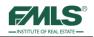

# Appendix - Setting up Intelligent Zones in a Document Signer Field

eSign permits you to set up special Intelligent Zones within a document. These zones allow you to place special conditions on a field, such as requiring a response, selecting one in a series, or requiring that if a certain condition is met, a response is required.

| Required    | The default condition is Required. This means that the signer must respond to this field.                                                                                                    |
|-------------|----------------------------------------------------------------------------------------------------|
| Optional    | If you select Optional, then the signer has the option to respond or to skip this field.                                                                                                    |
| Conditional | Conditioning a signing field means that you tie one signing field to<br>another, depending on what you select, the conditioned field will act upon<br>whatever happens to the other signing field. Using this drop down menu,<br>you can choose which Signature field you wish to condition. Once<br>selected, another drop down menu appears. This is where you must<br>choose what the condition of the field is. For example: Let's say we have<br>one check box and one signature field. We've selected the signature field<br>and changed it so it is conditioned upon CHK1 that is a check box. We set<br>the condition where if CHK1 is checked then the signature is required. If<br>it is not selected then it is hidden from view. |

### **Required vs. Optional vs. Conditional Signing Fields**

## Signature Button/Initials

When you drag down or select a previous inserted Signature field or Initials field, you can place a condition on these fields.

1. Click the **Gear** icon next to the signature indicator. The Properties dialog window appears.

| Buyer(s) Initials            |                                     | Seller(s) Initials | Li                           | II1: Leopold W<br>nvingston III | Vindsov       | v    |
|------------------------------|-------------------------------------|--------------------|------------------------------|---------------------------------|---------------|------|
|                              | AND MAY ONLY BE USED IN REAL ESTATE |                    | Support IS INVOL             | Required<br>Optional            |               |      |
| GEORGIA ASSOCIATION OF R     | EALTORS® AT (770) 451-1831.         |                    |                              |                                 |               |      |
| Copyright© 2013 by Georgia A | ssociation of REALTORS®, Inc.       |                    | F20, Purchase and Sale Agrin | Select a Zone                   | // <b>1</b> 4 |      |
|                              |                                     |                    |                              | B Save                          | 8             | Clos |
|                              |                                     |                    |                              | 5 Jave                          | <b>W</b>      | CIOS |

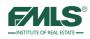

- 2. Select the radio button to indicate whether the field should be Required, Optional or Conditional.
  - The default condition is Required. This means that the signer must respond to this field.
  - If you select Optional, then the signer may choose to respond or to skip.
  - If you select Conditional, then the signer must respond to this field, if the signer responded to a previous field.

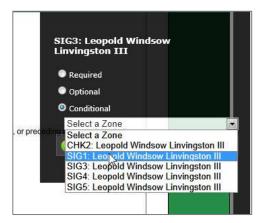

3. Click the drop-down arrow to select the field that you want to make the contingent field.

## **Date and Time**

If you insert a Date/Time field in a document and want the time only, you must change the type of field.

- 1. Click the Gear icon next to the field. The Properties dialog window appears.
- 2. Select time from the drop down list next to date format.

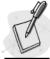

Please note the box will still show DATE: Initials even though you have selected the Time or Time and Date options.

| Other     Other     Other     Other     Other     Other     Other     SPECIAL STIPULATIONS: The following Special Stipulations, if conflicting with any exhibit, addendum, or preceding     Select a Zone                                                                                                    |          | Seller's Property Disclosure Statement as Exhibit "" Source of Buyer's Funds as Exhibit "" Survey of Property as Exhibit "" Temporary Occupancy Agreement as Exhibit "" | DAT2: Leopol<br>Linvingston I |          | ow   |
|----------------------------------------------------------------------------------------------------|----------|----------------------------------------------------------------------------------------------------|-------------------------------|----------|------|
| Other Other Other Other SPECIAL STIPULATIONS: The following Special Stipulations, if conflicting with any exhibit, addendum, or preceding Conditional and Select a Zone                                                                                                    |          |                                                                                                    | Date Format: Da               | ate Only | -    |
| Other Optional SPECIAL STIPULATIONS: The following Special Stipulations, if conflicting with any exhibit, addendum, or preciding Conditional Select a Zone Select a Zone                                                                                                    |          |                                                                                                    | Required                      |          |      |
| SPECIAL STIPULATIONS: The following Special Stipulations, if conflicting with any exhibit, addendum, or precision participation of the state of the state of the |          |                                                                                                    | Optional                      |          |      |
|                                                                                                    |          |                                                                                                    |                               |          |      |
| 🕤 Save 🛛 🔞 Close                                                                                                    | any chan | ges thereto made by the parties), shall control:                                                                                                    | Select a Zone                 | 9        |      |
|                                                                                                    |          |                                                                                                    | 💿 Save                        | 8        | Clos |

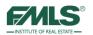

- 3. Select the radio button to indicate whether the field should be Required, Optional or Conditional.
  - The default condition is Required. This means that the signer must respond to this field.
  - If you select Optional, then the signer may choose to respond or to skip.
  - If you select Conditional, then the signer must respond to this field, if the signer responded to a previous field.

## **Check Box**

You can add a check box if you want the signer to acknowledge an item on a form. By default, check boxes are optional to sign, though you may make them Required or Conditional on another field.

| di | Signature Initials Date/Time Form Field Checkbox Radio Button                                                  | Previous 🛞 Next 🔗 Cancel 🥎                               |
|----|----------------------------------------------------------------------------------------------------|----------------------------------------------------------|
|    | Facsimile Number:                                                                                              |                                                          |
|    | E-mail Address:                                                                                                | CHK2: Zia Abdi<br>O Required                             |
|    | SPECIAL STIPULATIONS: The following Special Stipulations, if conflicting with any exhibit, addendum, or preced | Conditional all control:<br>Conditional<br>Select a Zone |
|    |                                                                                                    | 🕣 Save 😣 Close                                           |
|    |                                                                                                    |                                                          |

- 1. Click the Gear icon next to the field. The Properties dialog window appears.
- 2. Select the radio button to indicate whether the field should be Required, Optional or Conditional.
  - The default condition is Required. This means that the signer must respond to this field.
  - If you select Optional, then the signer may choose to respond or to skip.
  - If you select Conditional, then the signer must respond to this field, if the signer responded to a previous field.
- 3. Click the drop down list next to place the conditional item on the field.

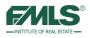

## **Radio Button**

When you select radio buttons, a pop up menu will ask you how many you wish to create. The default is 3; however, you may change that to a higher or lower amount. Please note that each time you create a radio button groups they are tied together so only 1 of the entire group may be selected by the user. Also radio buttons are optional to sign by default.

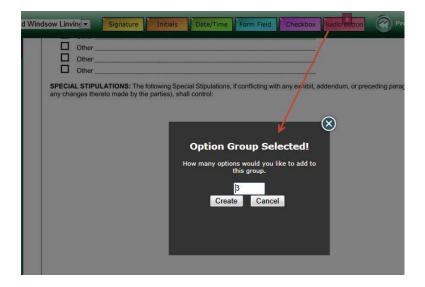

## Form Field

You can create a Form field that the signer must type in a response. For example, you would use this if you wish for a signer to enter their email address into a blank field. By default, Form fields are required to sign, but you can mark them as Optional.

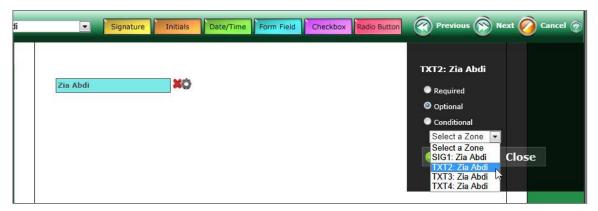

### FMLS Course Offerings (All courses are provided to FMLS Members FREE of charge)

### 3 Hour CE Classes

#### Fusion 101: Working with Buyers (3.25 hours) 3 CE Credits

In this course, students will learn how to: search for one or multiple properties by various parameters, how to extract and analyze property information, and utilize the information to prepare for showings; how to create and save customized searches and results grids; how to use advanced mapping to visualize location and accessibility to key landmarks, spot points of interest, search for properties in a specific geographic area, and generate driving directions; how to prepare reports and share property information with their clients via email to aid them in the property selection process.

#### Fusion 102: Working with Sellers (3.25 hours) 3 CE Credits

Students will learn how to: search for information on a subject property using the FMLS database, the FMLS History Report and tax records; how to extract and analyze pertinent information and import comparable properties' data into two different CMA Reports; how to analyze area statistics for a listing presentation; how to utilize available tools for inputting and enhancing a listing; how to run a reverse prospecting search to identify agents with prospective buyers.

#### Fusion Advanced: Prospecting & Managing Contacts (3.25 hours) 3 CE Credits

Students will learn how to: use Fusion's suite of Contact and Search Management tools to communicate with their clients. Students will also understand and utilize property search auto-notification settings and how to create a personalized client website to house listing information. Students will leave with an understanding of how to manage, track and follow up with their clients and prospects.

#### Realist 101: Utilizing Property Centric Data for Deeper Insight into the Real Estate Market (3.25 hours) 3 CE Credits

In this course, students will learn how to: search for one or multiple properties by various parameters and export the records into standard mailing label format for marketing purposes; extract pertinent information from property records; generate reports to analyze comparables, market trends, and neighborhood/area profiles; create and save customized searches and results grids; use advanced mapping to visualize location and accessibility to key landmarks, spot points of interest, search for properties in a geographic area, and quickly identify key indicators (such as foreclosures, listing information, and distressed sales.

#### Realist 201: Mining Property Data for Greater Insight into the Real Estate Market (3.25 hours) 3 CE Credits

This course is formatted uniquely to answer agents' specific "how to" questions for finding buried data, and to provide insight on creative ways to use the features covered In the Realist 101 class. Students will learn how to: create and save custom searches to retrieve specific information; search for homes in Foreclosure; use the Realist Map to refine a search geographically; export Realist data to spreadsheet software for further manipulation; use map tools to obtain market data and ownership information.

#### Document Management 101 - Digital Documents and Signatures (3.25 hours) 3 CE Credits

#### Learning to use tools to create, save, share, and sign documents digitally is critical in todays technology-driven world. Buyers and Sellers are expecting real estate professionals to use electronic signing and smart mobile devices to communicate and to process transaction documents more frequently. In this course, students will learn how to use FormsPro to create real estate contracts, and how to request signatures electronically using FMLS eSign.

#### Document Management 102 - Digital Document Storage (3.25 hours) 3 CE Credits

Due to the rapid consumer adoption of smart mobile devices, it is predicted that mobile usage will overtake desktop usage by 2015. Learning to use tools to store and share documents online will prepare agents for this trend now and allow them to be more organized and efficient during a real estate transaction. Students will discuss and practice electronic document storage using DocuPro and become familiar with other time-saving tools for document and task management.

#### Marketing 101 - Marketing Your Listings with FMLS Tools (3.25 hours) 3 CE Credits

The real estate market is highly competitive and agents must develop creative marketing strategies to sell their listings. Simply providing listing data and photographs to a multiple listing service is no longer enough! Exceptional photos with descriptive text, virtual tours, accurate mapping of properties for driving directions, the availability of documentation such as disclosure statements, open houses and caravans are necessities. Free FMLS tools, such as Property Panorama, along with free software available on the internet for photo editing are explored to provide more power for listing agents.

#### Webinars

#### **Fusion Fundamentals**

Learn the basics of Fusion! Participants will gain an understanding of the Fusion gadgets; how to perform a search; and how to review search results. The class will also provide a brief overview of Fusion's more advanced features such as the CMA Wizard, client website options; auto-notification; and StatsPro.

### FMLS Course Offerings (continued) (All courses are provided to FMLS Members FREE of charge)

#### Introduction to Social Media for Real Estate: Marketing Online and Blogging for Business

This webinar offers an introduction to the world of social media, and suggests solid first steps to help agents introduce social media into their marketing and PR efforts. Students will learn: what Social Media is; why it is important to business; the most popular types of social media and how to use each effectively; how to measure the ROI (return on investment) of social media.

#### CMA Basics - Researching and Preparing Comparable Reports Using Fusion

Learn: how to research a subject property in preparation for a listing presentation; how to search the FMLS database for comparable properties; how to review market statistics for the area around the subject property; how to prepare 2 formats of CMA reports; and how to enhance the Fusion data with data from the tax database.

#### Getting Started with Realist: Using Tax Data to Boost Market Knowledge

This webinar provides a walk through of the basics of Realist. Participants will gain a general understanding of how to access and navigate the program; how to perform searches for single or multiple properties; how to generate reports for comparable properties, market trends and neighborhood profiles; and how to use the Realist map and it's overlays for more market info.

#### GoFMLS: Your FMLS Mobile App for Your Mobile Life

This webinar will provide attendees with an introduction to GoFMLS, an exciting, robust mobile application. GoFMLS lets you search property listings, view critical property details including price, square footage, remarks, showing instructions and more. GoFMLS uses GPS technology to pinpoint your location and display nearby listings. Stay connected to FMLS, run agent roster searches, search both on and off market properties and instantly access your own listings. You can even instantly share listings with your clients. The Home Assist feature allows agents and consumers to collaborate remotely on the home search process. All of this and more is available for free for FMLS members using iOS and Android devices. For other devices, a web version is also available.

#### Add/Edit in Fusion

Learn: how to navigate Fusion's Add/Edit; the forms and procedures to list and sell properties using FMLS; what to bring to the Listing Appointment to gather the information Needed to give the listing maximum exposure; how to add the listing to FMLS; the importance of, and steps to add media; what to do when the property goes under contract; what to do when the property sells.

#### Getting Started with FormsPro

Students will learn how to: log into and navigate the FormsPro system; utilize FormsPro to create a digital Client Transaction folder; select and add GAR forms to a Client's transaction folder; email forms to clients; locate and print blank GAR forms and administrative forms; and locate basic troubleshooting information for FormsPro.

#### New Member Orientation for Brokers, Office Managers and Administrative Staff

This webinar is designed to introduce new member brokers and office managers to FMLS benefits and services. Learn to navigate FMLS.com, get an overview of products such as Fusion, and FormsPro; become familiar with additional products such as Kurio, FIND and more; understand the life of a listing and admin processes.

#### Getting Started with FIND: Gaining a Competitive Edge with National Property Information

Learn how to use FIND to quickly search a national property database which includes FMLS, tax and 3rd party data; gain insight into properties and areas across the US; use property details to analyze lifestyle considerations and community information; and access advanced mapping and categorization options.

#### Getting Started with FMLS eSign: Your Electronic Signature Solution

Students will gain an understanding of the basics of electronic signatures including security procedures and legalities. They will learn how to opt-in and access eSign; how to initiate a signing session to include specific contracts and signers; how to track the progress of the session; and how to view its history.

# Getting Started with Fusion's Contact Website & Contact Manager

The webinar introduces the basics of the Contact Manager and Contact Website tools which automate searching for buyers and provides a custom website to those buying clients. It also provides an overview of Importing/Exporting contacts and bulk emailing tools.

### Classes are available at all 3 FMLS locations:

Northeast Center 2250 Satellite Boulevard, Ste 215 Duluth, GA 678-475-0544 Main Center 5457 Roswell Road, Ste 304 Atlanta, GA 404-255-8660 Northwest Center 166 Barrett Parkway, Ste D Marietta, GA 678-290-9493

Register Online: www.FMLS.com (log in, hover over Training, click on Training Schedule)

| FMLS Technical Support<br>404-255-4219<br>Any technical questions regarding the functions in                                                                                                    | FMLS Administrative Support<br>404-255-8660<br>Questions regarding listing changes, fees, computer user                                                                                                    |  |  |
|----------------------------------------------------------------------------------------------------|----------------------------------------------------------------------------------------------------|--|--|
| Fusion, FormsPro, or Realist (Tax) should be<br>addressed to the FMLS Help Desk staff.                                                                                                    | forms and other administrative questions should be directed to Administrative Support.                                                                                                    |  |  |
| <u>Business Hours</u><br>Monday through Friday 9:00 am – 5:00 pm.                                                                                                    | <u>Business Hours</u><br>Monday through Friday 9:00am – 5 pm.                                                                                                    |  |  |
| <u>Weekend</u><br>Saturday 8:30 am – 5:00 pm<br>Sunday 1:00 pm – 5:00 pm<br>Email: <b>support@fmls.com</b> (technical & how to<br>questions)<br>Email: <b>feedback@fmls.com</b> (suggestions)<br>Live Chat: Available M-F 9am-5pm on the FMLS.com<br>home page at the bottom of the left navigation bar. | <b>NOTE:</b> Use the " <b>FMLS Computer User Form</b> " to obtain<br>a User Name & Password for a new agent, change a<br>User Name to a different company, delete a User Name,<br>change name or address information, change user<br>access level, etc. This form can be located on the FMLS<br>homepage under Administrative Support/Forms.<br><b>Fax Computer User forms to 678-904-0444 or</b><br>Email tonewuserforms@fmls.com |  |  |
| FMLS Hotline<br>(Confidential voice mail where possible rule violators<br>can be reported)678-904-0446 - or - compliance@fmls.com                                                                                                    | FMLS Store Locations<br>FMLS Main (Sandy Springs) 404-257-1447<br>FMLS NE (Duluth) Store 678-475-0544<br>FMLS NW (Marietta) Store 678-290-9493                                                                                                    |  |  |
| Please leave name, broker code and a phone number<br>where you can be reached. Without this information,<br>we can not follow through with the complaint.                                                                                                    | Purchase FMLS maps, decals, clothing, software, closing gifts, display stands, measuring devices, calculators, accessories, jewelry, brochure boxes, signs, supplies, and much more. Visit one of our 3 locations or shop online at <b>www.fmls.com</b> and click on FMLS Store.                                                                                                    |  |  |
| Training Class RegistrationSteps:1. Visit the FMLS website at www.fmls.com2. Enter your User Name and Password.3. Hover over Training on left nav bar.                                                                                                    | To check on internet orders and shipments:<br>Email us at: <b>shipping@fmls.com</b>                                                                                                    |  |  |
| <ol> <li>Click on Training Schedule.</li> <li>Select location and class topic.</li> <li>Email: training@fmls.com</li> </ol>                                                                                                    | Supra Key/Lockbox Issues<br>404-843-3672<br>Call Supra for any issues concerning lockboxes or                                                                                                    |  |  |
|                                                                                                    | lockbox keys. Supra stops issuing boxes at 4 PM.                                                                                                    |  |  |

FMLS has 3 convenient locations to serve your real estate needs. Each of our 3 centers offers training, real estate supplies and Supra keys and lockboxes.

| FMLS Main Office   | <u>FMLS Northwest Center</u> | <u>FMLS Northeast Center</u>    |
|--------------------|------------------------------|---------------------------------|
| 5457 Roswell Rd    | 166 Barrett Pkwy., Suite D   | 2250 Satellite Blvd., Suite 215 |
| Atlanta, GA 30342  | Home Center Village          | Satellite Court                 |
| 404-255-8660 –or-  | Marietta, GA 30066           | Duluth, GA 30097                |
| 1-800-505-FMLS     | 678-290-9493                 | 678-475-0544                    |
| 404-255-8602 (fax) | 678-290-9251 (fax)           | 678-475-0594 (fax)              |

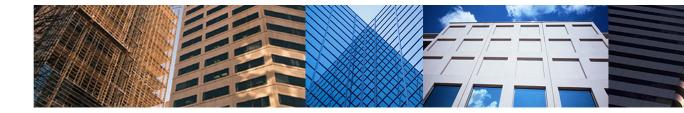

Three Locations to Serve You:

FMLS Main Center 5457 Roswell Road Atlanta, GA 30342 404-255-8660 1-800-505-FMLS

FMLS NE Center 2250 Satellite Blvd., Ste. 215 Duluth, GA 30097 678-475-0544

FMLS NW Center 166 Barrett Parkway, Ste. D Marietta, GA 30066 678-290-9493

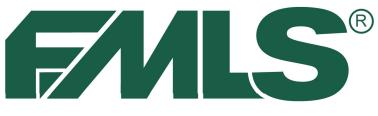

# 

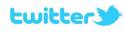

follow us on twitter @fmls\_news facebook Like us on Facebook

http://www.facebook.com/

**FMLSmembers** 

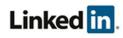

Join the FMLS Group on LinkedIn www.linkedin.com/groups?gid=1889382

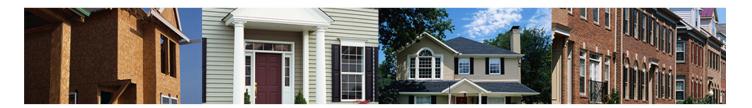